<span id="page-0-0"></span>[Préface](#page-1-0) [Consignes de Sécurité](#page-2-0) **[Introduction](#page-4-0) [Installation](#page-5-0)** [Utiliser la TV LCD](#page-6-0) **[Dépannage](#page-7-0) [Spécifications](#page-11-0)** [Notes Réglementaires](#page-18-0) [Les informations de Contact Dell](#page-25-0) [Garanties Limitées](#page-34-0) **[Documentation](#page-43-0)** 

#### **Les informations contenues dans ce document peuvent être modifiées sans préavis. © 2003 Dell Computer Corporation. Tous Droits Réservés.**

La reproduction de quelque manière que ce soit sans la permission écrite de Dell Computer Corporation est strictement interdite.

Les marques commerciales utilisées dans ce texte : *Dell* et le logo *DELL* sont des marques commerciales de Dell Computer Corporation; *Microsoft*, *Windows*, et *Windows NT* sont des marques commerciales déposées de Microsoft Corporation; *VESA* est une marque commerciale déposée de Video Electronics Standards Association; *IBM* est une marque commerciale déposée de International Business Machines Corporation; *Adobe* est une marque commerciale de Adobe Systems Incorporated, qui peut être déposée dans certaines juridictions. En tant que partenaire ENERGY STAR, Dell Computer Corporation a déterminé que ces produits sont conformes aux directives ENERGY STAR pour l'efficacité énergétique.

D'autres marques commerciales ou appellations commerciales peuvent être utilisées dans ce document pour faire référence soit aux entités revendiquant les marques et les noms ou leurs produits. Dell Computer Corporation réfute tout intérêt propriétaire dans les marques commerciales et appellations commerciales autres que les siennes.

*Version Initiale: Oct, 2003*

# <span id="page-1-0"></span>**Préface: Guide Utilisateur de la TV LCD W1700 Dell™**

A propos de ce Guide • [Conventions de Notation](#page-1-1)

## **A propos de ce Guide**

Ce guide est créé pour tous ceux qui utilisent le Téléviseur LCD W1700 Dell™. Il décrit les caractéristiques du produit, son installation et son fonctionnement.

Les sections sont les suivantes:

- [Consignes de Sécurité](#page-2-0) liste les informations relatives à la sécurité.
- [Introduction](#page-4-0) vous donne un aperçu des caractéristiques du Téléviseur LCD et donne les grandes lignes de son fonctionnement.
- **[Installation](#page-5-0)** décrit le processus d'installation initiale.
- [Utiliser la TV LCD](#page-6-0) donne un aperçu de la manière d'utiliser le Téléviseur LCD.
- [Dépannage](#page-7-0) fournit des astuces et des solutions pour les problèmes courants.
- · [Spécifications](#page-11-0) liste les spécifications techniques du Téléviseur LCD.
- · [Règlements l](#page-18-0)iste les certifications réglementaires et les remarques.
- [Les informations de Contact Dell](#page-25-0) fournissent toutes les données de support du Service Dell.
- **Garanties** décrit les informations de garantie pour ce produit.
- . [Documentation](#page-43-0) fournit des documentations supplémentaires concernant ce produit.

## <span id="page-1-1"></span>**Conventions de Notation**

La sous-section suivante décrit les conventions de notation utilisées dans ce document.

### **Remarques, Avis et Précautions**

A travers tout ce guide, des blocs de texte peuvent être accompagnés d'une icône et imprimés en gras ou en italique. Ces blocs sont des remarques, des avis et des précautions et ils sont utilisés de la manière suivante:

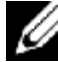

*REMARQUE : Une REMARQUE indique des informations importantes qui vous aident à mieux utiliser votre ordinateur.*

**AVIS: Un AVIS vous avertit d'un risque de dommage matériel ou de perte de données et vous indique comment éviter le problème**.

**PRÉCAUTION: Une PRÉCAUTION indique un risque potentiel d'endommagement du matériel, de blessure corporelle ou de mort.**

Certains précautions peuvent apparaître sous des formats différents et peuvent ne pas être accompagnés d'une icône. Dans de tels cas, la présentation spécifique de l'avertissement est imposée par les autorités réglementaires.

[Retour à la Table des Matières](#page-0-0)

# <span id="page-2-0"></span>**Consignes de Sécurité: Guide Utilisateur de la TV LCD W1700 Dell™**

**PRÉCAUTION: L'utilisation de contrôles, de réglages ou de procédures autres que celles spécifiées dans cette documentation peut provoquer des électrocutions, des risques électriques et/ou des dangers mécaniques.**

Lisez et suivez ces consignes lorsque vous connectez et utilisez votre écran LCD TV:"

- Pour vous aider à éviter d'endommager votre ordinateur, assurez-vous que l'interrupteur de sélection du voltage est réglé sur le courant d'alimentation alternatif (CA) disponible dans votre région :
	- 115 volts (V)/60 hertz (Hz) dans la plupart des pays d'Amérique du Nord et du Sud et dans certains pays orientaux tels le Japon, la Corée du Sud (également 220 volts (V)/60 hertz (Hz)) et Taiwan.
	- 230 volts (V)/50 hertz (Hz) dans la plupart des pays d'Europe, du Moyen Orient et de l'Extrême Orient.

Assurez-vous également que votre TV LCD est électriquement classée pour fonctionner avec le courant CA disponible dans votre lieu d'habitation.

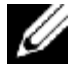

*Remarque : Ce Téléviseur LCD ne nécessite pas ou ne dispose pas d'un interrupteur de sélection du voltage pour régler le voltage CA en fonction des classifications définies dans la section Caractéristiques Electriques du PC à la page Spécifications.*

- N'insérez jamais d'éléments métalliques dans les rainures du téléviseur LCD. Le faire provoquerait des risques d'électrocution.
- Pour éviter tout risque d'électrocution, ne touchez jamais l'intérieur du téléviseur LCD. Seul un personnel de dépannage qualifié est habilité à ouvrir le boîtier du téléviseur LCD.
- N'utilisez jamais votre téléviseur LCD si le câble d'alimentation est endommagé. Ne laissez aucun objet posé sur le câble d'alimentation et gardez-le à l'écart des voies de passage.
- Assurez-vous de bien tenir la tête de la prise au lieu du câble lui-même lorsque vous déconnectez le téléviseur LCD d'une prise murale.
- Ne neutralisez pas le but de sécurité des prises polarisées ou avec mise à la terre. Une fiche polarisée possède deux lames dont l'une est plus grande que l'autre. Une fiche avec mise à la terre possède deux lames et une troisième broche mise à la terre. La lame plus large ou la troisième broche ont pour objectif de vous protéger. Si jamais la fiche fournie ne correspondait pas à votre prise murale, veuillez consulter un électricien pour le remplacement de la prise obsolète.
- Les rainures sur le boîtier du téléviseur LCD sont étudiées pour la ventilation. Pour éviter la surchauffe, ces rainures ne doivent pas être obstruées ou couvertes. De la même manière, évitez d'utiliser le téléviseur LCD sur un lit, un canapé, un tapis ou d'autres surfaces molles. Le faire pourrait bloquer les rainures de ventilation au bas du boîtier. Si vous placez le téléviseur LCD dans une bibliothèque ou dans un espace clos, assurez-vous de fournir une ventilation adéquate.
- Placez votre téléviseur LCD dans un endroit avec le minimum d'humidité et le minimum de poussière. Evitez les endroits comme les sous-sols humides ou les halls poussiéreux.
- N'exposez pas le téléviseur LCD à la pluie et ne l'utilisez pas près de l'eau (dans une cuisine, près d'une piscine, etc.). Si le téléviseur LCD est accidentellement mouillé, débranchez-le immédiatement puis contactez Dell. Vous pouvez nettoyer le téléviseur LCD avec un chiffon légèrement humide lorsque c'est nécessaire, mais assurez-vous de le débrancher auparavant.
- Placez le téléviseur LCD sur une surface solide et manipulez-le avec précautions. L'écran est composé de verre et peut être endommagé en cas de chute ou de choc brusque. Utilisez uniquement un chariot, un support, un trépied, une fixation ou une table capable de supporter convenablement votre Téléviseur LCD. Lors de l'utilisation d'un chariot, apportez des précautions lorsque vous déplacez le chariot avec le Téléviseur LCD pour éviter d'éventuelles blessures liées à une chute. Contactez Dell pour obtenir les accessoires de fixation.

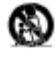

- Débranchez cet appareil lors d'un orage ou lorsque vous prévoyez de ne pas l'utiliser pendant de longues périodes.
- Placez votre Téléviseur LCD près d'une prise murale facilement accessible.
- Si votre Téléviseur LCD ne fonctionne pas correctement en particulier, s'il émet des sons étranges ou si une odeur s'en dégage - débranchez-le immédiatement et contactez Dell.
- Ne tentez pas d'enlever le capot arrière, cela vous exposerait à un risque d'électrocution. Le capot arrière ne doit être retiré que par un personnel de dépannage qualifié.
- De hautes températures peuvent provoquer des problèmes. N'utilisez pas votre Téléviseur LCD à la lumière directe du soleil  $\bullet$ et tenez-le à l'écart des radiateurs, des cuisinières, des cheminées et de toutes les sources de chaleur importantes.

Débranchez votre Téléviseur LCD de la prise murale avant n'importe quel dépannage.

- **Dommages nécessitant un Dépannage** L'appareil doit être réparé par un personnel de dépannage qualifié en cas de présence de l'une des situations suivantes :
	- A. Le cordon d'alimentation ou la prise est endommagée; ou
	- B. Des objets sont tombés, ou du liquide est renversé dans l'appareil ;ou
	- C. L'appareil a été exposé à la pluie;ou

Forder

ent de sesion électricus

- D. L'appareil ne semble pas fonctionner normalement ou montre une modification évidente de ses performances; ou
- E. L'appareil a subi une chute ou son boîtier est endommagé. **Inclinaison/Stabilité**-Tous les téléviseurs doivent être conformes aux normes de sécurité globales internationales recommandées pour les capacités d'inclinaison et de stabilité de la conception du boîtier.
- Ne pas compromettre ces normes de conception en utilisant une force excessive pour tirer la face ou le haut du boîtier ce qui pourrait avoir pour conséquence de renverser l'appareil.
- Ne posez aucun équipement/jouet électronique au-dessus de cet appareil. De tels objets pourraient tomber d'une manière imprévue du dessus de l'appareil et ainsi l'endommager et/ou provoquer d'éventuelles blessures corporelles.
- **Fixation Murale ou Fixation au Plafond** Le Téléviseur LCD ne doit être fixé sur un mur ou au plafond qu'en respectant les recommandations du fabricant.
- **Câbles d'alimentation** -Une éventuelle antenne extérieure ne doit pas être située près des câbles d'alimentation.
- **Système de mise à la terre pour antenne extérieure**  Si une antenne est connectée au récepteur, assurez-vous que le système de l'antenne est équipé d'une mise à la terre de façon à pouvoir fournir des protections contre les pics de courant et établir les décharges statiques. La Section 810 du National Electric Code. ANSI/NFPA No.70-1984, met à disposition des informations en rapport avec la mise à la terre correcte des mats et des structures de support, la mise à la terre de la descente d'antenne, la taille des connecteurs de mise à la terre, l'emplacement des unités de décharge de l'antenne, les connexions aux électrodes de mise à la terre et les prérequis pour les électrodes de mise à la terre. Voir le schéma cidessous.
- Référez-vous à la section Garanties Limitées de votre guide utilisateur pour connaître les informations concernant le dépannage de votre Téléviseur LCD. Un dépannage est nécessaire lorsque le Téléviseur LCD est endommagé sous n'importe quelle forme que ce soit, comme un cordon d'alimentation ou une prise endommagée, du liquide renversé ou des objets tombés dans le Téléviseur LCD, un Téléviseur LCD exposé à la pluie ou à l'humidité ou un fonctionnement incorrect ou une chute.

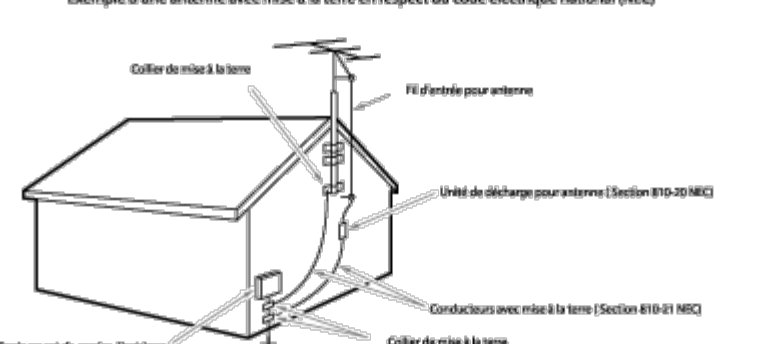

Exemple d'une antenne avec mise à la terre en respect du code électrique national (NEC)

**Remarque à l'installateur du système CATV :** Cette note est fournie pour rappeler à l'installateur du système de TV Câblée l'article 820-40 du NEC qui met à disposition des recommandations pour une mise à la terre adaptée, en particulier, elle spécifie que le câble de terre doit être connecté au système de mise à la terre de la construction, aussi près du point d'entrée du câble que possible.

os d'Alimentation (Art250, Partie HINEC)

# <span id="page-4-0"></span>**Introduction: Guide Utilisateur de la TV LCD W1700 Dell™**

Aperçu • Illustrations

## **Aperçu**

Merci d'avoir acheté ce Téléviseur LCD Dell W1700 17-pouces. Utilisant un Ecran LCD TFT à Matrice Active, le téléviseur LCD Dell affiche des images nettes et éclatantes que ce soit pour du texte ou des graphiques, avec une résolution maximum atteignant 1280 x 768 pixels. Ce téléviseur LCD Dell a été conçu pour s'adapter à une grande variété d'utilisations, du téléviseur pour votre système Audio-Vidéo avec la capacité d'afficher les programmes TV standard ou au format HDTV jusqu'au moniteur d'ordinateur PC que ce soit à la maison, au bureau ou dans de grandes sociétés. Ce téléviseur LCD peut être utilisé comme un Téléviseur indépendant, ou comme un appareil à double fonction Téléviseur/Moniteur avec des possibilités Téléviseur et PC complètes comprenant traitement de texte, courrier électronique, tableur, navigation Internet.

Pour plus de détails, veuillez consulter la Section [Spécifications.](#page-11-0)

## **Illustrations**

Les liens suivants illustrent différentes vues du téléviseur LCD et de ses composants.

[Vue de Face](#page-44-0) [Vue Arrière](#page-45-0) [Vue Latérale](#page-46-0) [Vue de Dessous](#page-47-0)

[Retour à la Table des Matières](#page-0-0)

# <span id="page-5-0"></span>**Installation : Guide Utilisateur de la TV LCD W1700 Dell™**

[Base Réglable en Hauteur du Téléviseur LCD \(HAS \\*\)](#page-48-0)

[Connexion à votre Téléviseur LCD](#page-51-0)

[Emplacement adapté à votre Téléviseur LCD](#page-56-0)

**[Entretien](#page-57-0)** 

NDT :(\*) HAS= Height Adjustable Stand : Base Réglable en Hauteur

# <span id="page-6-0"></span>**Utiliser la TV LCD : Guide Utilisateur de la TV LCD W1700 Dell™**

[Régler la Résolution Optimale](#page-58-0)

[Contrôles et Témoins](#page-60-0)

**[Télécommande](#page-74-0)** 

[Retour à la Table des Matières](#page-0-0)

## <span id="page-7-0"></span>**Dépannage: Guide Utilisateur de la TV LCD W1700 Dell™**

Dépanner les problèmes du Moniteur pour PC • Messages d'Avertissement OSD • Problèmes Courants• Problèmes Liés à la TV et à l'Audio• Problèmes Liés à la Télécommande• Problèmes Spécifiques du Produit

### **Dépanner les Problèmes du Moniteur pour PC**

### **Vérification à l'aide de la procédure de test automatique (Self-Test Feature Check : STFC)**

Lorsque votre Téléviseur LCD est utilisé comme moniteur pour ordinateur à l'aide de la connexion DVI et/ou VGA, il dispose d'une fonction de test automatique qui vous permet de vérifier s'il fonctionne correctement. Si votre Téléviseur LCD et votre ordinateur sont connectés correctement mais que l'écran du Téléviseur LCD reste éteint, effectuez le test automatique du Téléviseur LCD en suivant ces étapes :

- 1. Eteignez votre ordinateur et votre Téléviseur LCD.
- 2. Débranchez le câble vidéo à l'arrière de l'ordinateur. Afin de vous assurer du bon fonctionnement du Test Automatique, déconnectez à la fois le câble Numérique (connecteur blanc) et le câble Analogique (connecteur bleu ) à l'arrière de l'ordinateur.
- 3. Allumez le Téléviseur LCD.

La boîte de dialogue flottante 'Dell - Vérification à l'aide de la procédure de test automatique' doit apparaître à l'écran (sur un arrière-plan noir) si le Téléviseur LCD ne peut pas détecter un signal vidéo mais s'il fonctionne correctement. Dans le mode test automatique, la LED d'alimentation restera verte, et le motif représentant le test automatique défilera continuellement à l'écran.

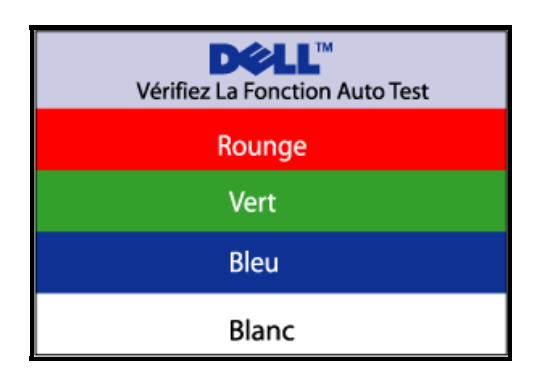

Cette boîte de dialogue apparaîtra également lors du fonctionnement habituel du système en cas de déconnexion ou de câble vidéo endommagé.

4. Eteignez votre Téléviseur LCD et reconnectez le câble vidéo puis rallumez votre ordinateur ainsi que votre Téléviseur LCD. Si l'écran de votre TV LCD n'affiche toujours aucune image après avoir suivi la procédure précédente, vérifiez votre contrôleur vidéo et votre ordinateur; votre Téléviseur LCD fonctionne correctement.

#### **Messages d'Avertissement OSD**

Un message d'avertissement apparaîtra à l'écran indiquant chaque état courant du Téléviseur LCD.

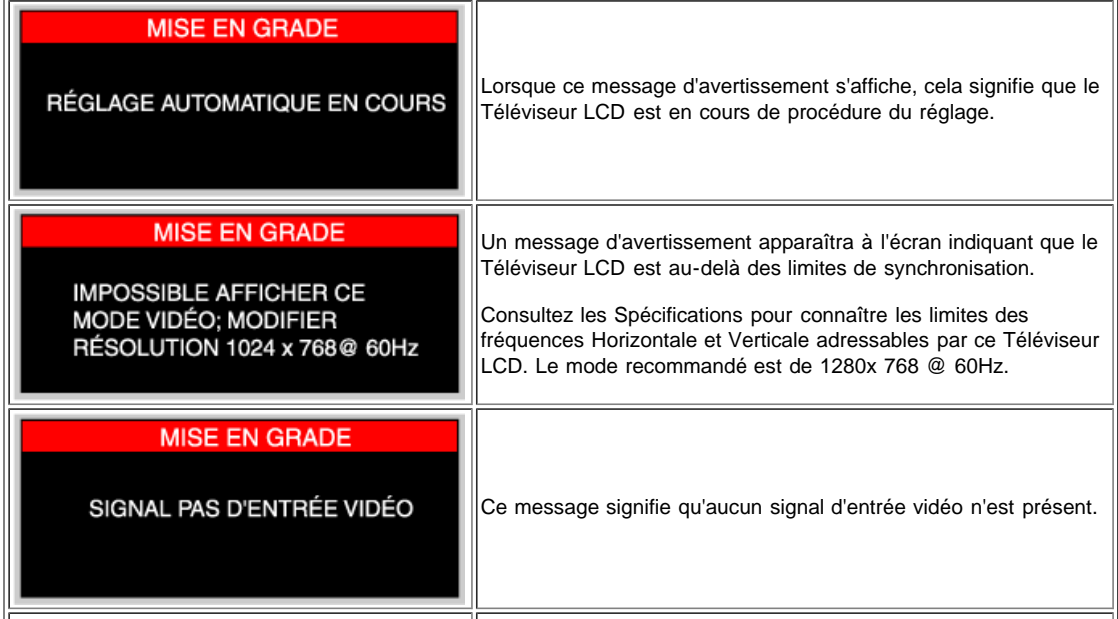

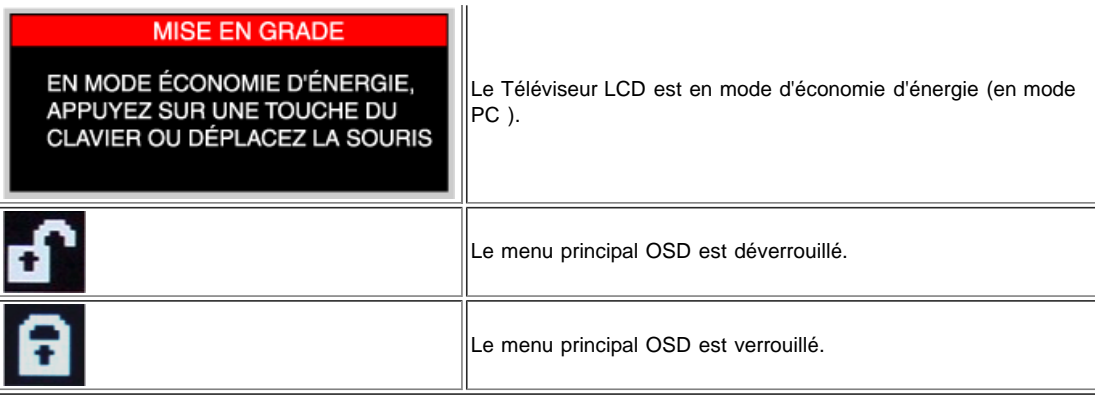

## **Problèmes Courants**

Le tableau suivant contient les informations générales relatives aux problèmes courants du Téléviseur LCD que vous pouvez rencontrer.

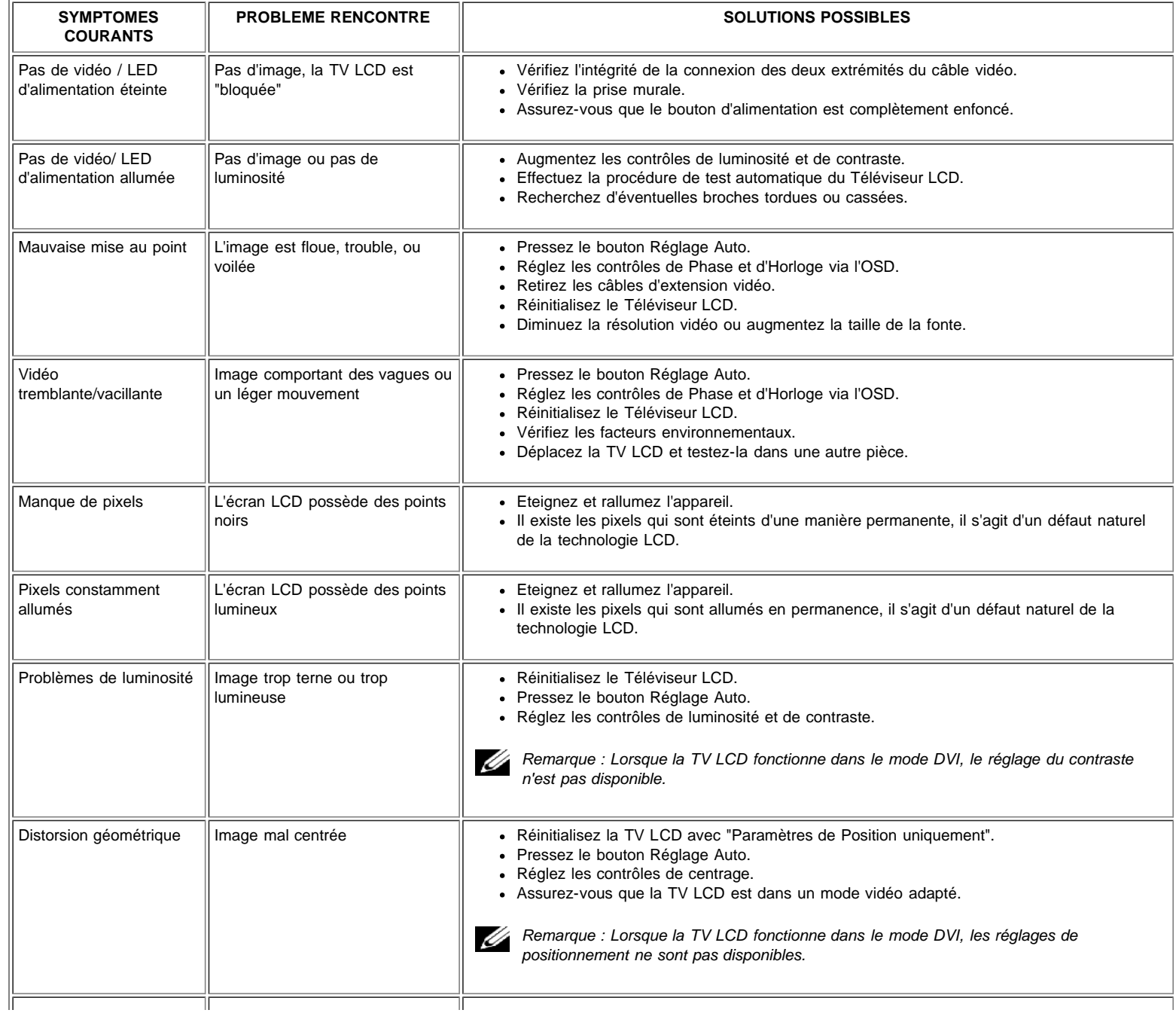

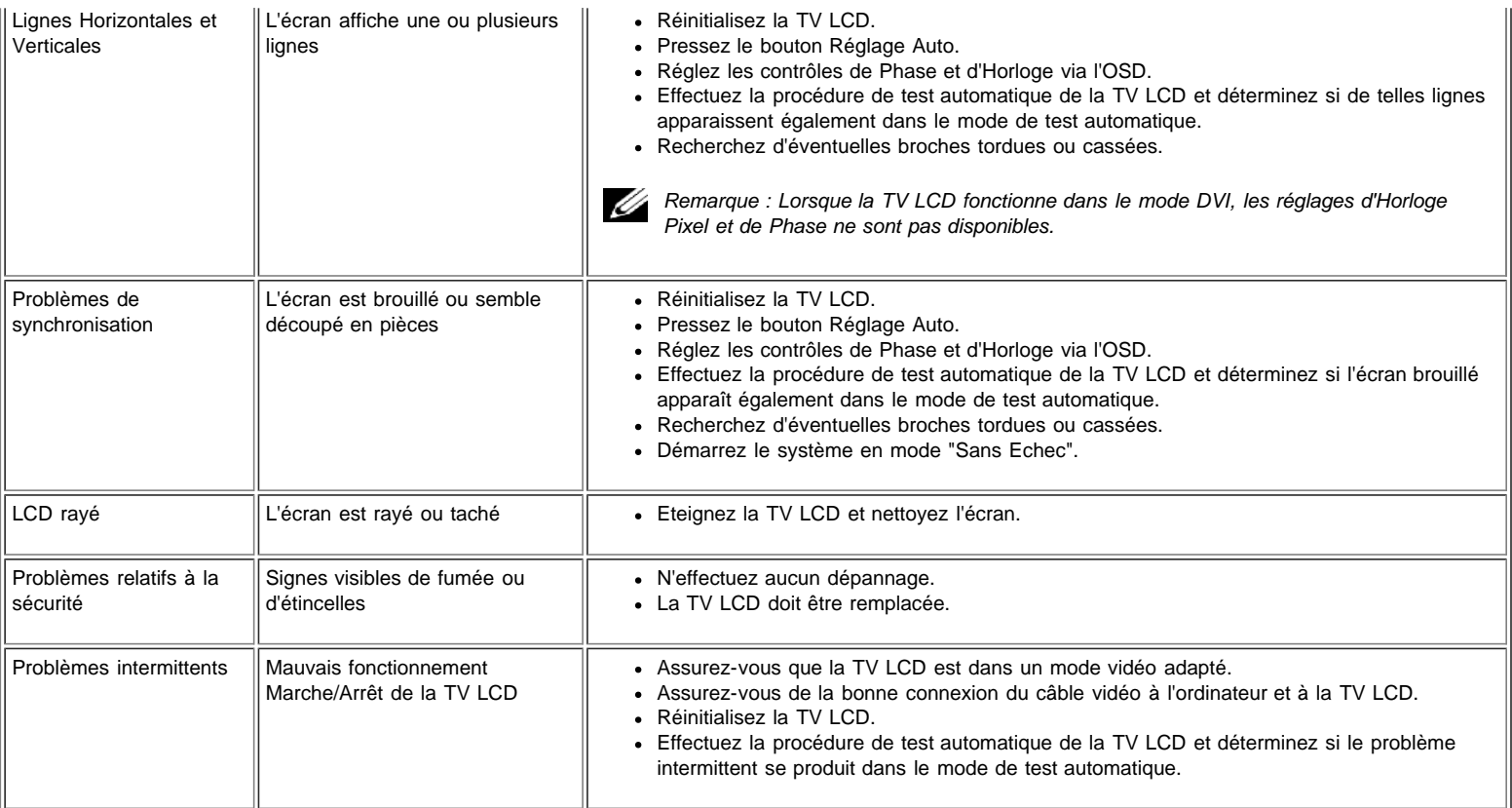

## **Problèmes Liés à la TV et à l'Audio**

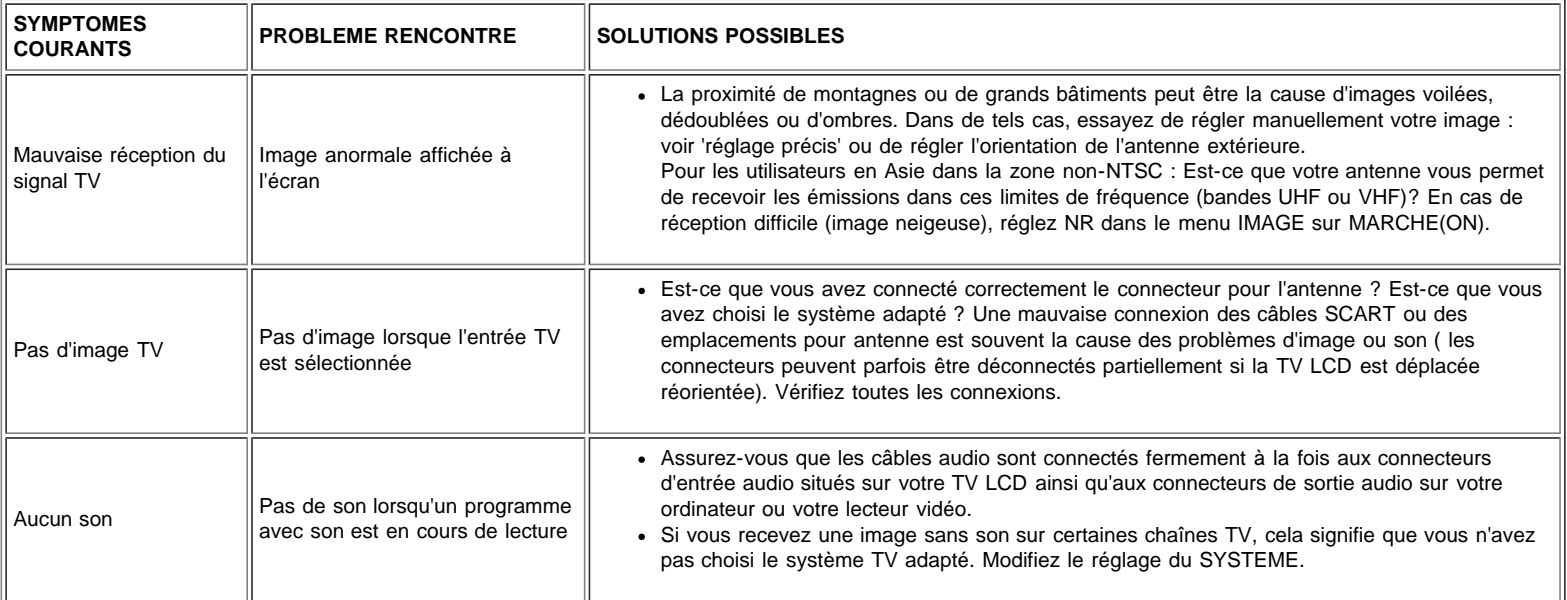

### **Problèmes Vidéo**

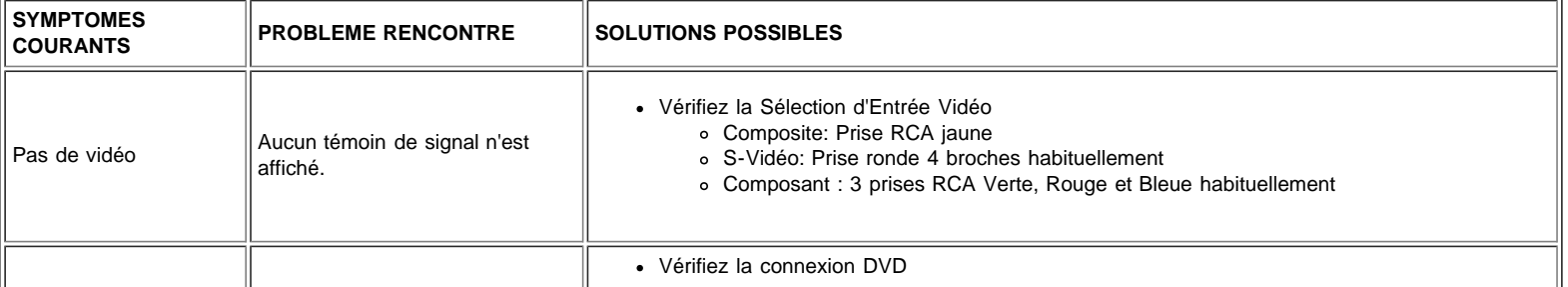

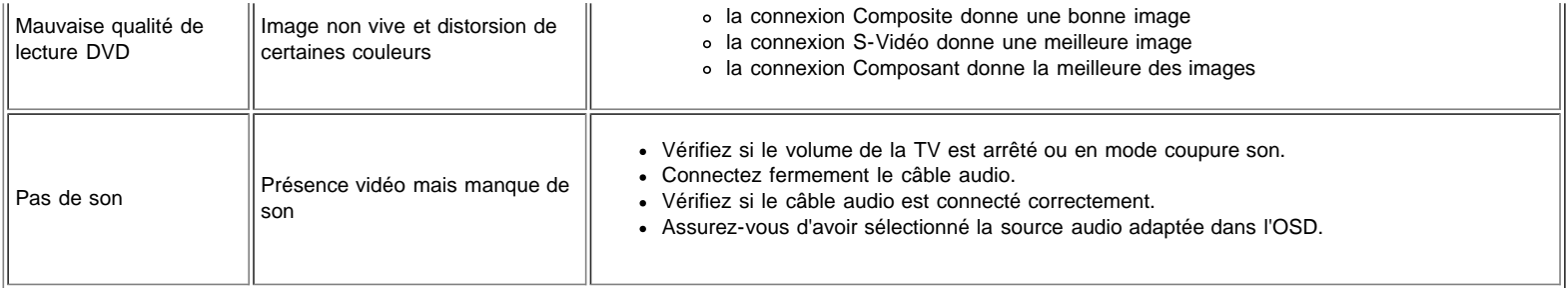

## **Problèmes Liés à la Télécommande**

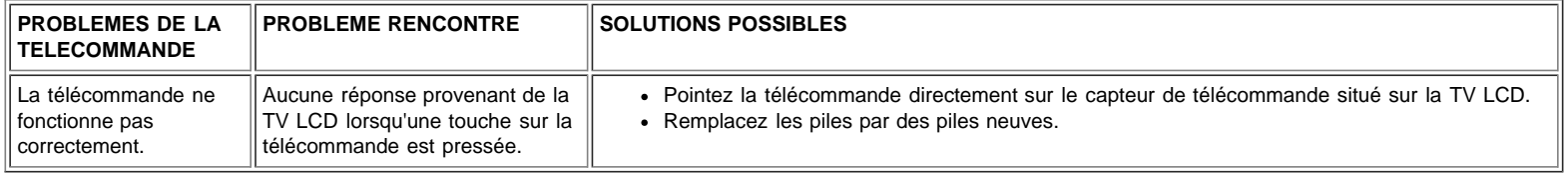

## **Problèmes Spécifiques du Produit**

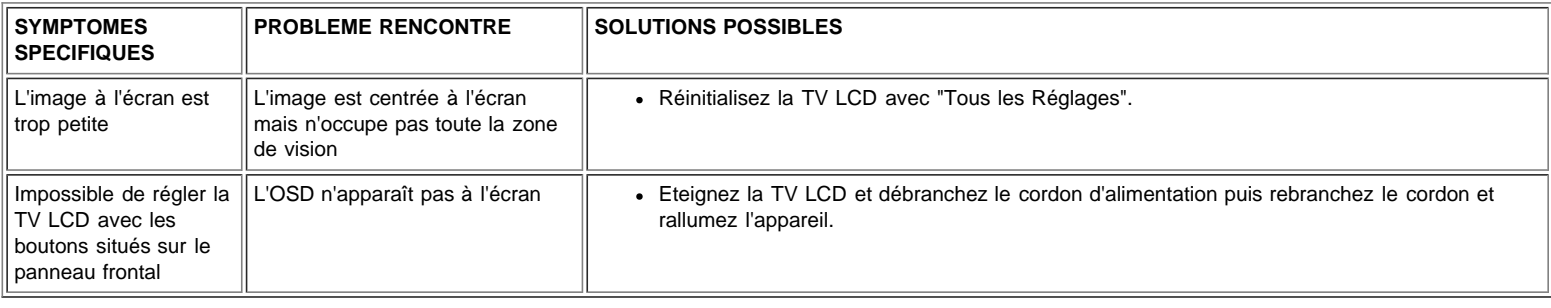

# <span id="page-11-0"></span>**Spécifications: Guide Utilisateur de la TV LCD W1700 Dell™**

Générales **•** Ecran Plat **•** Résolution**•** Modes d'affichage PC **•** Modes d'affichage TV **•** Modes d'affichage HDTV **•** SDTV **•** Caractéristiques électriques du PC **•** Caractéristiques Physiques **•** Environnement **•** [Modes de Gestion d'Energie](#page-11-0) **•** Modes de Gestion d'Energie TV et Vidéo **•** Assignation des Broches **•** Capacités Plug and Play

### **Générales**

Numéro de Modèle TV LCD W1700

### **Ecran Plat**

#### **Dimensions de l'Ecran**

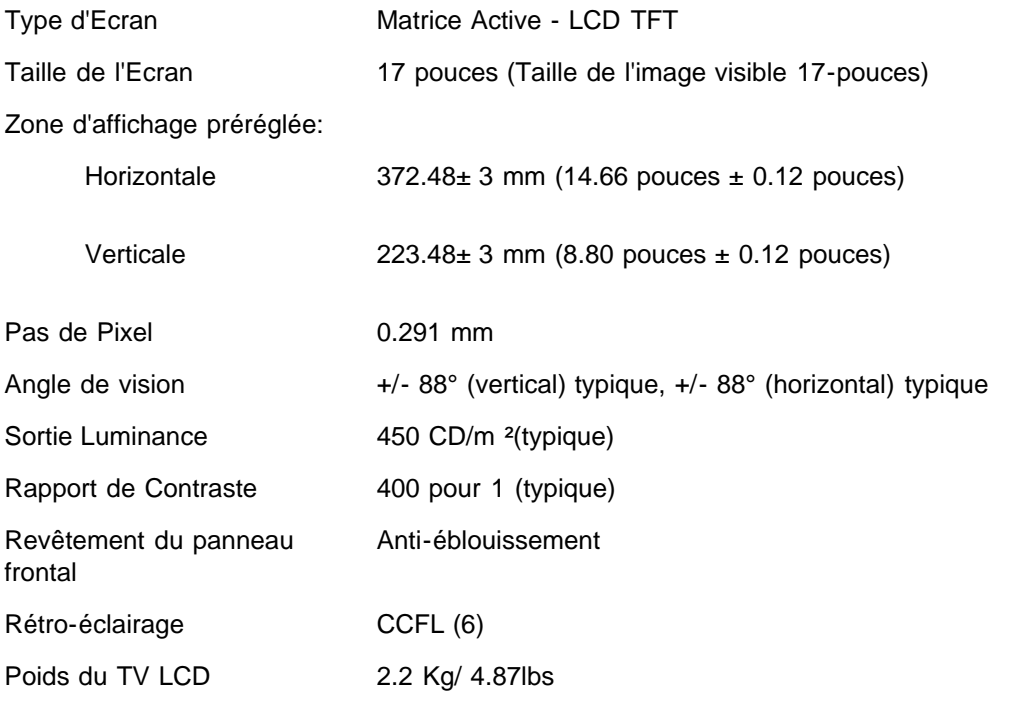

### **Résolution**

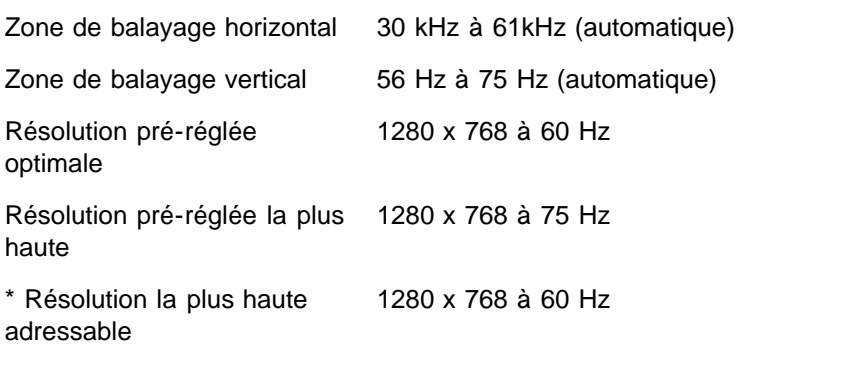

\* Adressable signifie que le TV LCD arrivera à se synchroniser jusqu'à ce mode.

Cependant, Dell ne garantit pas que l'image soit à la bonne taille, sans déformations et correctement centrée.

### **Modes d'affichage PC**

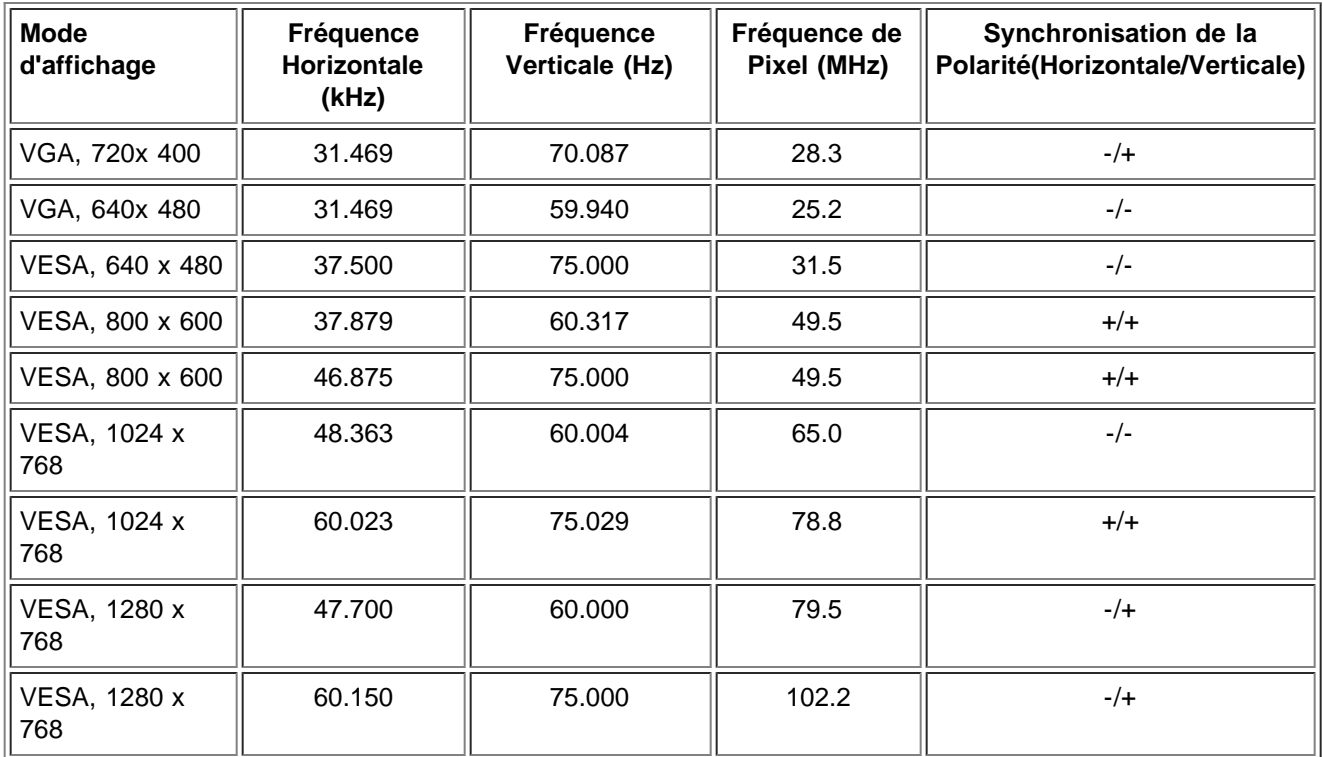

### **Modes d'affichage TV**

### **Modèle Amérique**

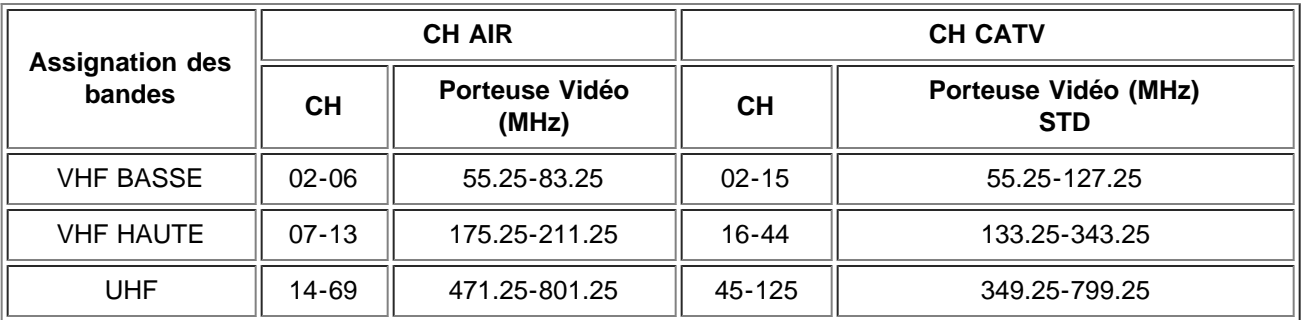

### **Modes d'affichage HDTV**

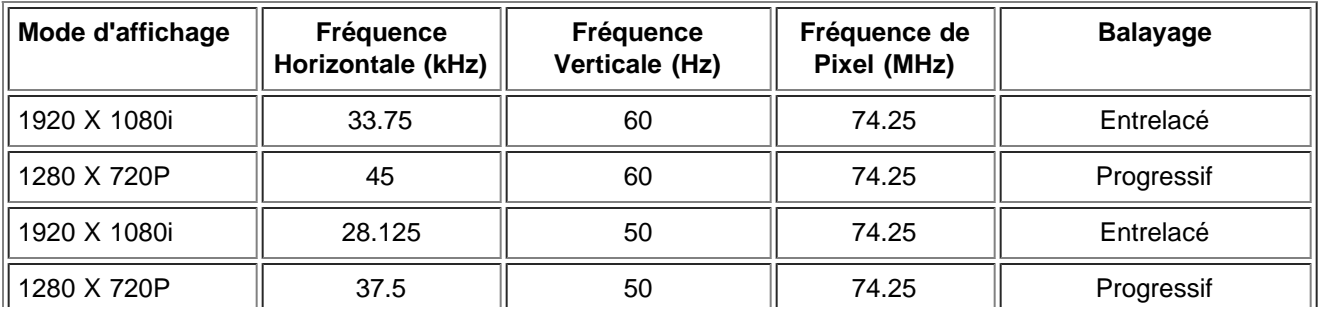

### **SDTV**

 $\mathbb{I}$ 

 $\perp$ 

 $\perp$ 

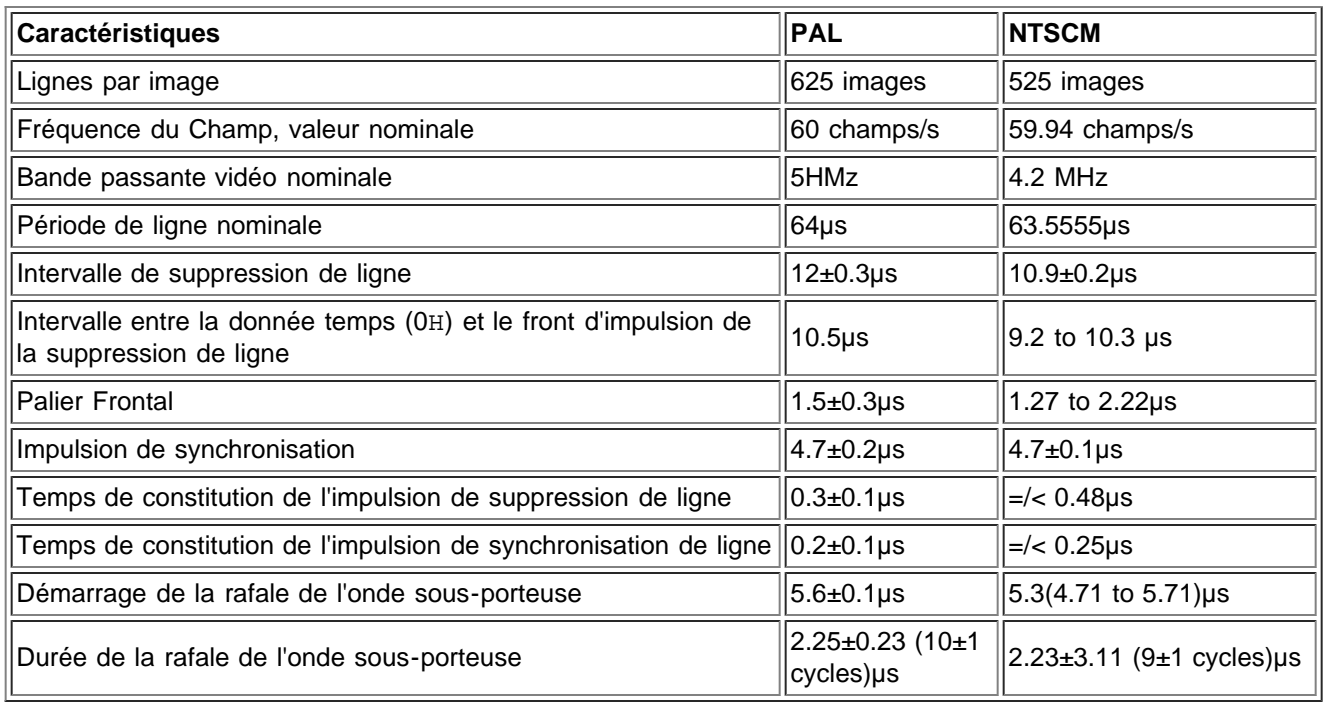

 $\frac{1}{2}$ 

 $\mathbb{L}$ 

 $\overline{\phantom{0}}$ 

### **Caractéristiques Electriques du PC**

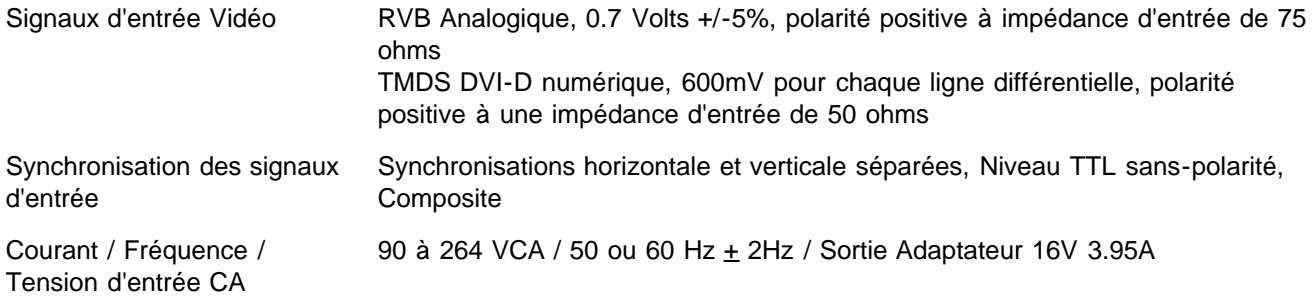

### **Caractéristiques Physiques**

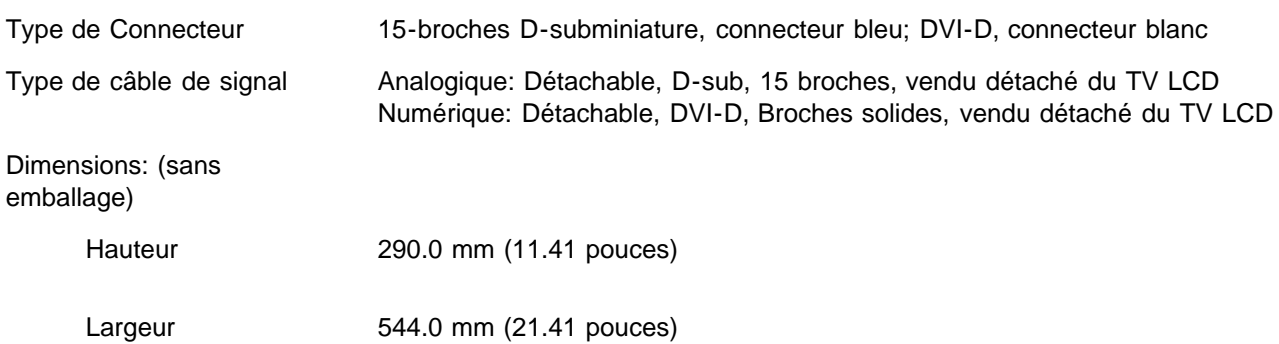

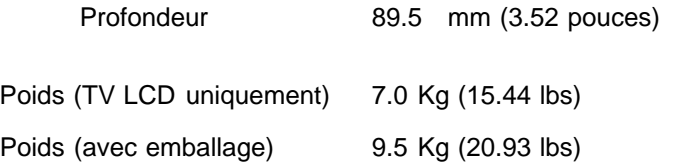

### **Environnement**

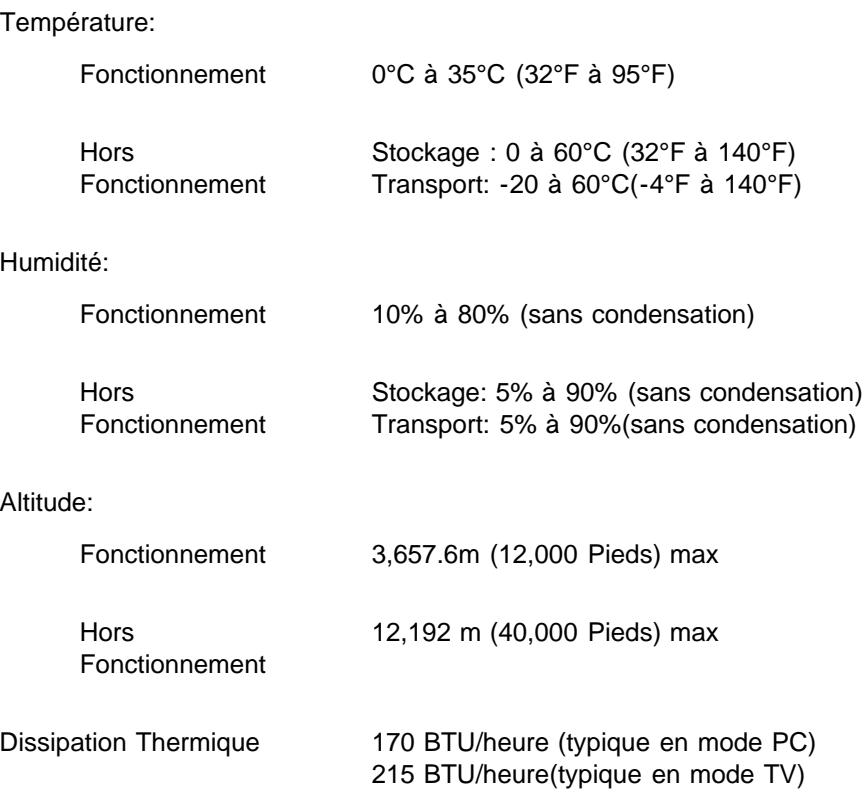

## **Modes de Gestion d'Energie**

Si vous possédez dans votre PC une carte graphique ou un logiciel compatible VESA DPMS, le TV LCD peut automatiquement réduire sa consommation lorsqu'il n'est pas utilisé. On parle alors de 'Mode d'économie d'Energie'\*. Si des entrées sont détectées par l'ordinateur en provenance du clavier, de la souris ou d'autres périphériques d'entrée, le TV LCD sera alors automatiquement "réveillé". Le tableau suivant donne les consommations électriques et la signalisation de cette fonction d'économie d'énergie :

Gestion d'Energie de l'Ecran en Mode PC

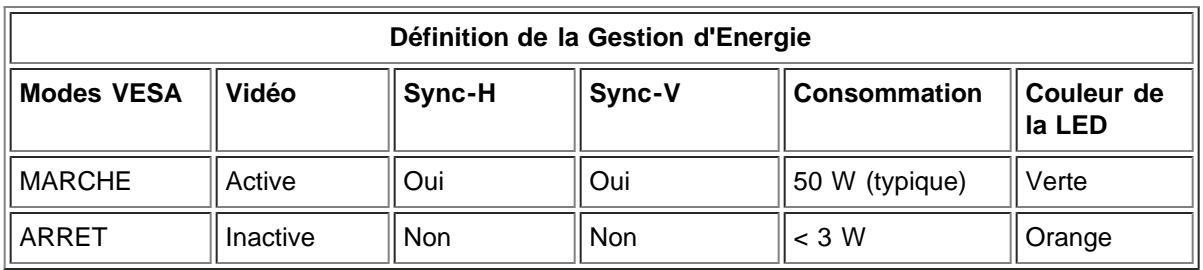

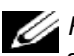

*REMARQUE*: En Mode de Gestion d'Energie, presser une touche sur le clavier ou déplacer la souris activera l'ordinateur et 'réveillera' le TV LCD donnant ainsi accès à l'<u>OSD</u>.

## **Modes de Gestion d'Energie TV et Vidéo**

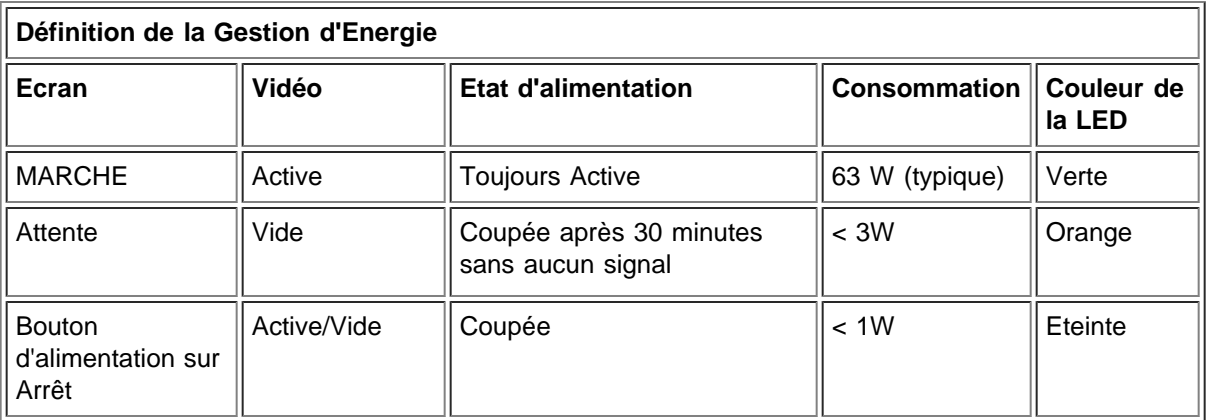

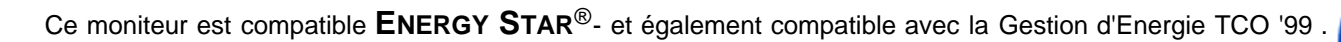

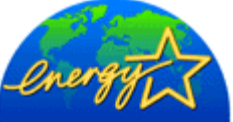

\* Une consommation électrique NULLE en mode d'arrêt ne peut être obtenue en déconnectant le câble principal du moniteur.

**ENERGY STAR**® est une marque enregistrée aux Etats-Unis. En tant que partenaire **ENERGY STAR**®, DELL a déterminé que ce produit était conforme aux directives **ENERGY STAR**® concernant l'efficacité énergétique.

*REMARQUE: Ce TV LCD revient automatiquement en fonctionnement normal lorsque les synchronisations horizontale et verticale sont rétablies, ce qui se produit lorsque vous déplacez la souris de l'ordinateur ou lorsque vous pressez une touche sur le clavier.*

## **Assignation des Broches**

**Connecteur D-Sub 15-broches :**

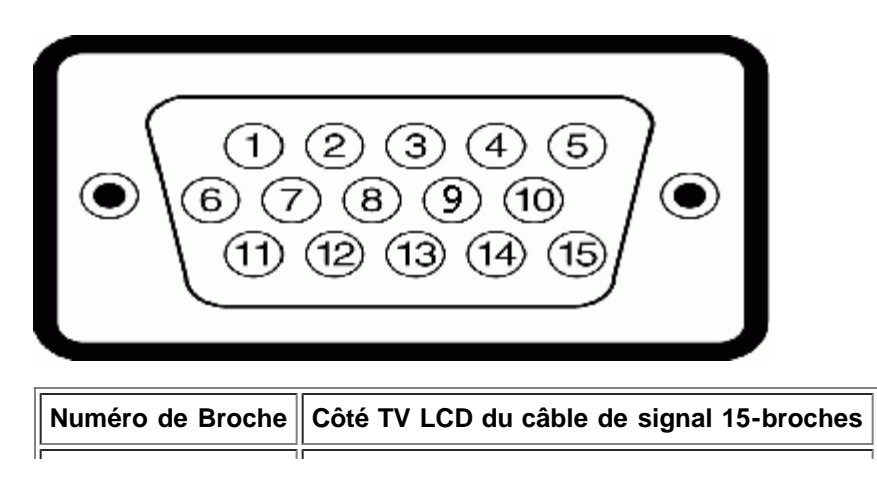

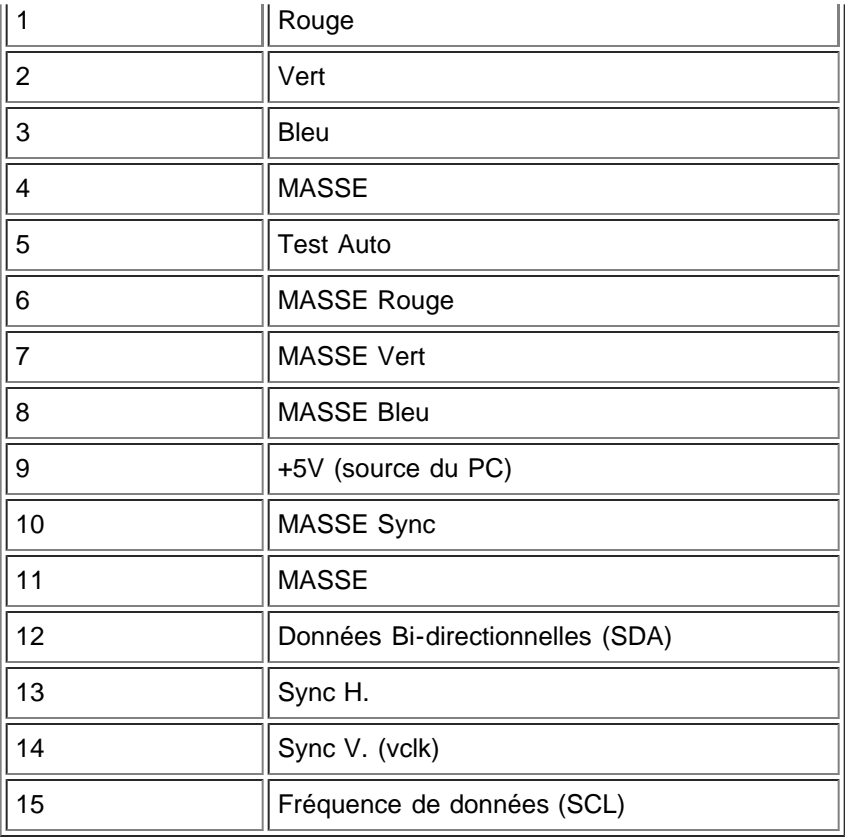

## **Câble DVI 24 broches numérique-uniquement :**

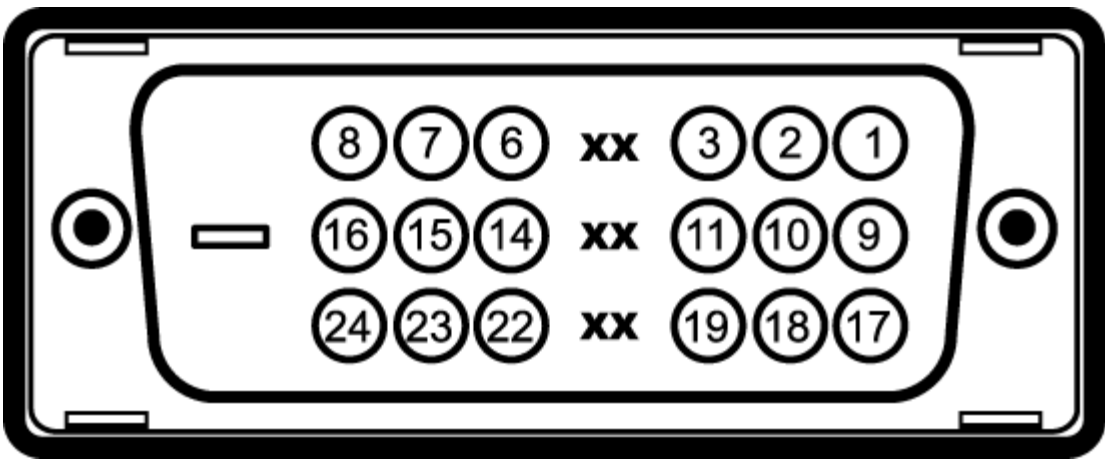

## Remarque: la Broche 1 est tout en haut à droite.

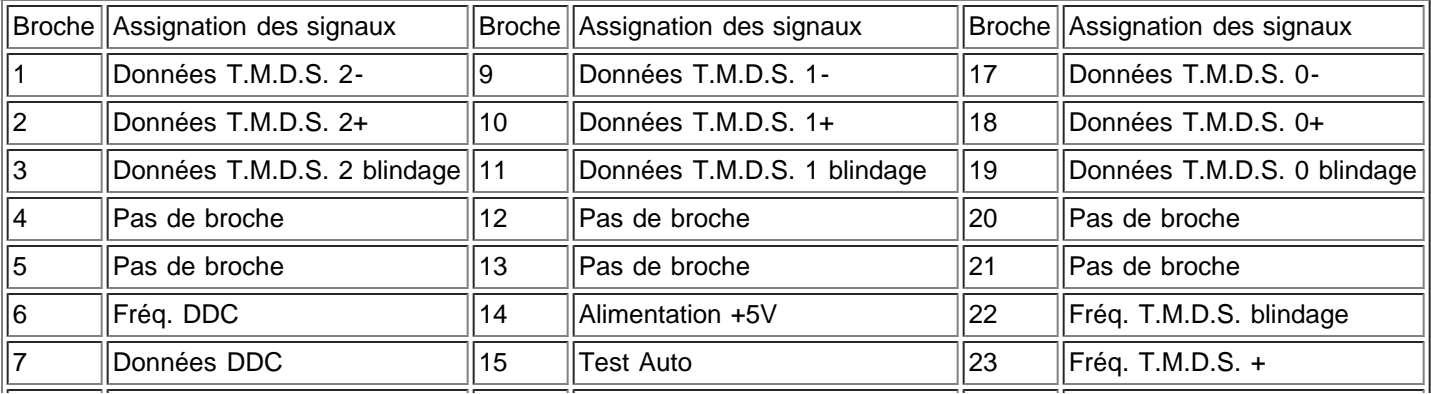

## **Capacités Plug and Play**

Vous pouvez installer le TV LCD sur tous les systèmes compatibles Plug and Play. Le TV LCD renseignera automatiquement l'ordinateur avec ses Données d'Identification d'écran étendues (Extended Display Identification Data = EDID) en utilisant le protocole du Canal des Données d'Affichage (Display Data Channel = DDC), de cette façon le système peut se configurer luimême et optimiser les paramètres du TV LCD.

[Retour à la Table des Matières](#page-0-0)

# <span id="page-18-0"></span>**Regulatory: Dell™ W1700 LCD TV User's Guide**

TCO • Energy Efficiency • Federal Communications Commission (FCC) Notice (U.S. Only) • [CE Declaration of Conformity](#page-18-0) • Canadian Regulatory Information (Canada Only) • EN 55022 Compliance (Czech Republic Only) • VCCI Class B Notice (Japan Only) • MIC Notice (Republic of Korea Only) • Polish Center for Testing and Certification Notice • NOM Information (Mexico Only) • Ergonomics Notice (Germany Only) • Regulatory Listing

### **TCO**

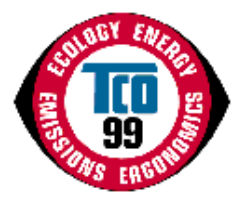

#### **Congratulations!**

You have just purchased a TCO'99 approved and labeled product! Your choice has provided you with a product developed for professional use. Your purchase has also contributed to reducing the burden on the environment and also to the further development of environmentally adapted electronics products.

#### **Why do we have environmentally labeled computers?**

In many countries, environmental labeling has become an established method for encouraging the adaptation of goods and services to the environment. The main problem, as far as computers and other electronics equipment are concerned, is that environmentally harmful substances are used both in the products and during their manufacture. Since it is not so far possible to satisfactorily recycle the majority of electronics equipment, most of these potentially damaging substances sooner or later enter nature.

There are also other characteristics of a computer, such as energy consumption levels, that are important from the viewpoints of both the work (internal) and natural (external) environments. Since all methods of electricity generation have a negative effect on the environment (e.g. acidic and climate-influencing emissions, radioactive waste), it is vital to save energy. Electronics equipment in offices is often left running continuously and thereby consumes a lot of energy.

#### **What does labeling involve?**

This product meets the requirements for the TCO'99 scheme which provides for international and environmental labeling of personal computers. The labeling scheme was developed as a joint effort by the TCO (The Swedish Confederation of Professional Employees), Svenska Naturskyddsforeningen (The Swedish Society for Nature Conservation) and Statens Energimyndighet (The Swedish National Energy Administration).

Approval requirements cover a wide range of issues: environment, ergonomics, usability, emission of electric and magnetic fields, energy consumption and electrical and fire safety.

The environmental demands impose restrictions on the presence and use of heavy metals, brominated and chlorinated flame retardants, CFCs (freons) and chlorinated solvents, among other things. The product must be prepared for recycling and the manufacturer is obliged to have an environmental policy which must be adhered to in each country where the company implements its operational policy.

The energy requirements include a demand that the computer and/or display, after a certain period of inactivity, shall reduce its power consumption to a lower level in one or more stages. The length of time to reactivate the computer shall be reasonable for the user.

Labeled products must meet strict environmental demands, for example, in respect of the reduction of electric and magnetic fields, physical and visual ergonomics and good usability.

Below you will find a brief summary of the environmental requirements met by this product. The complete environmental criteria document may be ordered from:

#### **TCO Development**

SE-114 94 Stockholm, Sweden

#### Fax: +46 8 782 92 07

#### Email (Internet): development@tco.se

Current information regarding TCO'99 approved and labeled products may also be obtained via the Internet, using the address: http://www.tco-info.com/

#### **Environmental requirements**

#### **Flame retardants**

Flame retardants are present in printed circuit boards, cables, wires, casings and housings. Their purpose is to prevent, or at least to delay the spread of fire. Up to 30% of the plastic in a computer casing can consist of flame retardant substances. Most flame retardants contain bromine or chloride, and those flame retardants are chemically related to another group of environmental toxins, PCBs. Both the flame retardants containing bromine or chloride and the PCBs are suspected of giving

rise to severe health effects, including reproductive damage in fish-eating birds and mammals, due to the bio-accumulative<sup>\*</sup> processes. Flame retardants have been found in human blood and researchers fear that disturbances in foetus development may occur.

The relevant TCO'99 demand requires that plastic components weighing more than 25 grams must not contain flame retardants with organically bound bromine or chlorine. Flame retardants are allowed in the printed circuit boards since no substitutes are available.

#### **Cadmium\*\***

Cadmium is present in rechargeable batteries and in the colour-generating layers of certain computer displays. Cadmium damages the nervous system and is toxic in high doses. The relevant TCO'99 requirement states that batteries, the colourgenerating layers of display screens and the electrical or electronics components must not contain any cadmium.

#### **Mercury\*\***

Mercury is sometimes found in batteries, relays and switches. It damages the nervous system and is toxic in high doses. The relevant TCO'99 requirement states that batteries may not contain any mercury. It also demands that mercury is not present in any of the electrical or electronics components associated with the labelled unit. There is however one exception. Mercury is, for the time being, permitted in the back light system of flat panel monitors as there today is no commercially available alternative. TCO aims on removing this exception when a mercury free alternative is available.

#### **CFCs (freons)**

The relevant TCO'99 requirement states that neither CFCs nor HCFCs may be used during the manufacture and assembly of the product. CFCs (freons) are sometimes used for washing printed circuit boards. CFCs break down ozone and thereby damage the ozone layer in the stratosphere, causing increased reception on earth of ultraviolet light with e.g. increased risks of skin cancer (malignant melanoma) as a consequence.

#### **Lead\*\***

Lead can be found in picture tubes, display screens, solders and capacitors. Lead damages the nervous system and in higher doses, causes lead poisoning. The relevant TCO'99 requirement permits the inclusion of lead since no replacement has yet been developed.

\* *Bio-accumulative is defined as substances which accumulate within living organisms*

\*\* *Lead, Cadmium and Mercury are heavy metals which are Bio-accumulative.*

#### **Energy Efficiency**

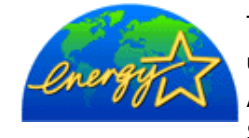

The proper operation of the function requires a computer with VESA <sup>®</sup>DPMS power management capabilities. When used with a computer equipped with VESA® DPMS, the monitor is **ENERGY STAR**®-compliant. As an **ENERGY STAR**® Partner, Dell Computer Corporation has determined that this product meets the **ENERGY STAR**<sup>®</sup> guidelines for energy efficiency.

## **Federal Communications Commission (FCC) Notice (U.S. Only)**

**CAUTION: This equipment has been tested and found to comply with the limits for a Class B digital device, pursuant to Part 15 of the FCC Rules. These limits are designed to provide reasonable protection against harmful interference in a residential installation. This equipment generates, uses, and can radiate radio frequency energy and, if not installed and used in accordance with the instructions, may cause harmful interference to radio communications. However, there is no guarantee that interference will not occur in a particular installation. If this equipment does cause harmful interference to radio or television reception, which can be determined by turning the equipment off and on, the user is encouraged to try to correct the interference by one or more of the following measures:**

- Reorient or relocate receiving antenna.
- Increase the separation between the equipment and receiver.
- Connect the equipment into an outlet on a circuit different from that to which the receiver is connected.
- Consult the dealer or an experienced radio/TV technician for help.

This device complies with Part 15 of the FCC rules. Operation is subject to the following two conditions:

- This device may not cause harmful interference.
- This device must accept any interference received including interference that may cause undesired operation.

**Instructions to Users:** This equipment complies with the requirements of FCC (Federal Communication Commission) equipment provided that following conditions are met.

- 1. Power cable: Shielded power cable should be used.
- 2. Video inputs: The input signal amplitude must not exceed the specified level.

 **NOTICE: Changes or modifications not expressly approved by the party responsible for compliance could void the user's authority to operate the equipment.**

## **CE Declaration of Conformity**

#### **CE DECLARATION OF CONFORMITY**

#### FOR A CLASS B DIGITAL DEVICE

#### **Directives to which conformity is declared**

*EMC Directives 89/336/EEC and amending directive 92/31/EEC And Low Voltage Directive 73/23/EEC*

**Standards to which conformity is declared** *EN60950:2000, EN55022: 1998, EN55024: 1998, EN61000-3-2:1995,EN61000-3-3:1995, EN55013:1990+A12+A13+A14, EN55020:1994+A12 and ICE Guide 112: 2000*

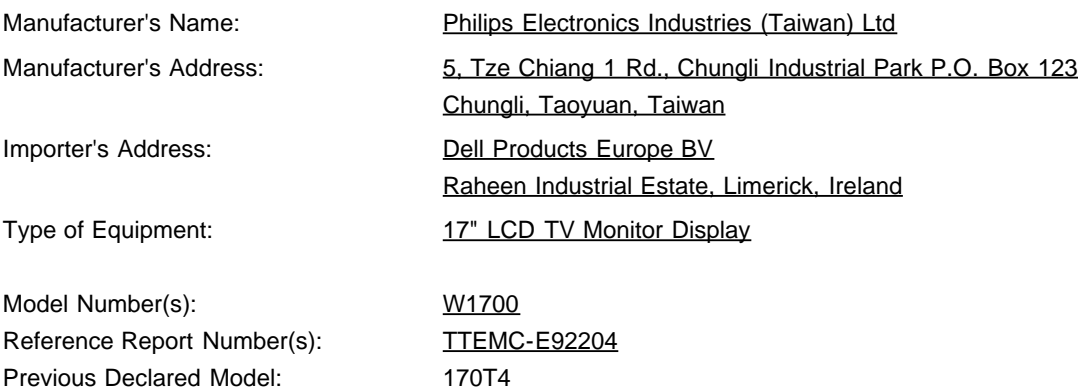

I, the undersigned, hereby declare that the equipment specified above conforms to the above Directive(s) and standards.

Place: Chungli

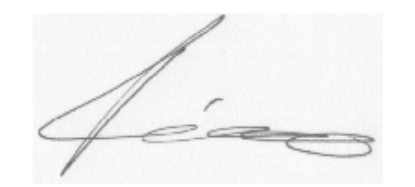

**Signature** 

Date: Sep. 15, 2003

Ronnie Yang

Safety/EMC Manager

### **Canadian Regulatory Information (Canada Only)**

This digital apparatus does not exceed the Class B limits for radio noise emissions from digital apparatus set out in the Radio Interference Regulations of the Canadian Department of Communications.

Note that Canadian Department of Communications (DOC) regulations provide, that changes or modifications not expressly approved by Dell Computer Corporation could void your authority to operate this equipment.

This Class B digital apparatus meets all requirements of the Canadian Interference-Causing Equipment Regulations.

Cet appareil numérique de la classe B respecte toutes les exigencesdu Règlement sur le matériel brouilleur du Canada.

 $\overline{a}$ 

 $\overline{a}$ 

## **EN 55022 Compliance (Czech Republic Only)**

This device belongs to category B devices as described in EN 55022, unless it is specifically stated that it is a category A device on the specification label. The following applies to devices in category A of EN 55022 (radius of protection up to 30 meters). The user of the device is obliged to take all steps necessary to remove sources of interference of telecommunication or other devices.

Pokud není na typovém štitku počítače uvedeno, že spadá do tňdy Apodle EN 65022, spadá automaticky do tňdy B podle EN 55022. Pro zaňzení zařazená do tňdy A (chranné pásmo 30m) podle EN 55022 platí následující. Dojde-li k rušení telekomunikačních nebo jnych zaňzení, je uživatel povinen provést taková opatření, aby rušení odstranil.

## **VCCI Class B Notice (Japan Only)**

This equipment complies with the limits for a Class B digital device (devices used in or adjacent to a residential environment) and conforms to the standards for information technology equipment that are set by the Voluntary Control Council for Interference for preventing radio frequency interference in residential areas.

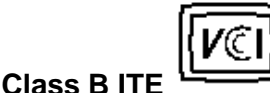

この装置は、情報処理装置等電波障害自主規制協議会 (VCCI) の基準 に基づくクラス B 情報技術装置です。この装置は家庭環境で使用することを目的としていますが、この装置がプラオペアレビジョン受信機に近接して<br>を目的としていますが、この装置がプラオペアレビジョン受信機に近接して<br>使用 さ せ る と 、 受 信 障 害 を 引 さ 起 こ す こ と が あ り ま す 。<br>取扱範囲書に従って上しい取り扱いをして 'さい。

**MIC Notice (Republic of Korea Only)**

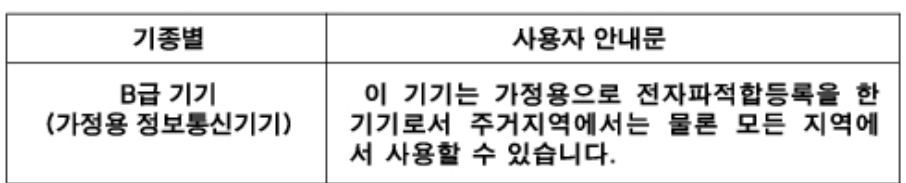

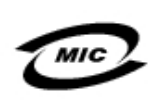

1. 기기의 명칭(모델명): 2. 인증번호 (B) 3. 인증받은 자의 상호: 4. 제조년월일: 5. 제조자/제조국가:

Please note that this device has been approved for non-business purposes and may be used in any environment, including residential areas.

## **Polish Center for Testing and Certification Notice**

The equipment should draw power from a socket with an attached protection circuit (a three-prong socket). All equipment that works together (computer, monitor, printer, and so on) should have the same power supply source.

The phasing conductor of the room's electrical installation should have a reserve short-circuit protection device in the form of a fuse with a nominal value no larger than 16 amperes (A).

To completely switch off the equipment, the power supply cable must be removed from the power supply socket, which should be located near the equipment and easily accessible.

A protection mark "B" confirms that the equipment is in compliance with the protection usage requirements of standards PN-93/T-42107 and PN-89/E-06251.

### Wymagania Polskiego Centrum Badań i Certyfikacji

Urządzenie powinno być zasilane z gniazda z przyłączonym obwodem ochronnym (gniazdo z kołkiem). Współpracujące ze soba urządzenia (komputer, monitor, drukarka) powinny być zasilane z tego samego źródła.

Instalacja elektryczna nomieszczenia powinna zawierać w nrzewodzie fazowym rezerwową ochronę przed zwarciami, w postaci bezpiecznika o wartości znamionowej nie większej niż 16A (amperów

W celu całkowitego wyłączenia urządzenia z sieci zasilania, należy wyjąć wtyczkę kabia zasilającego z gniazdka, które powinno znajdować się w pobliżu urządzenia i być łatwo dostępn

Znak bezpieczeństwa "B" potwierdza zgodność urządzenia z wymaga bezpieczeństwa użytkowania zawartymi w PN-93/T-42107 i PN-89/E-06251.

### Pozostałe instrukcje bezpieczeństwa

- Nie należy używać wtyczek adapterowych lub usuwać kołka obwodu ochronnego z wtyczki. Jeżeli konieczne jest użycie przedłużacza to należy użyć przedłużacza 3-żyłowego z prawidłowo połączonym przewodem ochronnym.
- System komputerowy należy zabezpieczyć przed nagłymi, chwilowymi wzrostami lub spadkami napięcia, używając eliminatora przepięć, urządzenia dopasowującego lub bezzakłóceniowego źródła zasilania.
- Należy upewnić się, aby nic nie leżało na kablach systemu komputerowego, oraz aby kable nie były umieszczone w miejscu, gdzie można byłoby na nie nadeptywać lub potykać się o nie.
- Nie należy rozlewać napojów ani innych płynów na system komputerowy. Nie należy wpychać żadnych przedmiotów do otworów systemu komputerowego, gdyż może to spowodować pożar lub porażenie prądem, poprzez zwarcie elementów wewnetrznych.
- System komputerowy powinien znajdować się z dala od grzejników i źródeł ciepła. Ponadto, nie należy blokować otworów wentylacyjnych. Należy unikać kładzenia luźnych papierów pod komputer oraz umleszczania komputera w ciasnym miejscu bez możliwości cyrkulacji powietrza wokół niego

### **NOM Information (Mexico Only)**

The following information is provided on the device(s) described in this document in compliance with the requirements of the official Mexican standards (NOM):

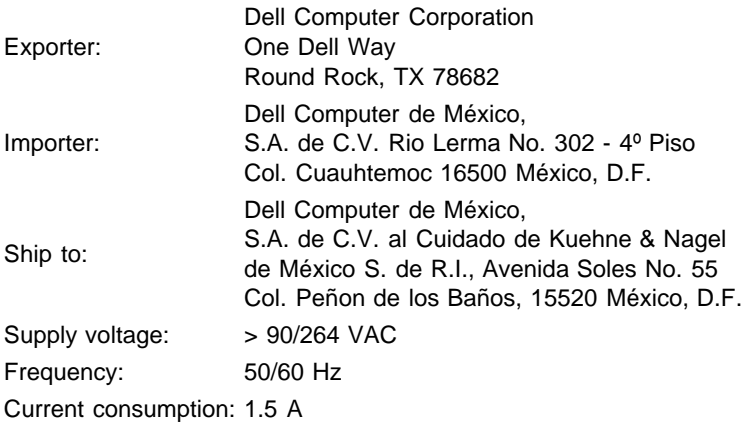

### **Información para NOM (únicamente para México)**

La información siguiente se proporciona en el dispositivo o en los dispositivos descritos en este documento, en cumplimiento con los requisitos de la Norma Oficial Mexicana (NOM):

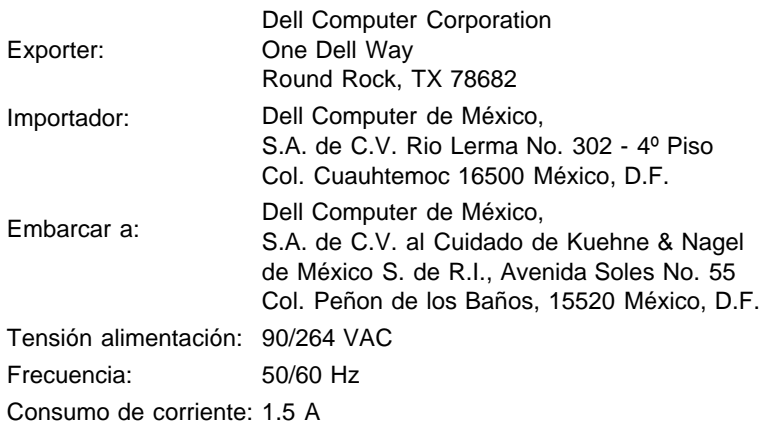

## **Ergonomics Notice (Germany Only)**

Under the requirements of German ergonomics standard EK 1/59-98, EK 1/60-98, graphics or characters:

- 1. Blue graphics or characters in dark background are not recommended. (This combination may increase eye fatigue due to poor visibility caused by low contrast.)
- 2. Graphics controller and monitor are recommended to be used in the following conditions:
	- Vertical frequency : 60 Hz or higher.
	- Display mode : Dark characters in bright background.

#### **Ergonomie Hinweis (nur Deutschland)**

Um den Anforderungen der deutschen Ergonomie-Norm EK 1/59-98, EK 1/60-98 zu antsprechen.

- 1. Wird empfahlen, die Grunfarbe Blau nicht auf dunklem Hintergrund zu verwenden (schiechte Erkennbarkeit. Augenbelastung bei zu geringem Zeicheenkontrast).
- 2. Wird folgende Einstellung des Grafik-Controllers und Monitors empfohlen.
	- Vertikalfrequenz : 60 Hz oder hoher.
	- Ohne Zellensprung.

### **Regulatory Listing**

- UL 1950
- CSA 950
- NOM
- CE Mark—EN60950:2000
- NEMKO
- IEC 950
- TUV GS

#### **EMC Certifications:**

- FCC Part 15 Class B
- CE Mark—EN55022:1998 Class B, EN61000-3-2:1995, EN61000-3-3:1995, EN55024:1998
- ICES-003
- NEMKO
- VCCI Class B ITE

#### **Energy Consumption and Ergonomics:**

- ENERGY STAR®
- TUV ERG
- PTB

# <span id="page-25-0"></span>**Informations de Contact Dell : Guide Utilisateur de la TV LCD W1700 Dell™**

Assistance Technique • Service de Suivi de Commande Automatisé • Contacter Dell

## **Assistance Technique**

Au cas où vous auriez besoin d'aide pour un problème technique rencontré, Dell est prêt à vous aider.

1 Appelez le support technique en utilisant un téléphone proche ou juste à côté de la TV LCD de façon à ce qu'un personnel du support technique puisse vous aider avec les procédures nécessaires. Lorsque vous appelez Dell, utilisez votre Code de Service Express qui sera utile pour accélérer l'acheminement de votre appel au personnel du support approprié. Le Code de Service Express se trouve sur la TV LCD comme illustré ci-dessous.

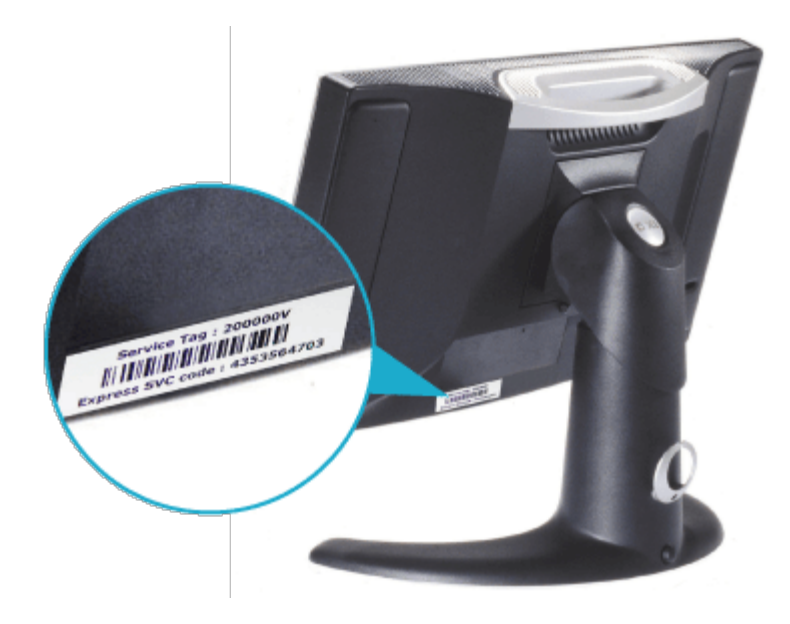

*Remarque : Le système du Code de Service Express de Dell peut ne pas être disponible dans tous les pays.*

2 Aux Etats-Unis, la Clientèle Commerciale doit appeler le numéro 1-877-459-7298, et la Clientèle Grand Public (Domicile et Bureau personnel) doit appeler le numéro 1-800-624-9896.

Si vous faites un appel d'un pays différent ou si vous résidez dans une zone de Service différente, voir "Contacter Dell" pour connaître le numéro de téléphone régional qui vous est utile.

3 Suivez les consignes du système téléphonique automatisé pour consulter un représentant du support technique.

## **Service de Suivi de Commande Automatisé**

Pour suivre l'état de n'importe quel produit Dell™ que vous avez commandé, vous pouvez vous rendre sur le site support.dell.com, ou appeler le Service de Suivi de Commande Automatisé. Un enregistrement vous demande les informations nécessaires permettant de localiser et de consulter votre commande. Voir "Contacter Dell" pour connaître le numéro de téléphone pour votre région.

## **Contacter Dell**

Pour contacter Dell par moyen électronique, vous pouvez accéder aux sites web suivants :

- www.dell.com
- support.dell.com (support technique)
- premiersupport.dell.com (support technique pour les clientèles de l'éducation, du gouvernement, des services médicaux, et les clientèles commerciales moyennes/grandes, y compris les clientèles Premier, Platinum, et Gold)

Concernant les adresses des sites web spécifiques pour votre pays, trouvez la section du pays concerné dans le tableau cidessous.

*Remarque : Les numéros d'appel gratuits doivent être utilisés dans les pays pour lesquels ils sont listés.*

Lorsque vous devrez contacter Dell, utilisez les adresses électroniques, les numéros de téléphone et les codes fournis dans le tableau ci-dessous. Si vous avez besoin d'aide pour déterminer les codes à utiliser, consultez un standardiste régional ou international.

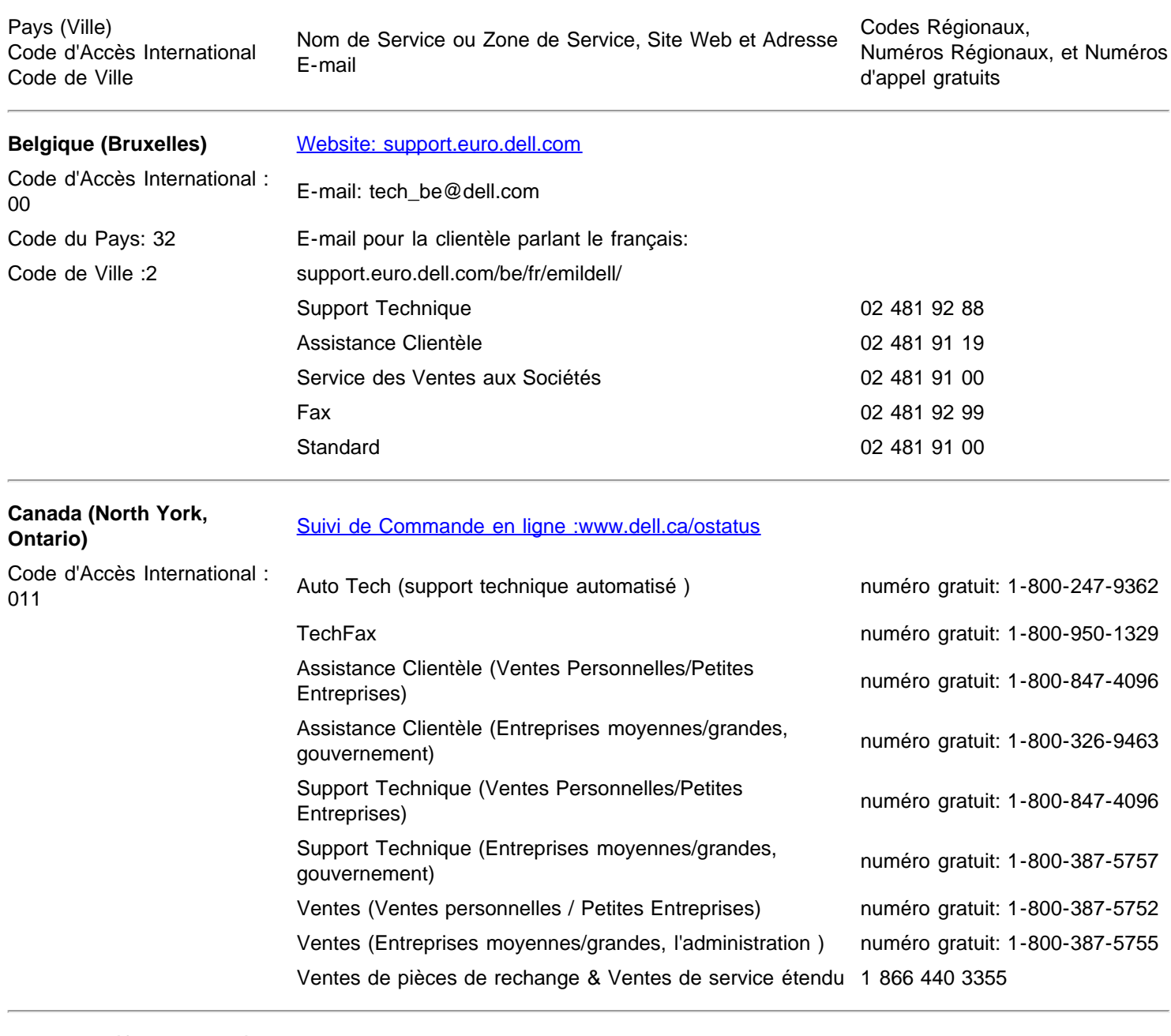

**Danemark (Copenhague)** [Website:support.euro.dell.com](http://support.euro.dell.com/) Code d'Accès International : Code a Acces international : Support E-mail (ordinateurs portables):<br>00

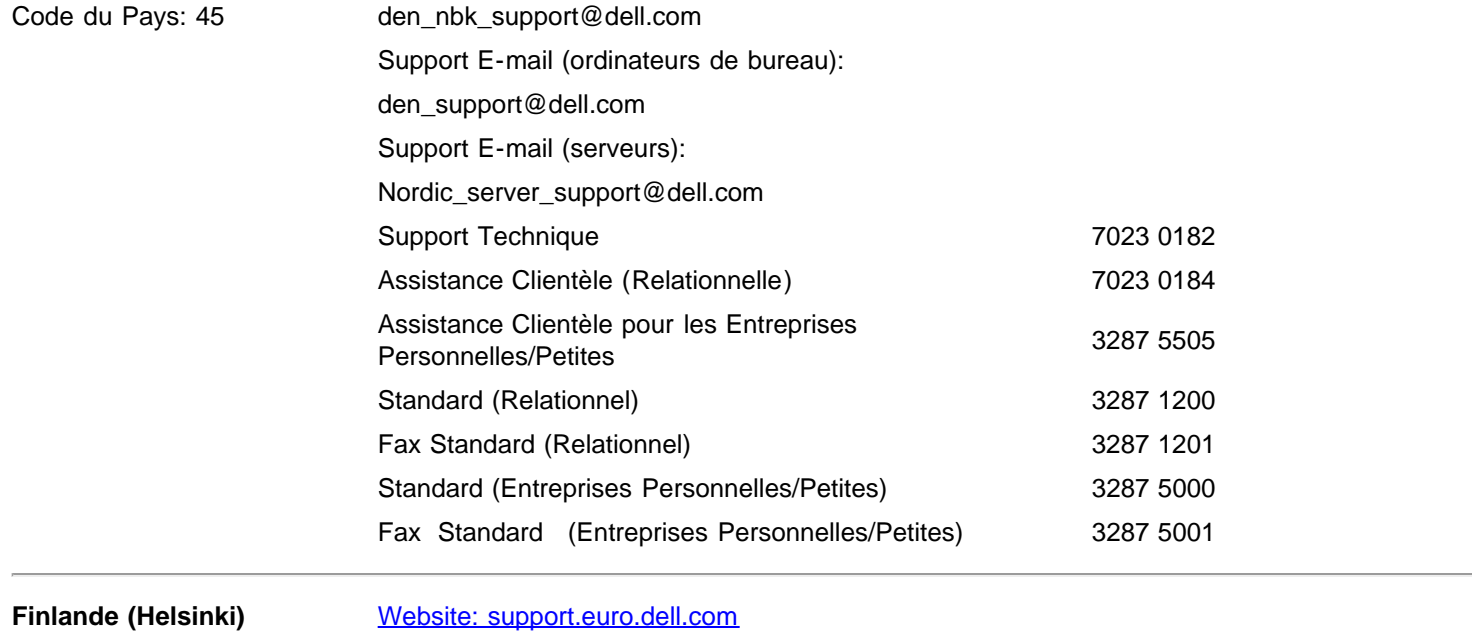

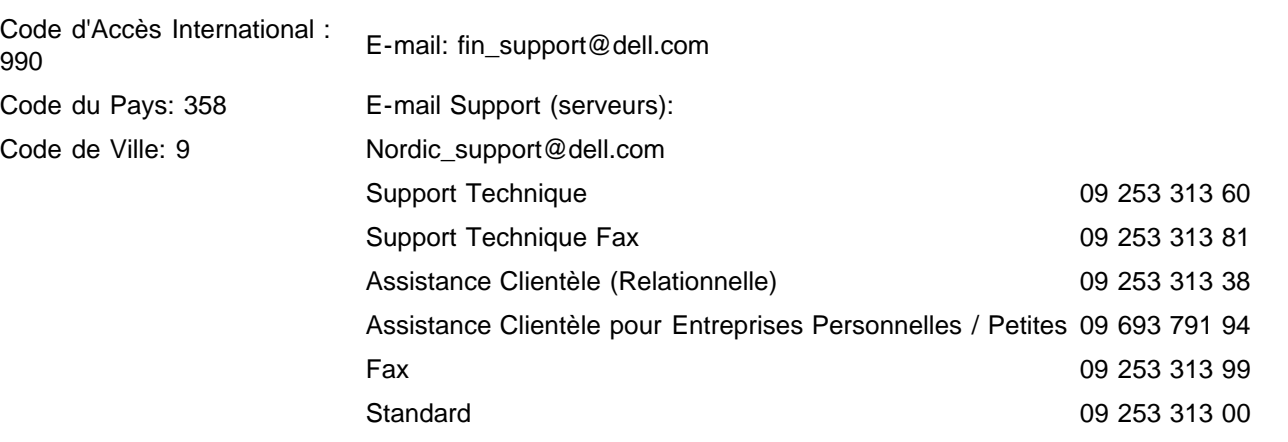

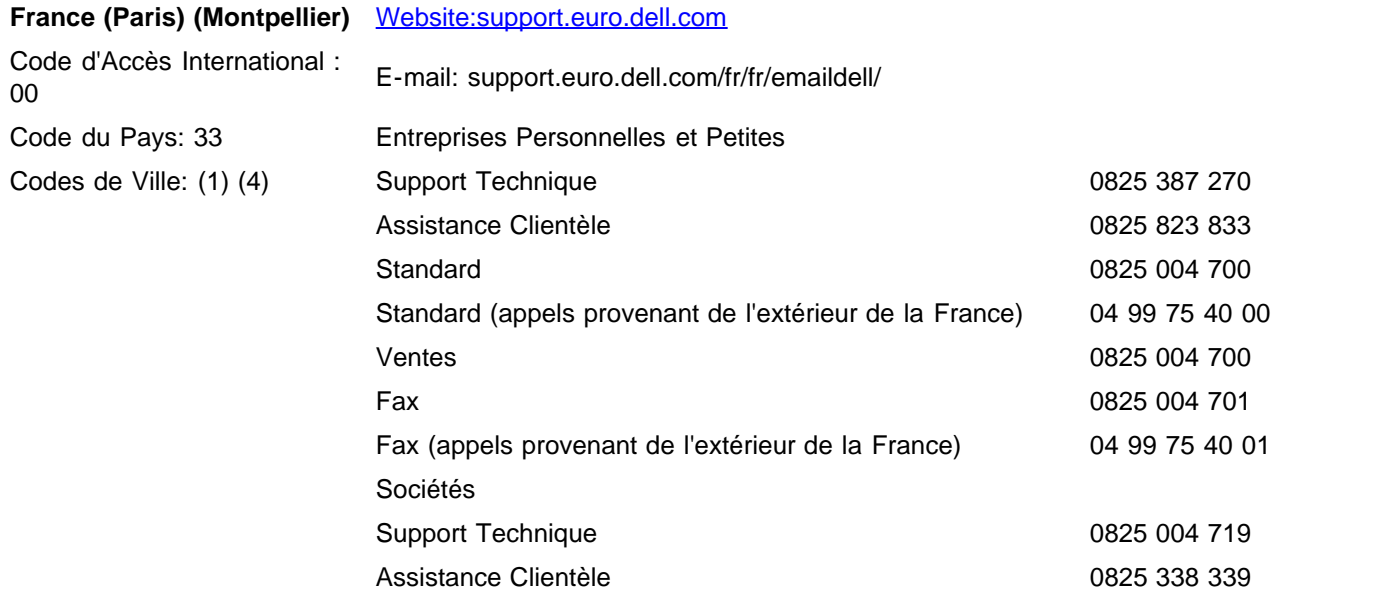

Standard 01 55 94 71 00 Ventes 01 55 94 71 00 Fax 01 55 94 71 01

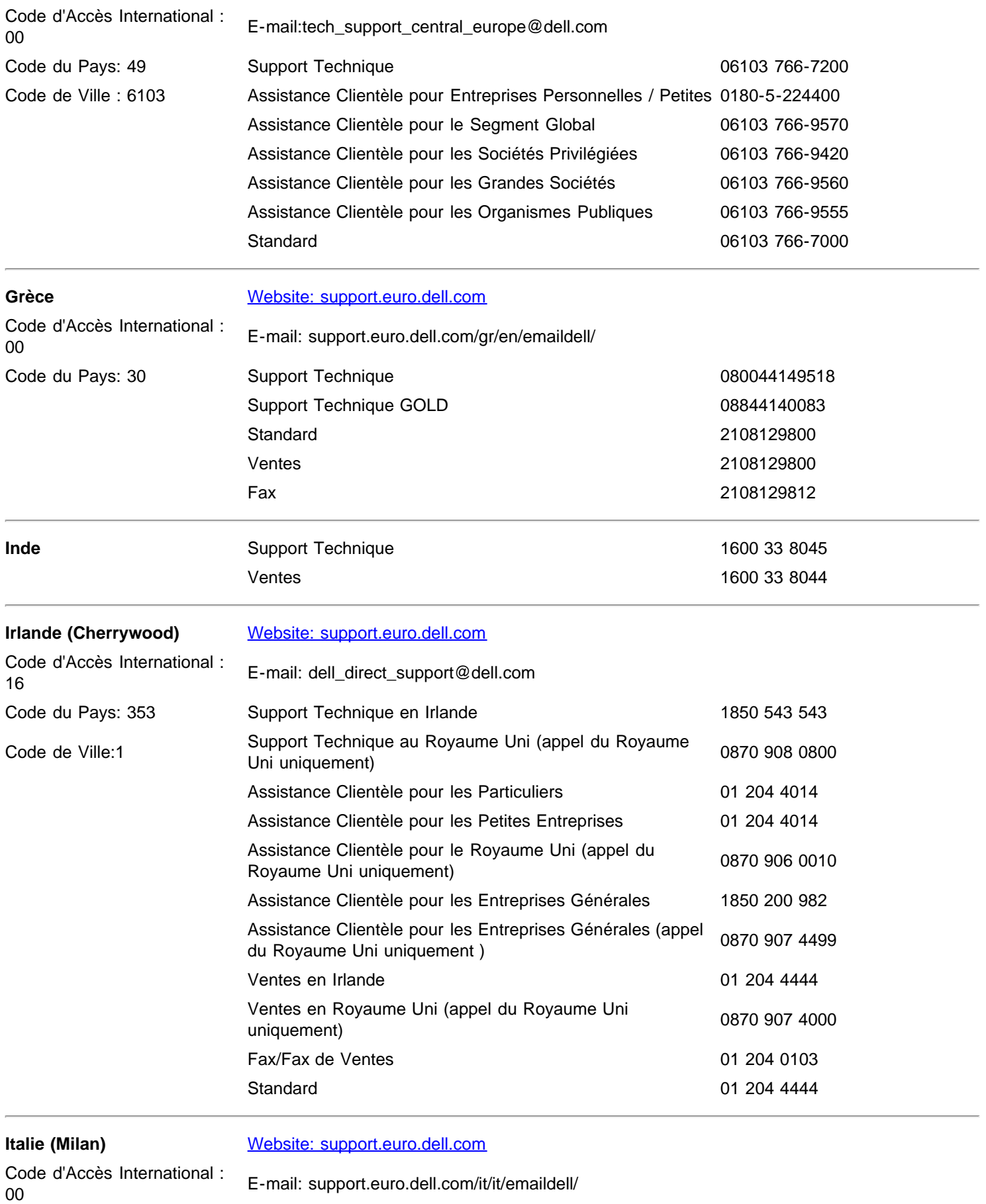

Code du Pays: 39 Entreprises Personnelles et Petites Code de Ville: 02 Support Technique 02 577 826 90

Assistance Clientèle **1200** 1200 1200 1200 1200 1300 14

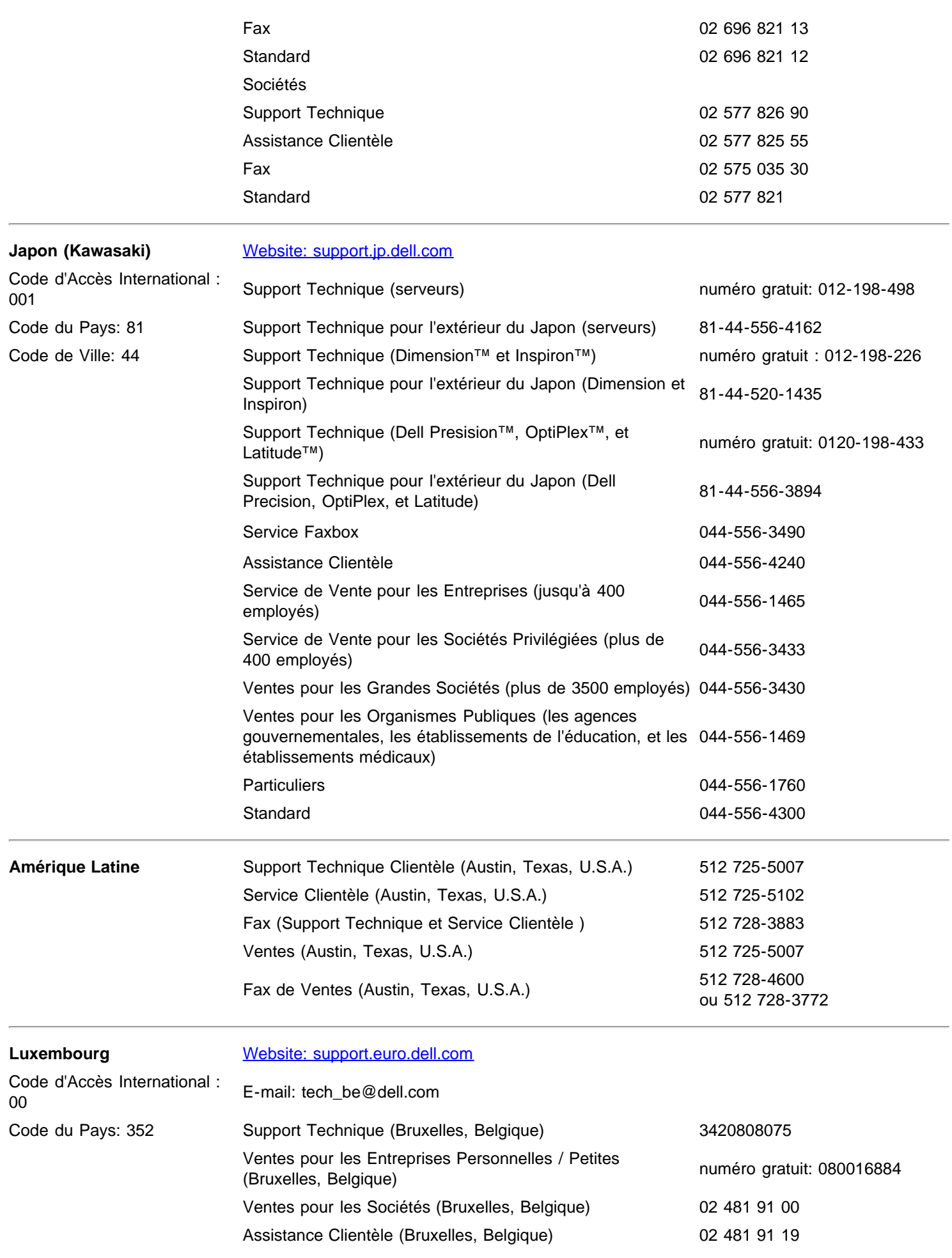

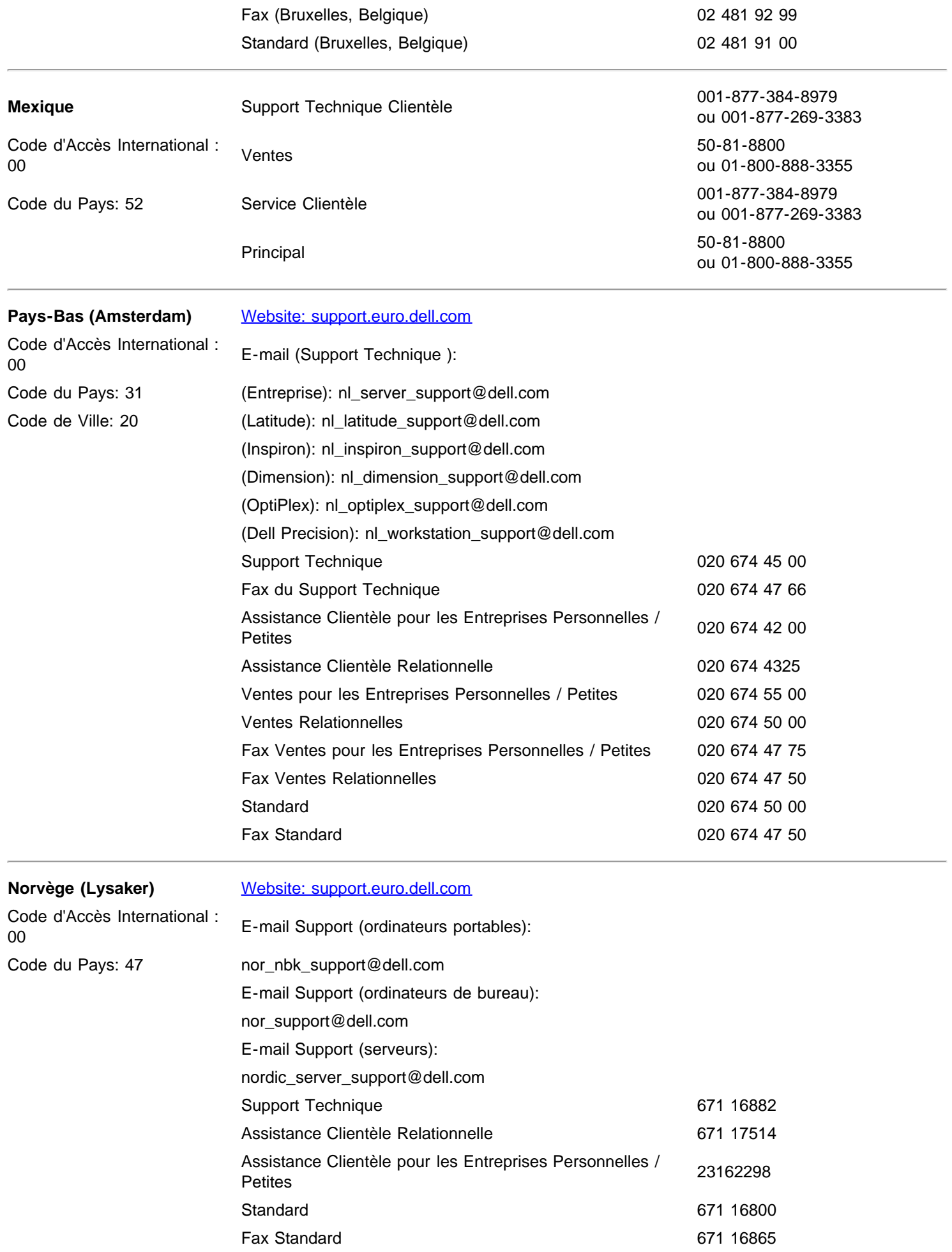

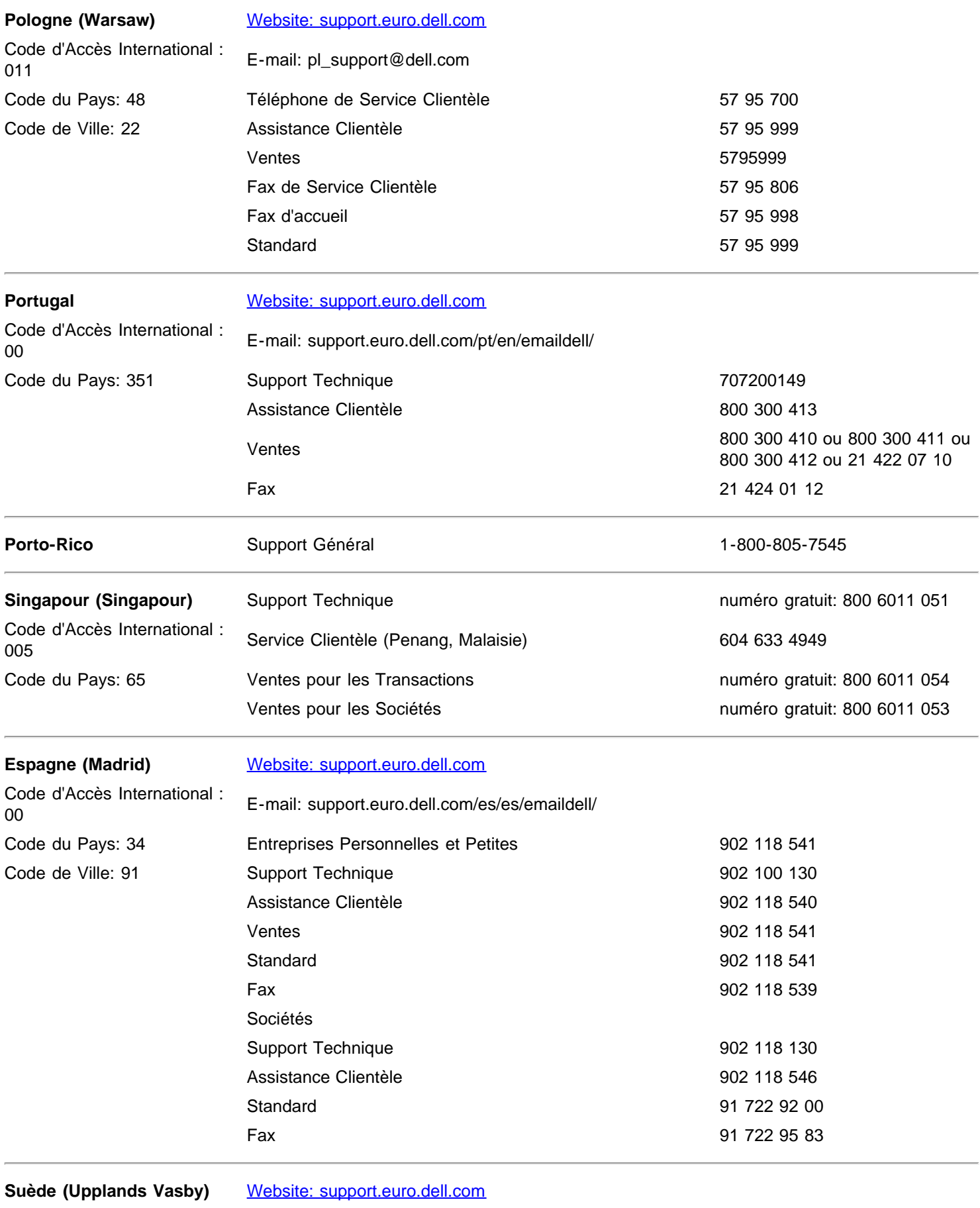

Code d'Accès International :

<sup>00</sup> E-mail: swe\_support@dell.com

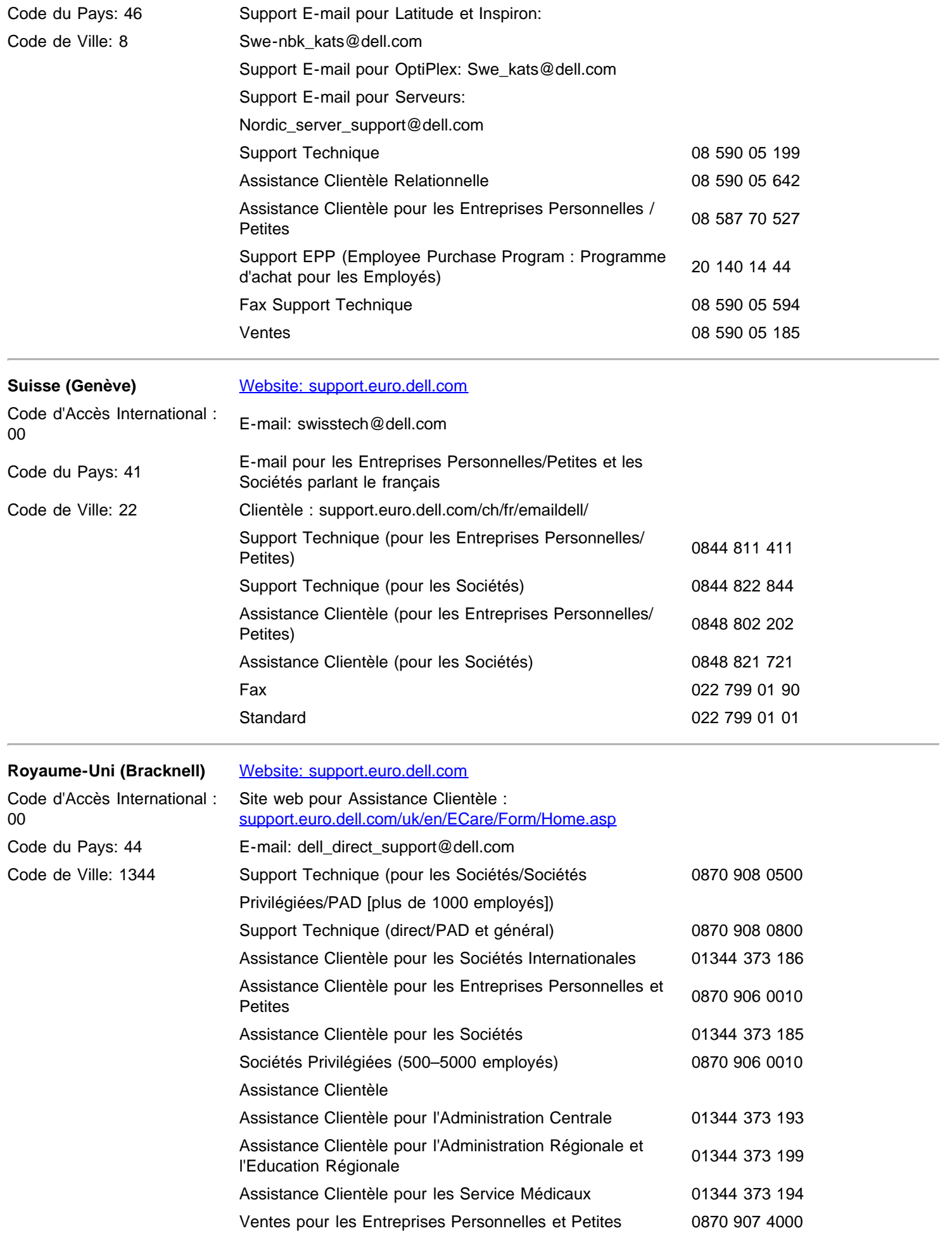

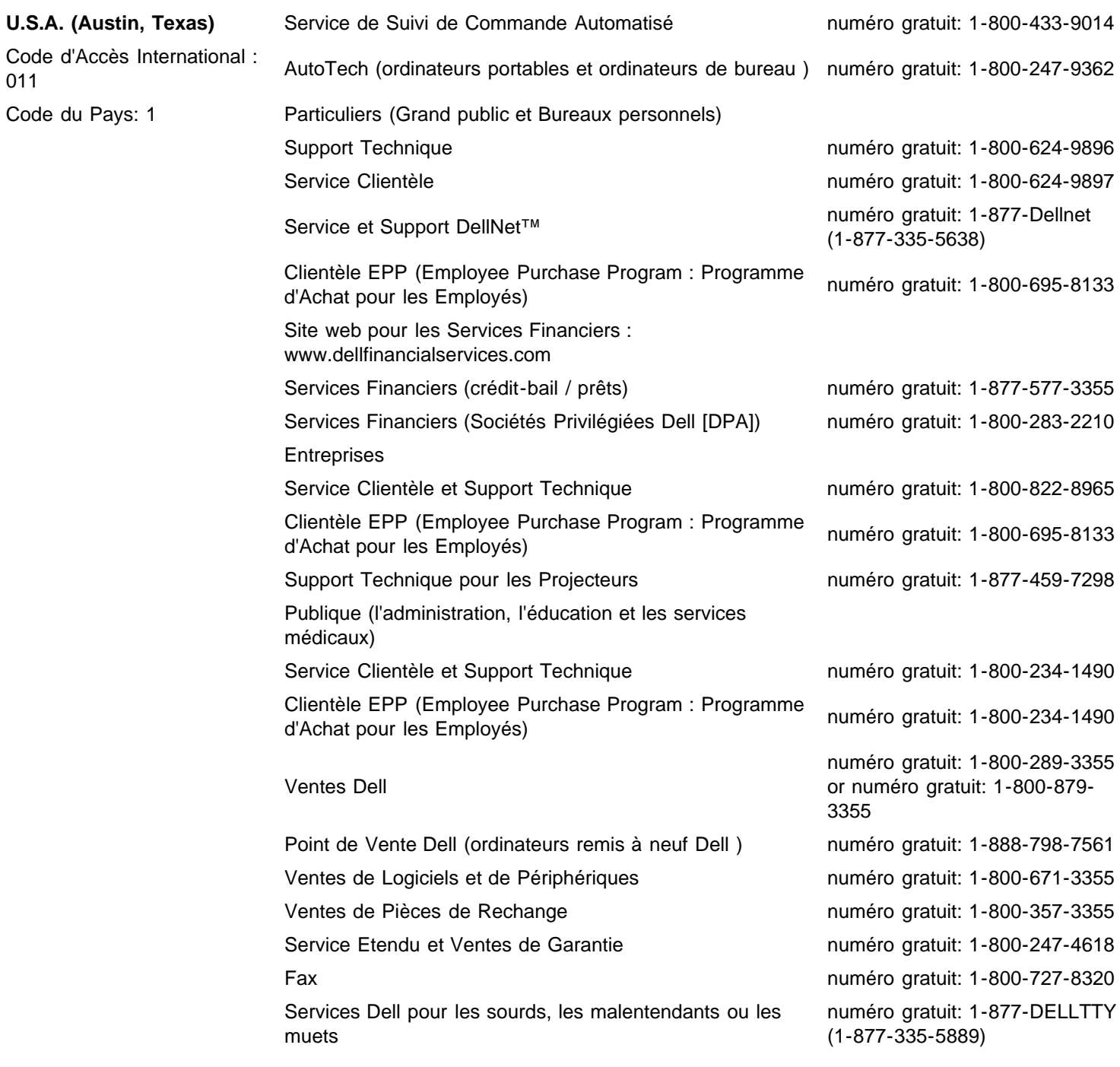

# <span id="page-34-0"></span>**Garanties Limitées**

Garantie limitée pour les matériels de marque Dell (États-Unis uniquement)• Règle de retour «Satisfait ou remboursé» (États-Unis seulement) • Conditions de garantie limitée pour les produits matériels Dell (Canada seulement)• Règle de retour «Satisfait ou remboursé» (Canada seulement)• Logiciels et périphériques Dell (Canada seulement) • Garantie du fabricant pendant un an pour l'utilisateur final (Amérique latine et Caraïbes uniquement)

## **Garantie limitée et règle de retour**

Les produits Dell achetés aux États-Unis ou au Canada sont couverts par une garantie de 90 jours (États-Unis uniquement), d'un an, de deux ans, de trois ans ou de quatre ans Pour connaître votre garantie, consultez la facture ou le bordereau d'emballage. Les sections suivantes décrivent ces garanties limitées et la règle de retour pour les États-Unis et le Canada, la garantie fabricant pour l'Amérique latine et les Caraïbes et la garantie Intel® Pentium® et Celeron® pour les États-Unis et le Canada.

## **Garantie limitée pour les matériels de marque Dell (États-Unis uniquement)**

### **Que couvre cette garantie limitée ?**

Cette garantie limitée couvre les vices de matériel et de fabrication éventuels pouvant affecter les produits matériels de marque Dell de —tout utilisateur final—, notamment les produits périphériques de marque Dell.

### **Qu'est-ce qui n'est pas couvert par cette garantie limitée ?**

Cette garantie limitée ne couvre pas les éléments suivants :

- les logiciels, dont le système d'exploitation et les logiciels ajoutés aux produits matériels de marque Dell par l'intermédiaire de notre système d'intégration en usine, les logiciels tiers ou le rechargement des logiciels ;
- Produits et accessoires autres que Dell et Solution Provider Direct
- Les problèmes résultant de ce qui suit :

-Causes externes : accident, utilisation abusive ou impropre, problèmes liés à l'alimentation électrique ;

- -Interventions non autorisées par Dell.
- -Utilisation non conforme aux instructions du produit.
- -Non-respect des instructions du produit ou non-exécution de l'entretien préventif exigé.
- -Problèmes dus à l'utilisation d'accessoires, de pièces et de composants non fournis par Dell.
- Produits dont les numéros de service ou les numéros de série sont manquants ou incorrects.
- Produits dont Dell n'a pas reçu le paiement.

LA PRÉSENTE GARANTIE VOUS CONFÈRE DES DROITS LÉGAUX SPÉCIFIQUES ET VOUS POUVEZ ÉGALEMENT BÉNÉFICIER D'AUTRES DROITS QUI VARIENT D'UN RESSORT À L'AUTRE. LA RESPONSABILITÉ DE DELL VIS-A-VIS DES DÉFAUTS ET DYSFONCTIONNEMENTS DU MATÉRIEL EST LIMITÉE À LA RÉPARATION ET AU REMPLACEMENT COMME STIPULÉ DANS CET ÉNONCÉ DE GARANTIE. TOUTE GARANTIE EXPRESSE OU IMPLICITE DU PRODUIT, INCLUANT SANS EN EXCLURE D'AUTRES, TOUTE GARANTIE ET CONDITION IMPLICITE DE QUALITÉ OU D'ADAPTABILITÉ À UN USAGE PARTICULIER, EST LIMITÉE À LA PÉRIODE MENTIONNÉE SUR VOTRE FACTURE OU BORDEREAU D'EMBALLAGE. AUCUNE GARANTIE EXPRESSE OU IMPLICITE NE SERA APPLIQUÉE AU TERME DE LA PÉRIODE DE GARANTIE LIMITÉE. CERTAINS RESSORTS N'AUTORISENT PAS LA LIMITATION DE LA DURÉE D'UNE GARANTIE ; LA LIMITATION QUI PRÉCÈDE PEUT DONC NE PAS S'APPLIQUER DANS VOTRE CAS.

DELL DÉCLINE TOUTE RESPONSABILITÉ AU-DELÀ DES RECOURS STIPULÉS DANS LA PRÉSENTE GARANTIE LIMITÉE, PAS PLUS QUE LA RESPONSABILITÉ DES DOMMAGES ACCIDENTELS OU INDUITS, NOTAMMENT, ET CE SANS RESTRICTION, À L'ÉGARD DES RÉCLAMATIONS DE TIERS À VOTRE ENCONTRE, À L'ÉGARD DE DOMMAGES, DE PRODUITS NON DISPONIBLES POUR UTILISATION OU DE LA PERTE DE DONNÉES OU DE LOGICIELS. NOTRE RESPONSABILITÉ SE LIMITE AU MONTANT QUE VOUS AVEZ PAYÉ POUR LE PRODUIT FAISANT L'OBJET D'UNE RÉCLAMATION. IL S'AGIT DU MONTANT MAXIMAL SOUMIS À LA RESPONSABILITÉ DE DELL.

CERTAINS RESSORTS N'AUTORISENT PAS L'EXCLUSION OU LA LIMITATION DES DOMMAGES ACCIDENTELS OU INDUITS ; L'EXCLUSION OU LA LIMITATION QUI PRÉCÈDE PEUT DONC NE PAS S'APPLIQUER DANS VOTRE CAS.

### **Quelle est la durée de cette garantie limitée ?**

Cette garantie limitée s'applique pendant la période indiquée sur votre fiche d'expédition ou facture, à l'exception de la garantie limitée des batteries Dell qui est valable un an seulement et de la garantie limitée des lampes de projecteurs Dell qui est réduite à 90 jours uniquement. La garantie limitée prend effet à la date inscrite sur la fiche d'expédition ou la facture. La période de garantie n'est pas étendue en cas de réparation ou de remplacement d'un produit ou de composants sous garantie. Dell peut modifier la disponibilité de certaines garanties limitées, comme bon lui semble, mais aucune modification ne sera rétroactive.

### **Que dois-je faire si j'ai besoin d'un service de garantie ?**

Avant que la garantie n'expire, appelez-nous au numéro correspondant à votre situation, comme indiqué dans le tableau ci-dessous. En outre, ayez à portée de main votre numéro de service ou numéro de commande Dell.

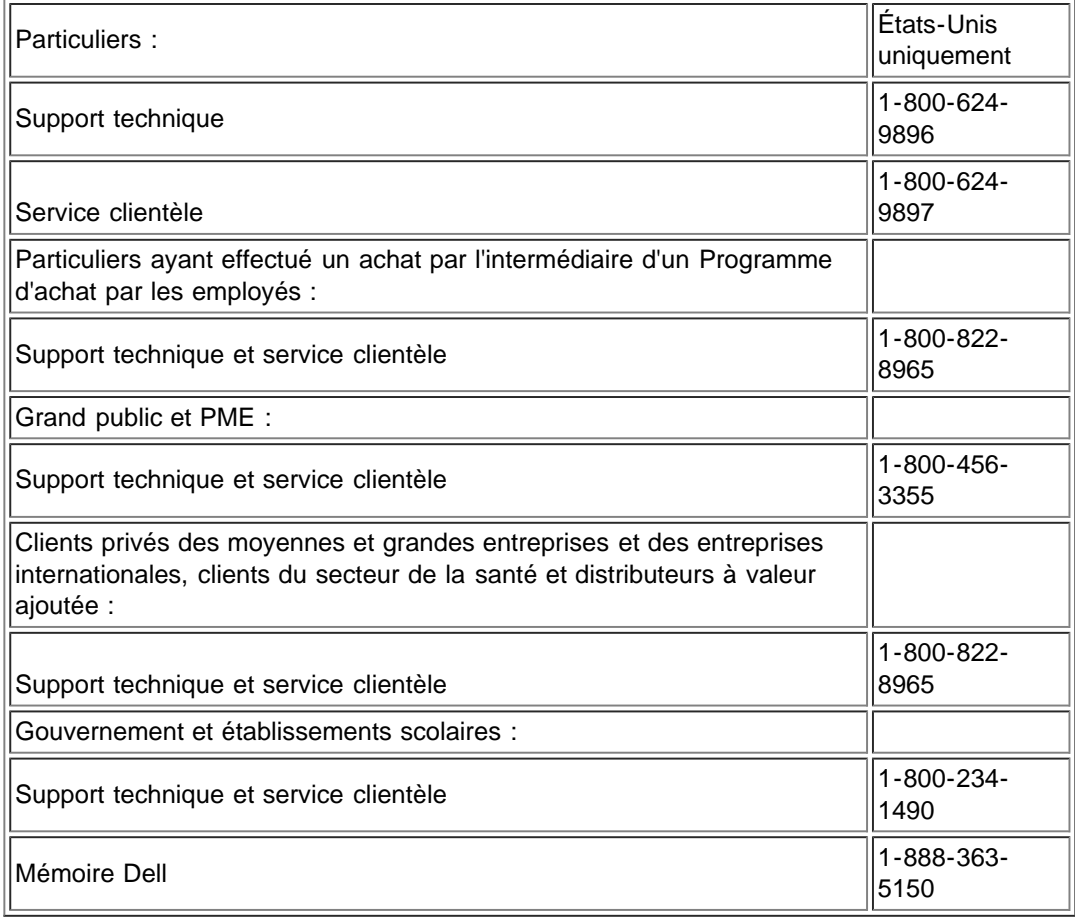

### **Que fera Dell ?**

Au cours des 90 premiers jours de la garantie limitée de 90 jours et la première année de toutes les autres garanties limitées : Pour les 90 jours de la garantie limitée de 90 jours et la première année de toutes les autres garanties limitées, Dell effectuera la réparation de tous les produits de marque Dell présentant des défauts matériels ou de fabrication, qui lui seront renvoyés. Si nous ne parvenons pas à réparer le produit, nous le remplaçons par un produit comparable, neuf ou recyclé.

Lorsque vous nous contactez, nous vous donnons un numéro d'autorisation de retour de matériel que vous devez joindre à votre retour. Vous devez nous retourner les produits dans leur emballage d'origine ou un équivalent, payer d'avance les frais d'expédition et assurer l'envoi des produits ou accepter les risques de perte ou de dommage pendant l'acheminement. Nous nous chargeons de vous retourner les produits réparés ou remplacés. Nous vous retournerons à nos frais les produits réparés ou remplacés , si vous utilisez une adresse aux États-Unis ou au Canada (à l'exclusion de Porto Rico et des pays sous contrôle américain). Sinon, nous vous renverrons le produit contre paiement à réception.

S'il s'avérait que le produit n'est pas couvert par la garantie, Dell vous en informera et vous indiquera les services payants à votre
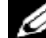

*REMARQUE: Avant de nous retourner le(s) produit(s), veillez à effectuer une sauvegarde des données présentes sur le(s) disque(s) dur(s) et sur n'importe quel autre périphérique de stockage. Retirez toutes les données confidentielles, propriétaires ou personnelles ainsi que tous les supports amovibles, tels que les disquettes, CD ou cartes PC. Dell décline toute responsabilité concernant vos informations personnelles ou confidentielles, la perte ou la corruption de vos données, ainsi que la perte ou l'endommagement des supports amovibles.*

Durant les années restantes : pendant la période restante de la garantie limitée, nous remplacerons toute pièce défectueuse par une pièce neuve ou réusinée, si nous estimons qu'elle a besoin d'être remplacée. Lorsque vous nous contactez, nous vous demandons de nous fournir un numéro de carte de crédit valide au moment où vous demandez le remplacement d'un composant, mais nous ne vous facturons pas le remplacement si vous nous retournez le composant d'origine dans les 30 jours qui suivent l'expédition. Si nous ne recevons pas le composant d'origine dans les 30 jours, nous porterons au débit de votre carte de crédit le prix standard actuel du composant.

Dell expédiera la pièce à ses frais si vous utilisez une adresse aux États-Unis (à l'exclusion de Porto Rico et des pays sous contrôle américain). Sinon, nous vous renverrons le composant contre paiement à réception. Dell inclut également un emballage d'expédition préaffranchi avec chaque composant de rechange afin que vous renvoyiez le composant remplacé à Dell.

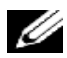

*REMARQUE: Avant de remplacer des pièces, veillez à effectuer une sauvegarde des données présentes sur le(s) disque(s) dur(s) et sur n'importe quel autre périphérique de stockage. Nous déclinons toute responsabilité en cas de perte ou d'endommagement des données.*

### **Que se passe-t-il si j'ai souscrit un contrat de service ?**

Si vous avez passé un contrat de service avec Dell, ce service vous sera délivré conformément aux termes du contrat. Reportezvous à ce contrat pour plus d'informations sur la façon de bénéficier du service.

Si vous passez par Dell pour souscrire un contrat de service auprès d'un de ses fournisseurs tiers, veuillez vous reporter à ce contrat pour plus de détails sur la façon de bénéficier de ce service.

### **Comment allez-vous réparer mon produit ?**

Dell utilise des composants neufs ou remis en état provenant de différents fabricants pour les réparations sous garantie et pour la fabrication de composants et de systèmes de remplacement. Les composants et systèmes recyclés sont des composants ou des systèmes qui ont été retournés à Dell et dont certains n'ont jamais été utilisés par le client. La qualité de tous les composants et systèmes est contrôlée et testée. Les composants et systèmes de remplacement fournis sont couverts par la garantie pour la période restante de la garantie limitée du produit que vous avez acheté. Dell est propriétaire de tous les composants retirés des produits réparés.

### **Puis-je transférer la garantie limitée ?**

La garantie limitée sur les systèmes peut être transférée si son propriétaire actuel transfère également la propriété du système et enregistre le transfert auprès de Dell. La garantie limitée sur la mémoire Dell ne peut pas être transférée. Pour enregistrer le transfert de votre garantie limitée auprès de Dell, rendez-vous sur notre site Web :

- Si vous êtes un client particulier, allez à l'adresse www.dell.com/us/en/dhs/topics/sbtopic\_015\_ccare.htm
- Si vous exercez des activités professionnelles à domicile ou si vous êtes un client privé des petites, moyennes et grandes entreprises et des entreprises internationales, allez à l'adresse www.dell.com/us/en/biz/topics/sbtopic\_ccare\_nav\_015\_ccare.htm
- Si vous êtes un client des organismes gouvernementaux, des établissements d'enseignement ou du secteur de la santé, ou un client particulier ayant acheté ses produits par l'intermédiaire d'un programme Achat par les employés, allez à l'adresse www.dell.com/us/en/pub/topics/sbtopic\_015\_ccare.htm

Si vous n'avez pas d'accès à Internet, veuillez prendre contact avec votre représentant du service clients ou appelez le 1-800-624- 9897.

## **Règle de retour «Satisfait ou remboursé» (États-Unis seulement)**

Nous accordons beaucoup d'importance à notre partenariat et voulons nous assurer de votre satisfaction concernant vos achats. C'est pourquoi nous proposons une règle de retour «Satisfait ou remboursé» pour la plupart des produits que vous — l'utilisateur final —achetez directement auprès de Dell. Dans le cadre de cette règle, vous pouvez renvoyer des produits achetés directement auprès de Dell pour bénéficier d'un bon d'achat ou d'un remboursement, du montant du produit acheté moins les frais d'expédition, de gestion et de retour le cas échéant, comme indiqué ci-dessous :

- Nouveaux matériels et accessoires Tous les nouveaux matériels, accessoires, pièces et logiciels encore dans leur emballage scellé, à l'exception des produits répertoriés ci-dessous, peuvent être renvoyés sous 30 jours à compter de la date figurant sur la facture ou le bordereau d'emballage. Pour renvoyer des logiciels ou un système d'exploitation installés par Dell, vous devez renvoyer la totalité de l'ordinateur. Une règle de retour différente est appliquée pour les produits non défectueux achetés auprès du service Logiciels et périphériques de Dell par des utilisateurs de petites et moyennes entreprises. Ces produits peuvent être renvoyés sous 30 jours à compter de la date figurant sur la facture ou le bordereau d'emballage, mais 15% de frais de retour seront déduits du remboursement ou du bon d'achat. La politique de retour «Satisfait ou remboursé» et la politique de retour de la division Logiciels et Périphériques ne s'appliquent pas aux produits de stockage Dell | EMC, les produits de la marque EMC ou les logiciels d'entreprise.
- Pièces et matériels de marque Dell remis en état Tous les produits de stockage ou serveur reconditionnés de marque Dell peuvent être renvoyés sous 30 jours à compter de la date figurant sur la facture ou le bordereau d'emballage. Tous les autres matériels ou pièces de marque Dell reconditionnés peuvent être renvoyés sous 14 jours à compter de la date figurant sur la facture ou le bordereau d'emballage.

Verify the cross-reference in the following paragraph. Only TLOB uses page number cross-references. For TLOB, the phone number boilerplate is currently listed in "Contacting Dell" in the Owner's Manual. For RLOB, phone numbers are listed in "Getting Help" in the online User's Guide. ESG/SSG typically includes phone numbers in the Installation and Troubleshooting Guide in a chapter called "Getting Help."

Pour renvoyer des produits, contactez par messagerie électronique ou par téléphone le service clients Dell qui vous fournira un numéro d'autorisation d'avoir pour retour de matériel dans les limites de la période de la règle de retour applicable au produit que vous voulez renvoyer. Pour retourner les produits, vous devez obtenir un numéro d'autorisation de retour pour crédit. Pour savoir où appeler afin de bénéficier de l'assistance clients, reportez-vous à la section «Contacter Dell» ou «Obtenir de l'aide» de votre documentation client (ou allez à l'adresse www.dell.com/us/en/gen/contact.htm).

Vous devez expédier les produits à Dell dans les 5 jours suivant la date à laquelle Dell a émis le numéro d'autorisation de retour pour un avoir. Vous devez également renvoyer les produits à Dell dans leur emballage d'origine ou un équivalent, les accompagner de tous les supports, documentations et autres éléments inclus dans la livraison d'origine, payer d'avance les frais d'expédition et assurer l'envoi ou accepter les risques de perte ou de dommage pendant l'acheminement.

## **Conditions de garantie limitée pour les produits matériels Dell (Canada seulement)**

### **Que couvre cette garantie limitée ?**

Cette garantie limitée couvre les vices de matériel et de fabrication éventuels pouvant affecter les produits matériels de marque Dell de —tout utilisateur final—, notamment les produits périphériques de marque Dell.

### **Qu'est-ce qui n'est pas couvert par cette garantie limitée ?**

Cette garantie limitée ne couvre pas les éléments suivants :

- Les logiciels, y compris le système d'exploitation et les logiciels ajoutés aux produits matériels Dell par notre système d'intégration d'entreprise ou le rechargement de logiciels.
- Les produits et accessoires d'une marque autre que Dell et Provider Direct.
- Les problèmes résultant de ce qui suit :

-Causes externes : accident, utilisation abusive ou impropre, problèmes liés à l'alimentation électrique ;

- -Interventions non autorisées par Dell.
- -Utilisation non conforme aux instructions du produit.
- -Non-respect des instructions du produit ou non-exécution de l'entretien préventif exigé.

-Problèmes dus à l'utilisation d'accessoires, de pièces et de composants non fournis par Dell.

- Produits dont les numéros de service ou les numéros de série sont manquants ou incorrects.
- Produits qui n'ont pas été payés.

CETTE GARANTIE VOUS DONNE DES DROITS LÉGAUX SPÉCIFIQUES, AUXQUELS PEUVENT S'AJOUTER D'AUTRES DROITS, QUI VARIENT AU CAS PAR CAS (OU SELON LA PROVINCE). LA RESPONSABILITÉ DE DELL POUR LE FONCTIONNEMENT DÉFECTUEUX ET LES DÉFAUTS DU PRODUIT EST LIMITÉE À LA RÉPARATION OU AU REMPLACEMENT COMME INDIQUÉ DANS CE CONTRAT DE GARANTIE, SELON LES CONDITIONS DE LA PÉRIODE DE GARANTIE APPARAISSANT SUR VOTRE FICHE D'EXPÉDITION OU FACTURE. À L'EXCEPTION DES GARANTIES EXPRESSES FIGURANT DANS LE PRÉSENT CONTRAT DE GARANTIE, DELL REJETTE TOUTE AUTRE GARANTIE OU CONDITION EXPRESSE OU IMPLICITE, INCLUANT SANS RESTRICTION LES GARANTIES ET CONDITIONS IMPLICITES DE QUALITÉ OU D'ADAPTABILITÉ À UN USAGE PARTICULIER, STATUTAIRE OU AUTRE. CERTAINES PROVINCES NE RECONNAISSENT PAS D'EXCLUSION SUR DES GARANTIES OU CONDITIONS IMPLICITES, OU DE RESTRICTION EN CE QUI CONCERNE LA DURÉE D'UNE GARANTIE OU CONDITION IMPLICITE. AUQUEL CAS, LES EXCLUSIONS ET RESTRICTIONS PRÉCÉDENTES PEUVENT NE PAS S'APPLIQUER.

NOUS DÉCLINONS TOUTE RESPONSABILITÉ, AU-DELÀ DES RECOURS INDIQUÉS DANS CETTE GARANTIE LIMITÉE OU POUR LES DOMMAGES PARTICULIERS, INDIRECTS, ACCIDENTELS OU INDUITS, Y COMPRIS POUR LA RESPONSABILITÉ DE RÉCLAMATIONS DE DOMMAGES D'UNE TIERCE PARTIE À VOTRE ENCONTRE, POUR LA NON-DISPONIBILITÉ D'UN PRODUIT OU POUR LA PERTE DE DONNÉES OU DE LOGICIEL, ET CE SANS RESTRICTION. NOTRE RESPONSABILITÉ SE LIMITE AU MONTANT QUE VOUS AVEZ PAYÉ POUR LE PRODUIT FAISANT L'OBJET D'UNE RÉCLAMATION. IL S'AGIT DU MONTANT MAXIMAL SOUMIS À LA RESPONSABILITÉ DE DELL.

CERTAINES PROVINCES NE RECONNAISSENT PAS D'EXCLUSION OU DE RESTRICTION SUR LES DOMMAGES PARTICULIERS, INDIRECTS, SECONDAIRES OU INDUITS, AUQUEL CAS L'EXCLUSION OU LA RESTRICTION PRÉCÉDENTE PEUT NE PAS S'APPLIQUER.

#### **Quelle est la durée de cette garantie limitée ?**

Cette garantie limitée s'applique pendant la période indiquée sur votre fiche d'expédition ou facture, à l'exception de la garantie limitée des batteries Dell qui est valable un an seulement et de la garantie limitée des lampes de projecteurs Dell qui est réduite à 90 jours uniquement. La garantie limitée prend effet à la date inscrite sur la fiche d'expédition ou la facture. La période de garantie n'est pas étendue en cas de réparation ou de remplacement d'un produit ou de composants sous garantie. Dell peut modifier en toute discrétion les conditions et la disponibilité des garanties limitées, mais ces changements ne sont pas rétroactifs (c'est-à-dire que les conditions de la garantie en vigueur au moment de l'achat continueront de s'appliquer à votre achat).

### **Que dois-je faire si j'ai besoin d'un service sous garantie ?**

Avant que la garantie n'expire, appelez-nous au numéro correspondant à votre situation, comme indiqué dans le tableau ci-dessous. En outre, ayez à portée de main votre numéro de service ou numéro de commande Dell.

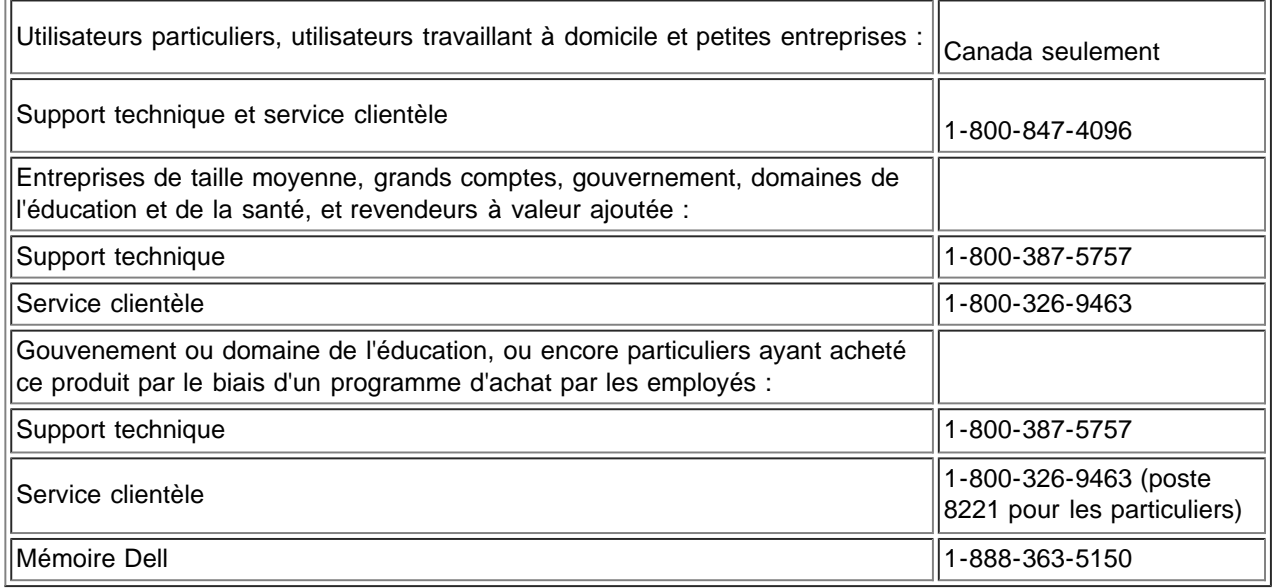

Au cours des 90 premiers jours de la garantie limitée de 90 jours et la première année de toutes les autres garanties limitées :Pour les 90 jours de la garantie limitée de 90 jours et la première année de toutes les autres garanties limitées, Dell effectuera la réparation de tous les produits de marque Dell présentant des défauts matériels ou de fabrication, qui lui seront renvoyés. Si nous ne parvenons pas à réparer le produit, nous le remplacerons par un produit comparable, neuf ou recyclé.

Lorsque vous nous contactez, nous vous donnons un numéro d'autorisation de retour de matériel que vous devez joindre à votre retour. Vous devez nous retourner les produits dans leur emballage d'origine ou un équivalent, payer d'avance les frais d'expédition et assurer l'envoi des produits ou accepter les risques de perte ou de dommage pendant l'acheminement. Nous nous chargeons de vous retourner les produits réparés ou remplacés. Nous prenons à notre charge l'expédition des produits réparés ou remplacés si vous avez une adresse au Canada. Sinon, nous vous renvoyons le produit contre paiement à réception.

Si nous déterminons que le problème n'est pas couvert par la garantie, nous vous en avertissons et vous indiquons les solutions alternatives de service qui vous sont proposées moyennant des frais.

*REMARQUE : Avant de nous retourner le(s) produit(s), veillez à effectuer une sauvegarde des données présentes sur le(s) disque(s) dur(s) et sur n'importe quel autre périphérique de stockage. Supprimez toutes les informations confidentielles, propriétaires ou personnelles et retirez tous les supports amovibles, tels que les disquettes, CD-ROM ou cartes PC. Nous déclinons toute responsabilité en ce qui concerne vos informations confidentielles, propriétaires ou personnelles, et en cas de perte ou d'endommagement des données ou des supports amovibles.*

Au cours des années non écoulées suivant la première année de toutes les garanties limitées : nous remplacerons toute pièce défectueuse par une pièce neuve ou réusinée, si nous estimons qu'elle a besoin d'être remplacée. Lorsque vous nous contactez, nous vous demandons de nous fournir un numéro de carte de crédit valide au moment où vous demandez le remplacement d'un composant, mais nous ne vous facturons pas le remplacement si vous nous retournez le composant d'origine dans les 30 jours qui suivent l'expédition. Si nous ne recevons pas le composant d'origine dans les 30 jours, nous porterons au débit de votre carte de crédit le prix standard actuel du composant.

Nous prenons à notre charge l'expédition du composant si vous avez une adresse au Canada. Sinon, nous vous renvoyons le composant contre paiement à réception. Dell inclut également un emballage d'expédition préaffranchi avec chaque composant de rechange afin que vous renvoyiez le composant remplacé à Dell.

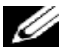

*REMARQUE : Avant de remplacer des pièces, veillez à effectuer une sauvegarde des données présentes sur le(s) disque(s) dur(s) et sur n'importe quel autre périphérique de stockage. Nous déclinons toute responsabilité en cas de perte ou d'endommagement des données.*

### **Que se passe-t-il si j'ai souscrit un contrat de service ?**

Si votre contrat de service a été passé avec Dell, le service vous sera proposé selon les conditions du contrat de service. Reportezvous à ce contrat pour plus d'informations sur la façon de bénéficier du service. Les contrats de service Dell sont disponibles en ligne sur le site www.dell.ca ou en appelant le service clientèle au 1-800-847-4096. Si vous avez souscrit par notre intermédiaire un contrat de service avec l'un de nos fournisseurs de service tiers, reportez-vous à ce contrat (qui vous a été envoyé avec votre fiche d'expédition ou facture) pour plus d'informations sur la façon de bénéficier du service.

### **Comment allez-vous réparer mon produit ?**

Dell utilise des composants neufs ou remis en état provenant de différents fabricants pour les réparations sous garantie et pour la fabrication de composants et de systèmes de remplacement. Les composants et systèmes recyclés sont des composants ou des systèmes qui ont été retournés à Dell et dont certains n'ont jamais été utilisés par le client. La qualité de tous les composants et systèmes est contrôlée et testée. Les composants et systèmes de remplacement fournis sont couverts par la garantie pour la période restante de la garantie limitée du produit que vous avez acheté. Dell est propriétaire de tous les composants retirés des produits réparés.

### **Puis-je transférer la garantie limitée ?**

La garantie limitée sur les systèmes peut être transférée si son propriétaire actuel transfère également la propriété du système et enregistre le transfert auprès de Dell. La garantie limitée sur la mémoire Dell ne peut pas être transférée. Vous pouvez enregistrer votre transfert depuis le site Web de Dell :

- Dans le cas d'ordinateurs achetés au Canada (transferts à l'intérieur du pays) et pour effectuer un transfert d'un client à un autre, allez à l'adresse www.dell.ca/ca/en/gen/topics/segtopic\_ccare\_nav\_013\_ccare.htm
- Pour les transferts à l'étranger (en dehors du pays d'achat d'origine), allez à l'adressewww.dell.com/us/en/biz/topics/sbtopic\_ccare\_nav\_016\_ccare.htm

Si vous ne disposez pas d'un accès à Internet, appelez Dell au 1-800-847-4096 (pour les particuliers) ou au 1-800-326-9463 (pour les clients des entreprises et administrations).

## **Règle de retour «Satisfait ou remboursé» (Canada seulement)**

En qualité de client et utilisateur final ayant acheté de nouveaux produits directement à Dell, vous êtes en droit de les retourner à Dell dans un délai de 30 jours maximum après la date de réception des produits pour un remboursement ou un avoir équivalent au prix d'achat. En qualité de client et utilisateur final ayant acheté des produits reconditionnés ou recyclés à Dell, vous êtes en droit de les retourner dans un délai de 14 jours à compter de la date indiquée sur votre fiche d'expédition ou facture pour un remboursement ou un avoir équivalent au prix d'achat. Dans les deux cas, un montant de 15 %, pour restockage, sera déduit du montant du remboursement ou de l'avoir indiqué sur votre fiche d'expédition ou facture, et les frais d'expédition et de manutention ne vous seront pas remboursés, sauf avis contraire légal Si vous avez acheté nos produits en tant que société liée à Dell par un contrat écrit, les termes stipulés dans ce contrat au sujet du retour des produits peuvent différer de ceux spécifiés par la règle de retour.

Pour retourner les produits, vous devez appeler le Service Clientèle de Dell au 1-800-847-4096 qui vous fournira un numéro d'autorisation de retour pour crédit. Afin d'accélérer la procédure de remboursement ou d'avoir, Dell attend que vous lui renvoyiez les produits dans leur emballage d'origine dans les 5 jours suivant l'attribution d'un numéro d'autorisation de retour pour crédit. Vous devez également payer d'avance les frais d'expédition et assurer l'envoi ou accepter les risques de perte ou de dommage pendant l'acheminement. Vous ne pouvez renvoyer le logiciel pour un remboursement ou un avoir que si l'emballage scellé contenant les disquettes ou les CD-ROM n'a pas été ouvert. Les produits renvoyés doivent être comme neufs, et tous les guides, disquettes, CD-ROM, cordons d'alimentation et autres accessoires compris avec le produit doivent être renvoyés avec lui. Les clients désirant renvoyer, pour remboursement ou avoir uniquement, un logiciel d'application ou de système d'exploitation installé par Dell doivent retourner le système dans son intégralité, avec tous les supports et la documentation inclus dans la livraison d'origine.

La règle de retour «Satisfait ou remboursé» ne s'applique pas aux produits de stockage EMC de Dell | . Elle ne s'applique pas non plus aux produits achetés par l'intermédiaire du service de vente de logiciels et périphériques Dell. Pour ces produits, reportez-vous plutôt à la règle de retour alors en vigueur des logiciels et périphériques Dell (consultez la section suivante, «Logiciels et périphériques Dell (Canada seulement)»).

## **Logiciels et périphériques Dell (Canada seulement)**

### **Produits logiciels et périphériques tiers**

Tout comme les autres revendeurs de logiciels et périphériques, Dell ne garantit pas les produits tiers. Les produits logiciels et périphériques tiers sont uniquement couverts par les garanties offertes par le fabricant ou le revendeur initial de ces produits. Les garanties de fabricants tiers varient d'un produit à l'autre. Consultez la documentation de votre produit pour obtenir des informations spécifiques à la garantie. Contactez également le fabricant ou le revendeur si vous souhaitez des informations supplémentaires.

Comme Dell propose un grand choix de produits logiciels et périphériques, il nous est impossible de vérifier et de garantir de manière spécifique que tous les produits que nous proposons fonctionnent avec tout ou partie des différents modèles d'ordinateurs Dell, mais aussi de vérifier et de garantir que tous les produits que nous vendons fonctionnent correctement sur les centaines de marques d'ordinateurs disponibles aujourd'hui. Si vous avez des questions relatives à la compatibilité d'un produit, nous vous conseillons vivement de contacter directement le fabricant ou le revendeur à qui vous avez acheté le produit logiciel ou périphérique tiers.

### **Périphériques de marque Dell**

Dell offre une garantie limitée pour ses nouveaux produits périphériques (produits pour lesquels Dell est fabricant), tels que les moniteurs, les batteries, la mémoire, les stations d'accueil et les projecteurs. Pour déterminer quelle garantie limitée s'applique au produit que vous avez acheté, reportez-vous à la fiche d'expédition ou facture Dell et/ou à la documentation qui accompagnait votre produit. Vous trouverez des descriptions des garanties limitées Dell dans les sections précédentes.

### **Règle de retour**

Si, en qualité de client et utilisateur final, vous avez acheté des produits logiciels et périphériques Dell directement à une société Dell, vous êtes en droit de retourner à Dell ces produits, à l'état neuf, dans un délai de 30 jours à compter de la date figurant sur la fiche d'expédition ou la facture pour un remboursement équivalent au prix d'achat des produits si ceux-ci ont déjà été payés. Ce remboursement ne comprend aucun frais d'expédition et de gestion figurant sur votre fiche d'expédition ou facture ; ces frais sont à votre charge.

Pour retourner les produits, vous devez appeler le Service Clientèle de Dell au 1-800-387-5759 qui vous fournira un numéro d'autorisation de retour pour crédit. Vous devez renvoyer les produits logiciels et périphériques à Dell dans leur emballage d'origine (qui doit être comme neuf), payer d'avance les frais d'expédition et assurer l'envoi ou accepter les risques de perte ou de dommage pendant l'acheminement.

Pour qu'un remboursement ou un remplacement soit possible, les produits renvoyés doivent être comme neufs, les logiciels ne doivent pas être ouverts et tous les guides, disquettes, CD-ROM, câbles d'alimentation et autres accessoires compris avec le produit doivent être renvoyés avec lui.

### **Garantie du fabricant pendant un an pour l'utilisateur final (Amérique latine et Caraïbes uniquement)**

#### **Garantie**

Dell Inc. ("Dell") garantit à l'utilisateur final, en conformité avec les provisions suivantes, que ses produits matériels portant la marque Dell, acquis par lui auprès d'une société Dell ou d'un distributeur Dell agréé en Amérique latine ou aux Caraïbes seront exempts de défauts de matériaux, de fabrication et de conception portant atteinte à une utilisation normale, pendant une période d'un an à compter de la date d'achat d'origine.Les produits pour lesquels une réclamation est justifiée seront, selon ce que choisira Dell, réparés ou remplacés aux frais de Dell. Dell est propriétaire de tous les composants retirés des produits réparés. Dell utilise des pièces neuves ou reconditionnées provenant de différents fabricants pour les réparations et pour la fabrication de produits de remplacement.

### **Exclusions**

Cette garantie ne s'applique pas aux défauts résultant des situations suivantes : installation, utilisation ou maintenance incorrecte ou inadéquate; actions ou modifications par une tierce partie ou un utilisateur final non habilité; dégradation accidentelle ou volontaire; usure normale.

### **Réclamations**

Les réclamations doivent être effectuées en Amérique latine ou aux Caraïbes en contactant le point de vente Dell au cours de la période de garantie. L'utilisateur final doit toujours fournir une preuve d'achat indiquant le nom et l'adresse du vendeur, la date d'achat, le modèle et le numéro de série, le nom et l'adresse du client ainsi que les détails des symptômes et de la configuration au moment du dysfonctionnement, y compris les périphériques et les logiciels utilisés. Dans le cas contraire, Dell pourra refuser la réclamation sous garantie. Après diagnostic d'un défaut sous garantie, Dell mettra en place et réglera le transport et l'assurance vers le et à partir du centre de réparation et de remplacement de Dell. L'utilisateur final doit s'assurer que le produit défectueux qui doit être récupéré est correctement empaqueté dans son emballage de protection d'origine ou équivalent et accompagné des détails décrits plus haut et du numéro de retour fourni à l'utilisateur par Dell.

### **Limites de garantie et droits statutaires**

Dell n'offre aucune autre garantie ou contrat similaire autre que ceux explicitement stipulées ci-dessus, et cette garantie prévaut sur toutes les autres, dans les limites fixées par la loi. En l'absence de législation applicable, cette garantie représentera le remède unique et exclusif de l'utilisateur final à l'encontre de Dell ou de n'importe laquelle de ses filiales et ni Dell ni aucune de ses filiales ne seront responsables de la perte de bénéfices ou de contrats, ou de tout dommage indirect né d'une négligence, d'une rupture de contrat ou autre.

Cette garantie n'annule ni n'affecte les droits statutaires automatiques de l'utilisateur final et/ou tous les droits résultant d'autres

contrats conclus par l'utilisateur final avec Dell et/ou tout autre vendeur.

Dell World Trade LP One Dell Way, Round Rock, TX 78682, États-Unis

Dell Computadores do Brasil Ltda (CNPJ No. 72.381.189/0001-10)/ Avenida Industrial Belgraf, 400 92990-000 - Eldorado do Sul – RS - Brasil

Dell Computer de Chile Ltda Coyancura 2283, Piso 3- Of.302, Providencia, Santiago - Chili

Dell Computer de Colombia Corporation Carrera 7 #115-33 Oficina 603 Bogota, Colombie

Dell Computer de Mexico SA de CV Paseo de la Reforma 2620 - 11° Piso Col. Lomas Altas 11950 México, D.F.

## **Documentation: Guide Utilisateur de la TV LCD W1700 Dell™**

**Vous devez faire un clic droit sur le fichier au format PDF puis enregistrer le fichier sur votre disque dur. Tenter de créer un lien directement avec les fichiers PDF importants provoquera le blocage de votre système.**

Pour enregistrer les fichiers PDF (les fichiers avec une extension **.pdf**) sur votre disque dur, faites un clic droit sur le titre du document, puis cliquez sur **Enregistrer le Cible Sous (Save Target As**) dans Microsoft® Internet Explorer ou **Enregistrer le Lien Sous (Save Link As)** dans Netscape Navigator puis spécifiez un emplacement sur votre disque dur.

Faites un clic droit uniquement sur le lien ci-dessous:

#### *["Installation Rapide"](#page-76-0)(.pdf)*

Pour visualiser un fichier PDF, exécutez Adobe™ Acrobat Reader. Cliquez sur **Fichier** —> **Ouvrir** et sélectionnez le fichier PDF.

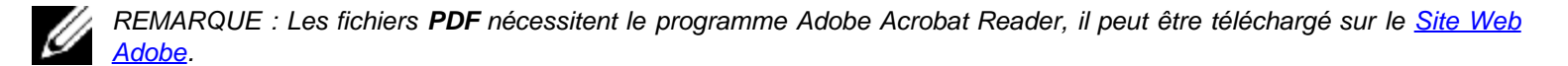

# **Vue de Face : Guide Utilisateur de la TV LCD W1700 Dell™**

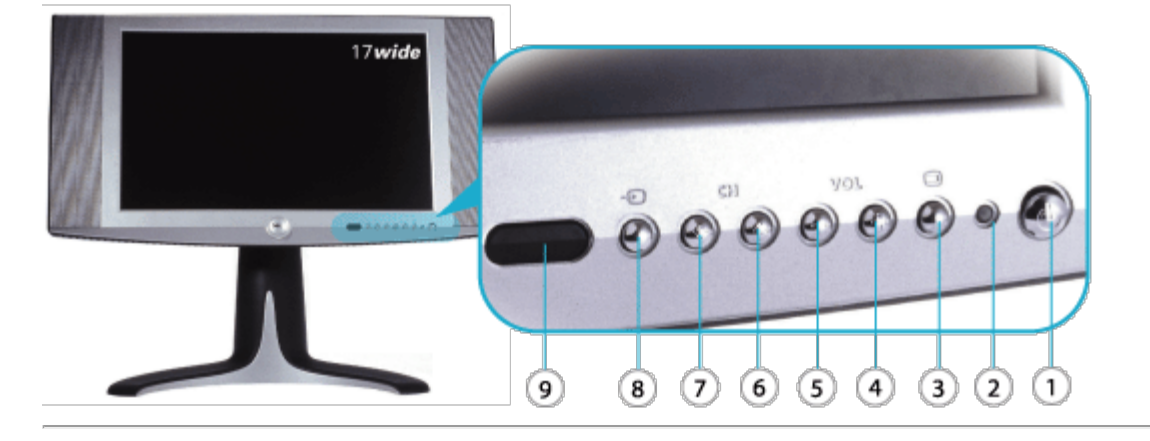

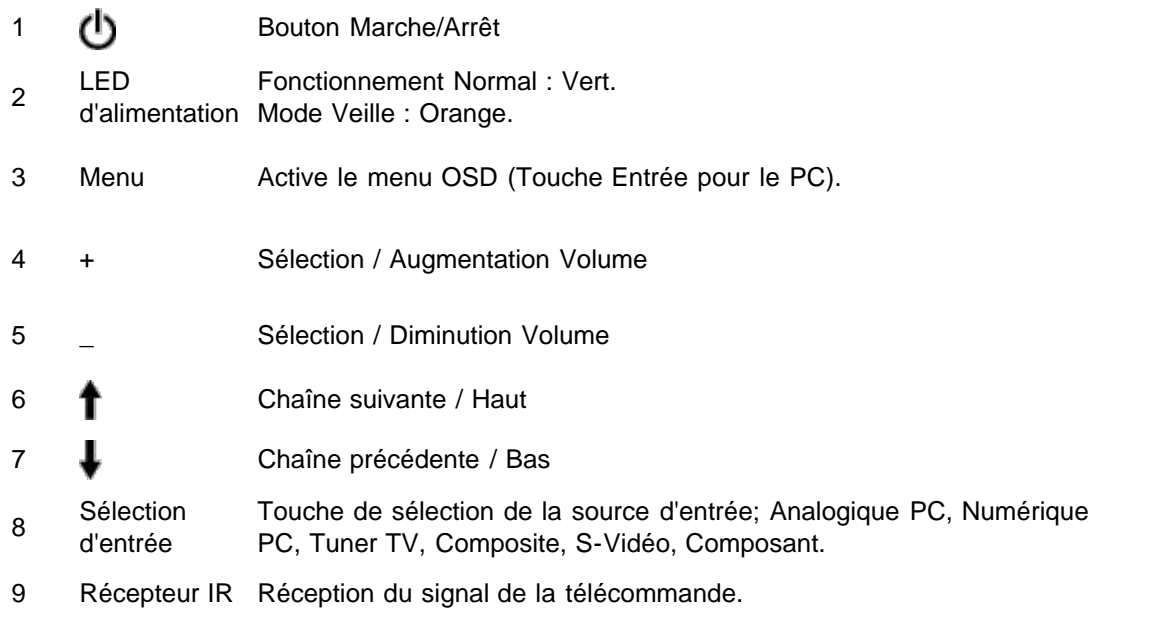

# **Vue Arrière : Guide Utilisateur de la TV LCD W1700 Dell™**

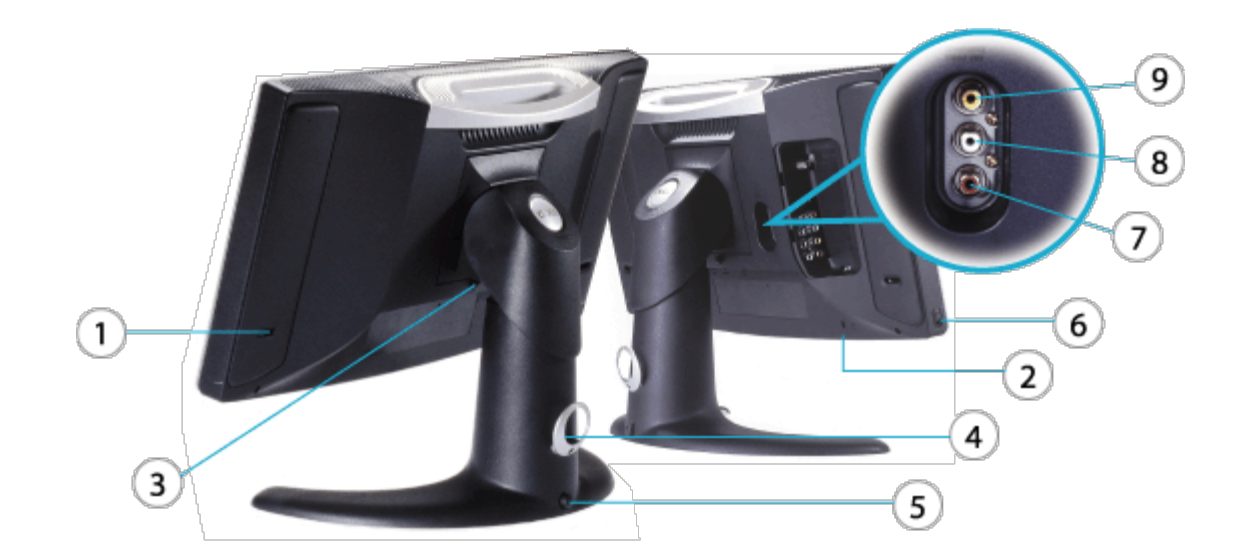

- Port Haut-parleur
- Verrou de sécurité Kensington
- Bouton de libération de la base
- Clip du câble
- Bouton de verrouillage
- Ecouteurs
- **7-8** PVR-- Sortie Audio (Tuner TV)
- PVR-- Sortie Vidéo (Tuner TV )

## **Vue Latérale : Guide Utilisateur de la TV LCD W1700 Dell™**

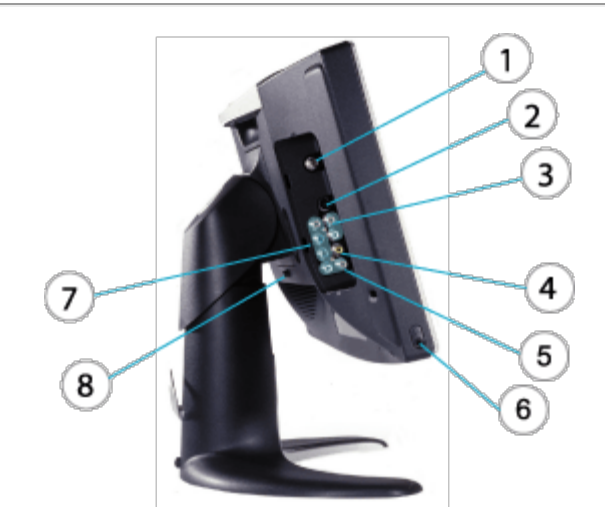

- **1** Entrée Câble ou Antenne TV
	- Entrée S-Vidéo
- **2** (associée avec entrée audio composite et entrée vidéo)
- **3** Entrée Audio Composite
- **4** Entrée Vidéo Composite
- **5** Entrée Audio (associée avec entrée vidéo composant)
- **6** Ecouteurs Entrée/Sortie Ligne
- **7** Entrée Vidéo Composant
- **8** Bouton de libération de la base

# **Vue de Dessous : Guide Utilisateur de la TV LCD W1700 Dell™**

**Vue de Dessous (Amérique)**

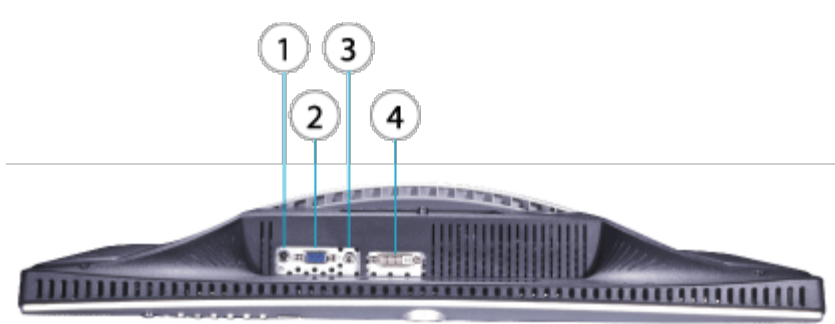

- **1** Prise d'Alimentation (Entrée CC)
- **2** D-SUB (Entrée Analogique)
- **3** Entrée Audio PC
- **4** DVI-D (Entrée Numérique)

[Retour à la Table des Matières](#page-0-0)

# **Base Réglable en Hauteur (HAS\*): Guide Utilisateur de la TV LCD W1700 Dell™**

Fixer la base HAS • Raccordement des câbles • Inclinaison Rotation • Réglage Vertical • Retirer la base HAS

## **Fixer la base HAS**

Allongez le Téléviseur LCD sur une surface plane, douce et propre ou utilisez un coussin matelassé livré avec votre téléviseur LCD. Fixez la base à la TV LCD en alignant les fixations de la base avec la TV LCD.

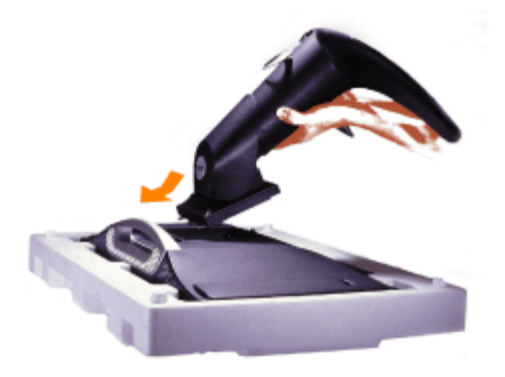

### **Raccordement des câbles**

Faites passer tous les câbles à travers le manchon du câble puis faites-le passer (avec les câbles) à travers le collier de câbles situé à l'arrière de la base HAS.

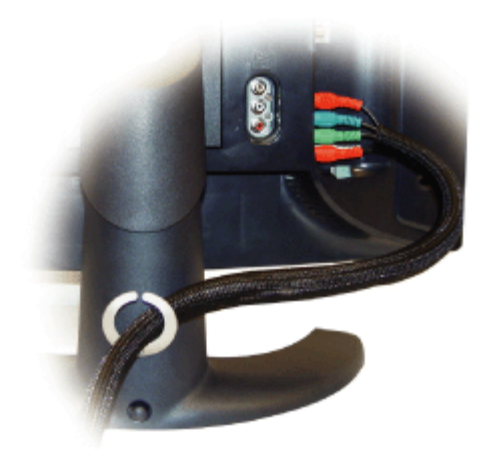

### **Inclinaison/Rotation**

Une fois la base fixée, vous pourrez incliner et/ou pivoter la TV LCD pour obtenir l'angle de vision le plus confortable.

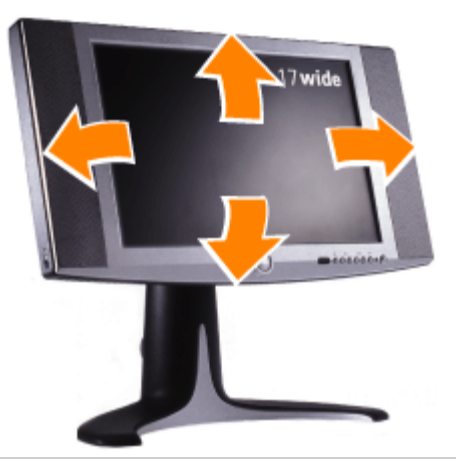

## **Réglage Vertical**

Pressez le bouton de Verrouillage situé au-dessous de la base HAS pour effectuer un réglage vertical. La base HAS se déplace verticalement.

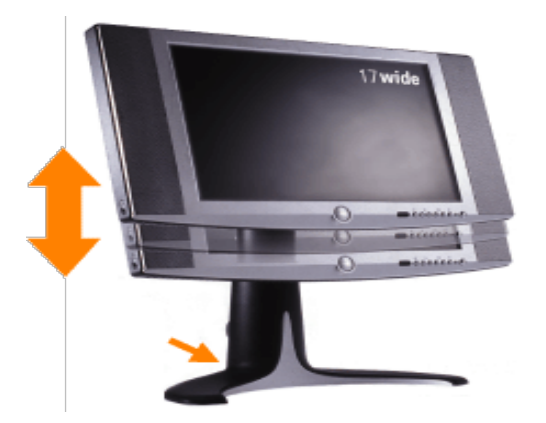

## **Retirer la base HAS**

Allongez la TV LCD sur une surface plane, douce et propre ou utilisez un coussin matelassé livré avec votre appareil. Pressez le bouton de libération puis retirez la base.

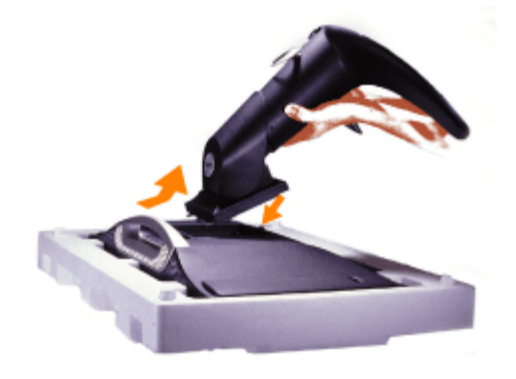

## **Connecter les Câbles : Guide Utilisateur de la TV LCD W1700 Dell™**

[Connexion à votre PC](#page-51-0) • [Connexion à votre TV](#page-52-0) • [Connexion à votre DVD/VCD/VCR/CATV](#page-54-0) • [Connexion des Sorties Vidéo et Audio](#page-55-0)

## <span id="page-51-0"></span>**Connexion à votre PC**

 **PRÉCAUTION: Avant de suivre l'une des procédures listées ci-dessous, veuillez lire et respecter les consignes de sécurité présentes dans votre Manuel Utilisateur.**

A. Connexion à l'aide du câble VGA bleu et du câble audio vert

- 1. Connectez une extrémité du câble VGA bleu au port VGA situé sur le W1700 puis connectez l'autre extrémité au port VGA de votre PC.
- 2. Connectez une extrémité du câble audio vert à la prise audio via le port D-sub situé sur le W1700 puis connectez l'autre extrémité à la prise audio de votre PC.

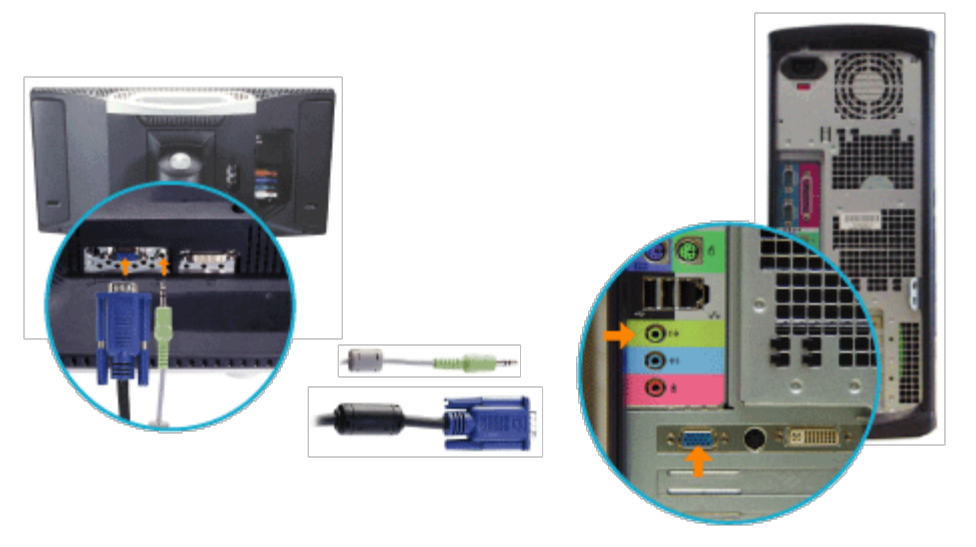

#### OU

B. Connexion à l'aide du câble DVI blanc et du câble audio vert

- 1. Connectez une extrémité du câble DVI blanc au port DVI situé sur le W1700, puis connectez l'autre extrémité au port DVI de votre PC.
- 2. Connectez une extrémité du câble audio vert à la prise audio via le port DVI situé sur le W1700, puis connectez l'autre extrémité à la prise audio de votre PC.

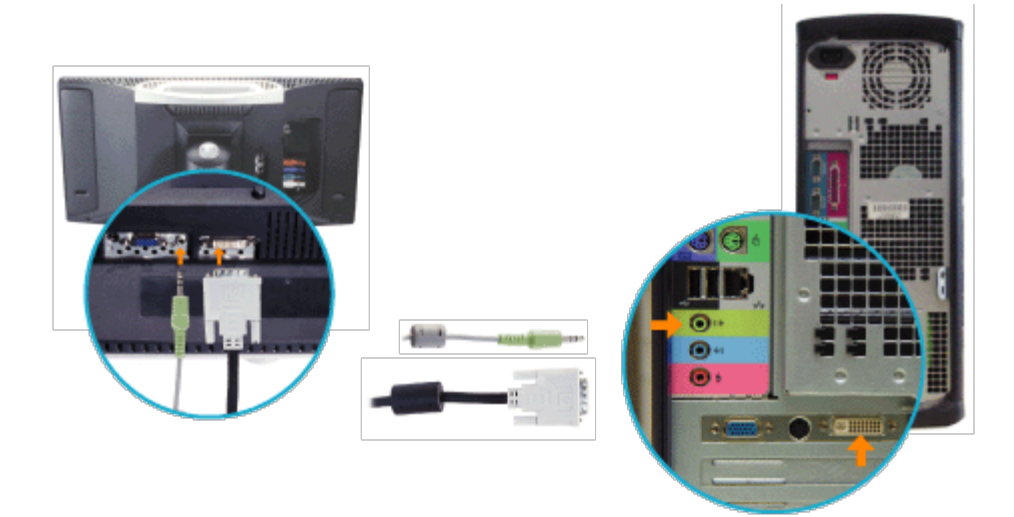

## <span id="page-52-0"></span>**Connexion à votre TV**

[TV Câblée](#page-52-1) • [Antenne](#page-52-2) • [TV vers Magnétoscope](#page-53-0)

### <span id="page-52-1"></span>**TV Câblée**

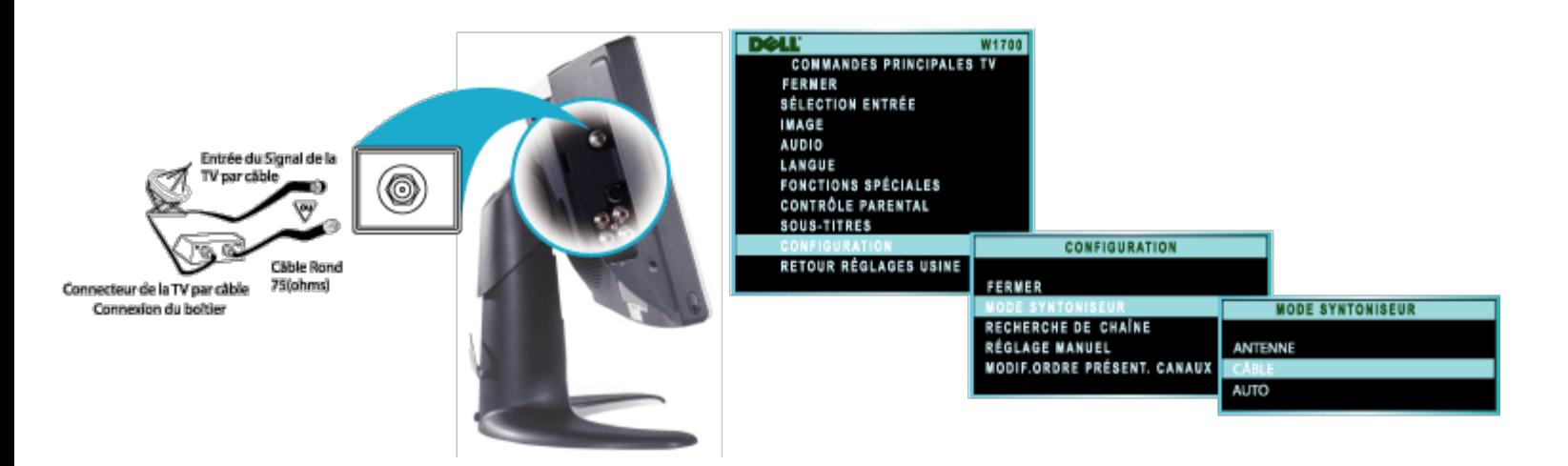

- 1. Si le signal de votre TV câblée est un câble simple et rond (75 ohms), alors vous êtes prêt à vous connecter à la TV. Connectez le câble de la TV à la prise ANTENNE/CABLE sur la TV.
- 2. Si vous possédez un boîtier convertisseur pour le câble, connectez le signal de la TV câblée sur la prise ENTREE du convertisseur, connectez la prise SORTIE du convertisseur sur la prise 75  $\Omega$  (ohms) de la TV.
- 3. Vérifiez que l'Affichage à l'écran (OSD) est réglé sur Câble.

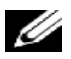

*Remarque : Le câble de connexion pour le convertisseur est fourni par la compagnie de la TV Câblée.*

### <span id="page-52-2"></span> **Antenne**

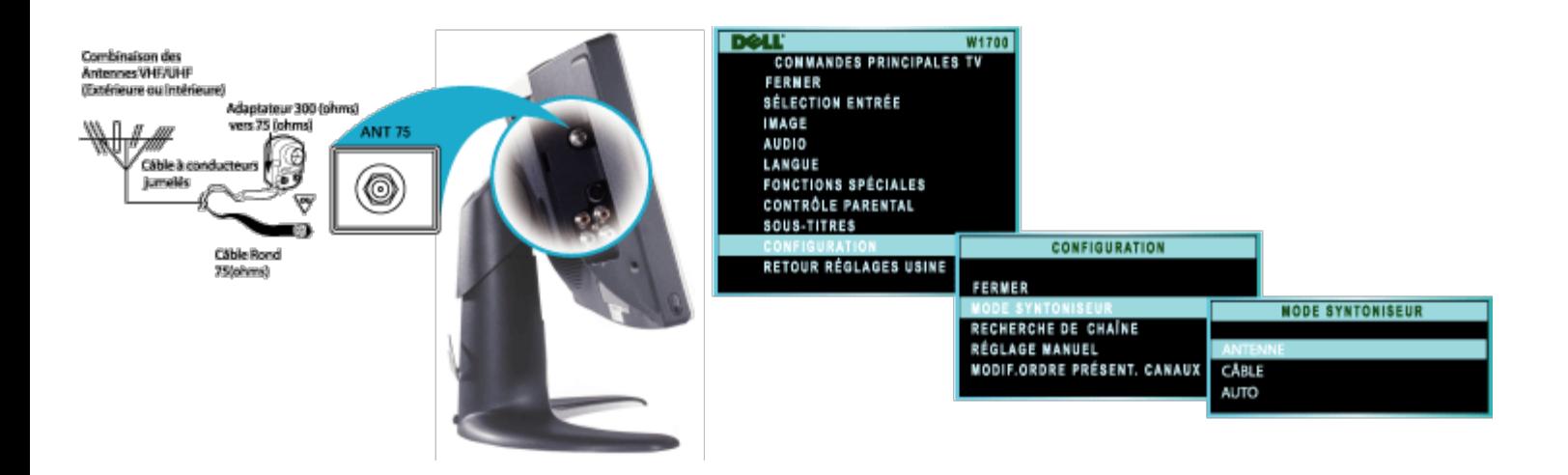

- 1. Si votre antenne dispose d'un câble rond (75 ohms) à l'extrémité, alors vous êtes prêt à la connecter à la TV. Si votre antenne dispose d'un câble plat à conducteurs jumelés (300 ohms), vous devrez d'abord fixer les câbles de l'antenne avec des vis sur un adaptateur 300 -vers 75- ohms.
- 2. Introduisez l'extrémité ronde de l'adaptateur (ou de l'antenne) dans la prise  $75\Omega$  (ohms) située à l'arrière de la TV. Si l'extrémité ronde du câble pour antenne est filetée, vissez-la fermement.
- 3. Vérifiez que l'Affichage à l'écran (OSD) est réglé sur Antenne.

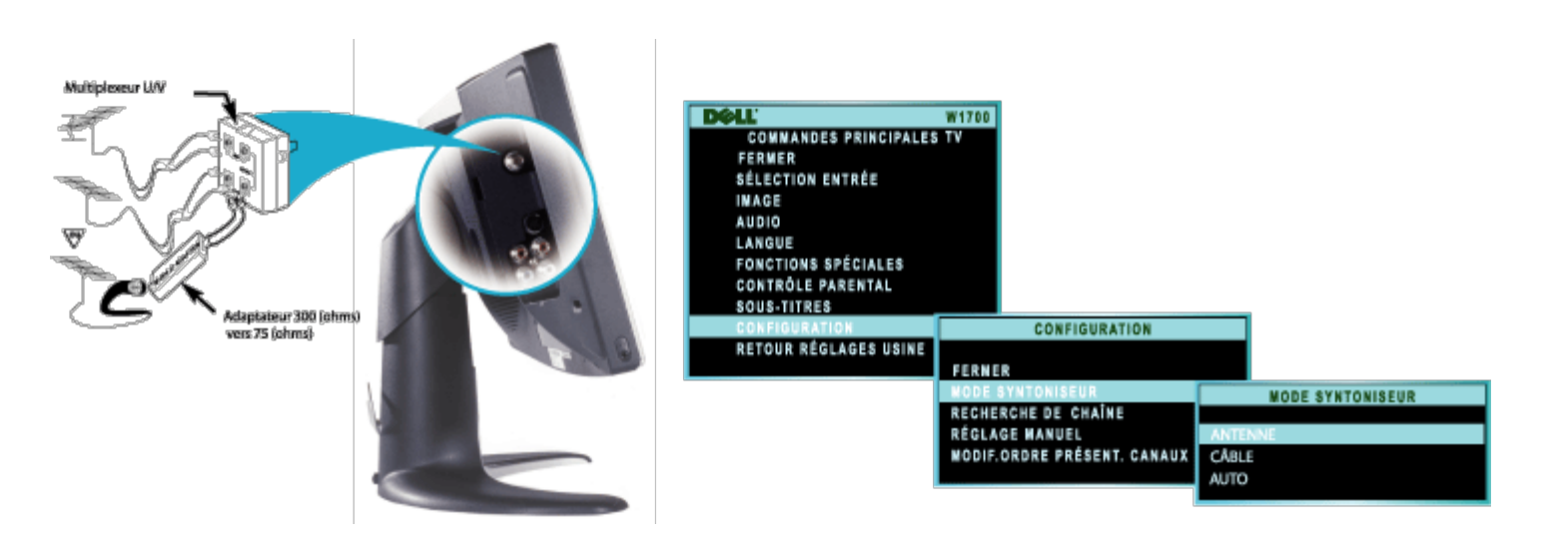

*Remarque : Si vous disposez d'antennes UHF et VHF individuelles à votre domicile, vous aurez besoin d'un coupleur* Ø *pour les connecter à la TV.*

#### <span id="page-53-0"></span>**TV vers Magnétoscope**

Suivez les étapes décrites ci-dessus pour connecter une antenne de base ou un signal de TV câblée à un magnétoscope, puis le magnétoscope à la TV. Pour les informations relatives aux autres branchements (possible en cas de présence d'un décodeur ou d'un autre boîtier), référez-vous aux manuels utilisateur du magnétoscope et du convertisseur pour TV câblée.

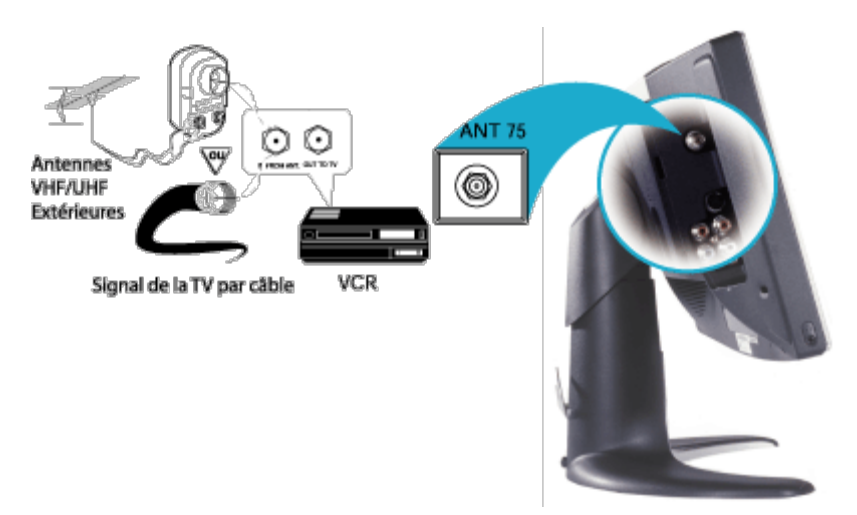

- 1. Connectez votre antenne ou le signal de la TV câblée à la prise Entrée depuis Antenne (IN FROM ANT ) située sur le magnétoscope.
- 2. Connectez la prise Sortie vers TV (OUT TO TV) du magnétoscope à la prise 75 ohms sur la TV (connecter le câble fourni avec le magnétoscope).
- 3. Référez-vous au manuel utilisateur livré avec votre magnétoscope pour connaître les autres connexions possibles ainsi que les détails de fonctionnement de la TV/Magnétoscope.

### <span id="page-54-0"></span>**Connexion à votre DVD/VCD/VCR/CATV**

Connectez les périphériques avec les câbles fournis. Sélectionnez l'entrée Composite ou S-Vidéo dans le menu Affichage à l'écran (OSD). Référez-vous à la section Contrôles et Témoins dans ce document pour obtenir plus d'informations sur l'OSD. La source S-Vidéo fournit en général les meilleures performances vidéo, mieux que celles du composite.

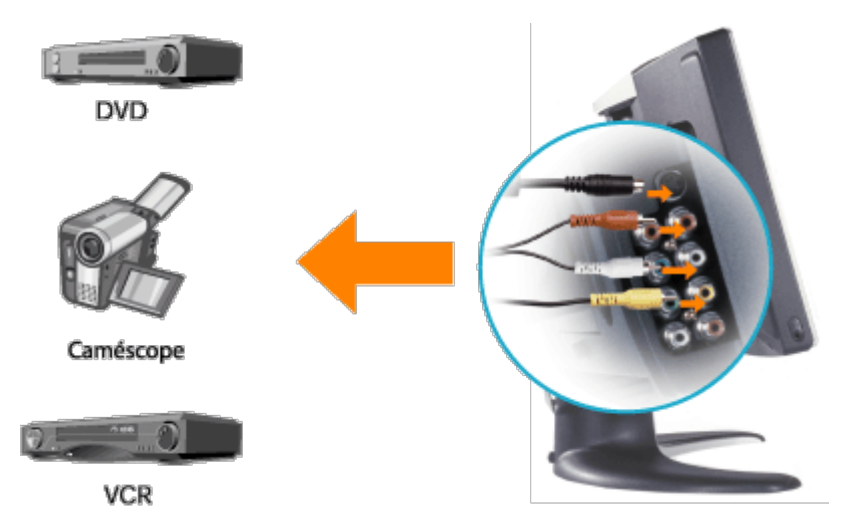

Connectez les périphériques avec les câbles fournis. Sélectionnez l'entrée Composant dans le Menu OSD. Pour obtenir les performances optimales, utilisez YPbPr pour les formats HDTV.

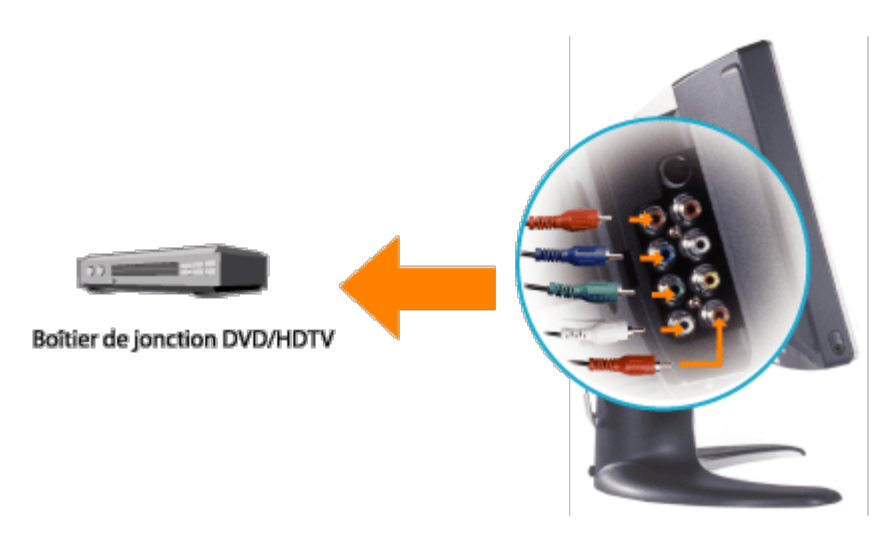

### <span id="page-55-0"></span>**Connexion des Sorties Vidéo et Audio**

1. Les prises de sortie composite situées sur le couvercle arrière du W1700 permettent d'enregistrer vos programmes favoris d'une TV radiodiffusée ou câblée.

2. Connectez les périphériques (tels un magnétoscope, un caméscope...) avec les câbles fournis. Sélectionnez l'entrée TV dans le menu OSD.

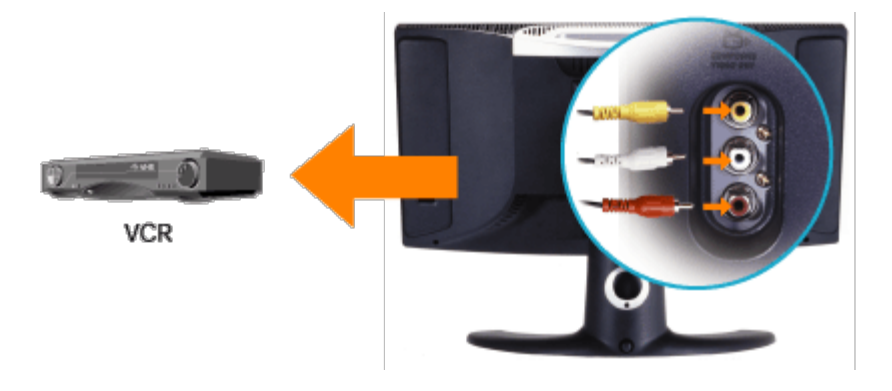

## **Emplacement adapté : Guide Utilisateur de la TV LCD W1700 Dell™**

Prenez en compte les facteurs environnementaux suivants lorsque vous décidez de l'emplacement de votre Téléviseur LCD:

- Ne stockez pas et n'utilisez pas le Téléviseur LCD dans des endroits susceptibles de subir une forte chaleur, la lumière directe du soleil ou un froid extrême.
- Evitez de déplacer le Téléviseur LCD entre des endroits avec des différences de température importantes. Veuillez vous référer à la section Spécifications.
- N'exposez pas le Téléviseur LCD à de fortes vibrations ou à des chocs importants. Ne placez pas le Téléviseur LCD dans un véhicule.
- Ne stockez pas et n'utilisez pas le Téléviseur LCD dans des endroits exposés à une forte humidité ou dans des environnements poussiéreux. De la même manière, ne laissez aucune eau ou d'autres liquides couler sur ou à l'intérieur du Téléviseur LCD.
- Gardez le Téléviseur LCD à la température ambiante de la pièce. Un froid excessif ou des conditions de chaleur excessive peuvent avoir des effets néfastes sur les cristaux liquides de l'écran.

# **Entretien : Guide Utilisateur de la TV LCD W1700 Dell™**

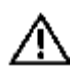

**PRÉCAUTION: Pour éviter tout risque d'électrocution, ne pas démonter le boîtier du téléviseur LCD. Les utilisateurs ne peuvent pas dépanner leur téléviseur LCD. L'entretien de la part de l'utilisateur doit être limité au nettoyage.**

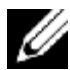

*REMARQUE : Avant de nettoyer le Téléviseur LCD, débranchez-le de la prise murale.*

- Pour nettoyer la surface de l'écran, humidifiez légèrement un chiffon doux et propre avec de l'eau. Ne pas utiliser de produits à base de cétone (ex. Acétone) et aucun nettoyant chimique.
- Pour nettoyer le **boîtier** du téléviseur LCD, utilisez un chiffon légèrement humidifié avec un détergent doux.
- Ne pas utiliser de nettoyants contenant du benzène, un diluant, de l'ammoniaque, des nettoyants abrasifs ou des produits à base d'air comprimé.

# **Régler la Résolution Optimale : Guide Utilisateur de la TV LCD W1700 Dell™**

Pour obtenir les performances optimales du Téléviseur LCD lors de l'utilisation des systèmes d'exploitation Microsoft<sup>®</sup> Windows<sup>®</sup>, réglez la résolution d'affichage à 1280 x 768 pixels en respectant les étapes suivantes :

- 1. Cliquez sur le bouton **Démarrer**, pointez sur **Paramètres** puis cliquez sur **Panneau de Configuration**.
- 2. Double-cliquez sur l'icône **Affichage** dans la fenêtre du **Panneau de Configuration** puis cliquez sur l'onglet **Paramètres**.
- 3. Dans la zone **Ecran**, déplacez le curseur de réglage sur 1280 par 768 pixels. Puis cliquez sur **OK**.
- 4. La fréquence recommandée est de 60Hz.

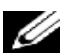

*Remarque: Veuillez éviter les images vidéo statiques prolongées et utilisez les économiseurs d'écran pour éviter une dégradation à l'écran TV LCD.*

### **Installation du Pilote**

Utilisez le CD livré avec le TV LCD pour installer le pilote du TV LCD adapté à votre système d'exploitation.

Windows XP · Windows 2000

### *Système d'exploitation Microsoft® Windows® XP*

Pour installer ou mettre à jour manuellement le pilote, effectuez les étapes suivantes:

- 1. Insérez le CD du TV LCD dans le lecteur de CD-ROM.
- 2. Cliquez sur **Démarrer -->Panneau de Configuration-->Apparence & Thèmes** puis cliquez sur l'icône **Affichage**.
- 3. Dans la fenêtre **Propriétés d'Affichage**, cliquez sur l'onglet **Paramètres**, puis cliquez sur **Avancés**.
- 4. Cliquez sur l'onglet **Moniteur**, puis cliquez sur **Propriétés -->**l'onglet **Pilote -->Mettre à jour le pilote**.
- 5. Lorsque la boîte de dialogue **Assistant de Mise à Jour du Matériel** apparaît, choisissez "Installer le logiciel automatiquement," puis cliquez sur **Suivant>** puis **Terminer** pour finir l'installation.
- 6. Fermez la fenêtre **Propriétés d'Affichage**.

### *Système d'exploitation Microsoft® Windows® 2000*

Pour installer ou mettre à jour le pilote manuellement, effectuez les étapes suivantes :

- 1. Cliquez sur **Démarrer -->Paramètres -->Panneau de Configuration** puis double-cliquez sur **Affichage**.
- 2. Dans la fenêtre **Propriétés d'Affichage**, cliquez sur l'onglet **Paramètres** puis cliquez sur **Avancé**.
- 3. Cliquez sur l'onglet **Ecran** puis cliquez sur **Propriétés -->Pilote -->Mettre à jour le pilote**.
- 4. Lorsque la boîte de dialogue **Assistant de Mise à jour du pilote de périphérique** apparaît, choisissez "Rechercher un pilote adapté pour mon périphérique ," puis cliquez sur **Suivant>**.
- 5. Insérez le CD du TV LCD dans le lecteur de CD-ROM, saisissez d:\ (modifiez la lettre du lecteur pour qu'elle corresponde à votre lecteur de CD-ROM s'il ne s'agit pas du lecteur D) dans la boîte de dialogue **Copier les fichiers du constructeur à partir de** :, puis cliquez sur **Suivant>** puis **Terminer** pour finir l'installation.
- 6. Fermez la fenêtre **Propriétés d'Affichage**.

# <span id="page-60-0"></span>**Contrôles et Témoins : Guide Utilisateur de la TV LCD W1700 Dell™**

[Panneau Frontal](#page-60-0) • [Contrôles de l'Affichage à l'Ecran\(OSD\)](#page-60-1) • [Télécommande](#page-74-0) • [Régler la Résolution Optimale](#page-78-0)

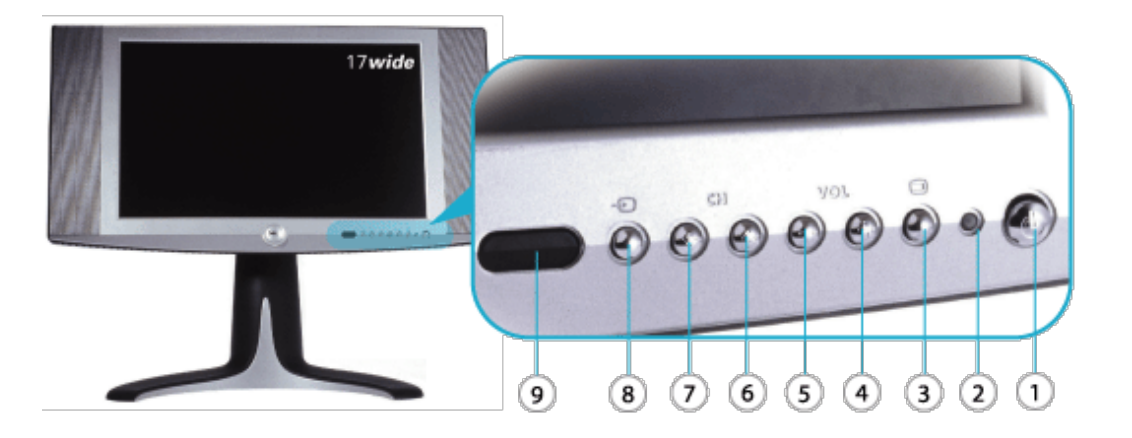

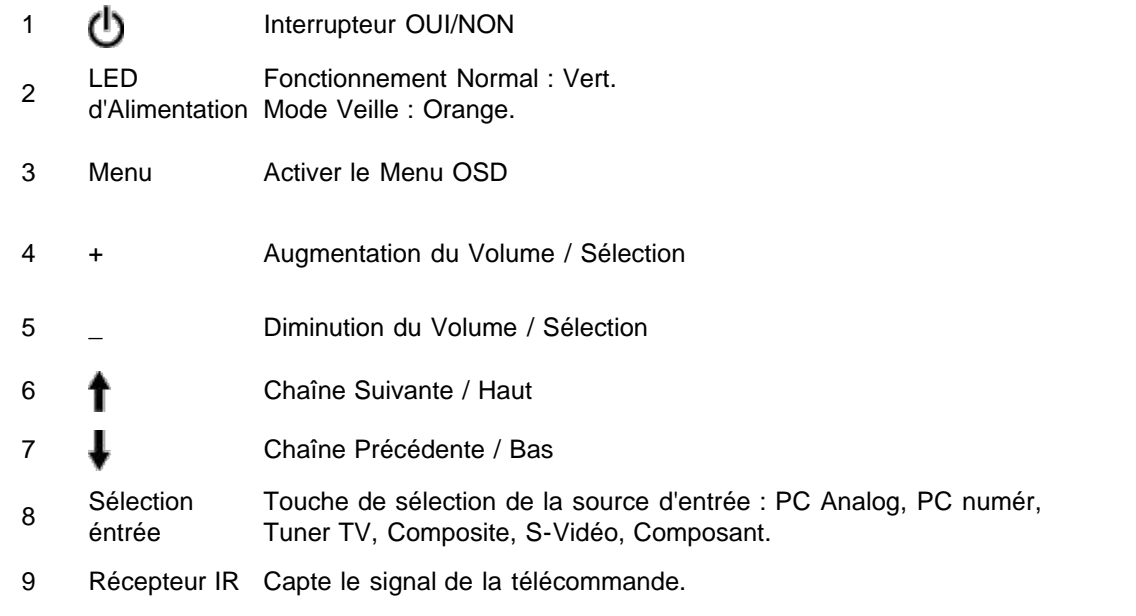

#### **Contrôles de l'Affichage à l'Ecran (OSD)**

<span id="page-60-2"></span><span id="page-60-1"></span>Ci-dessous une vue générale de la structure de l'OSD. Vous pouvez l'utiliser comme référence lorsque vous voulez travailler à votre manière avec les différents réglages plus tard.

Il existe trois différents modes pour l'OSD :

[Mode PC](#page-60-2) [Mode Composite / Composant / S-Vidéo](#page-66-0) [Mode TV](#page-70-0)

**Guide OSD pour l'Amérique**

*Mode PC*

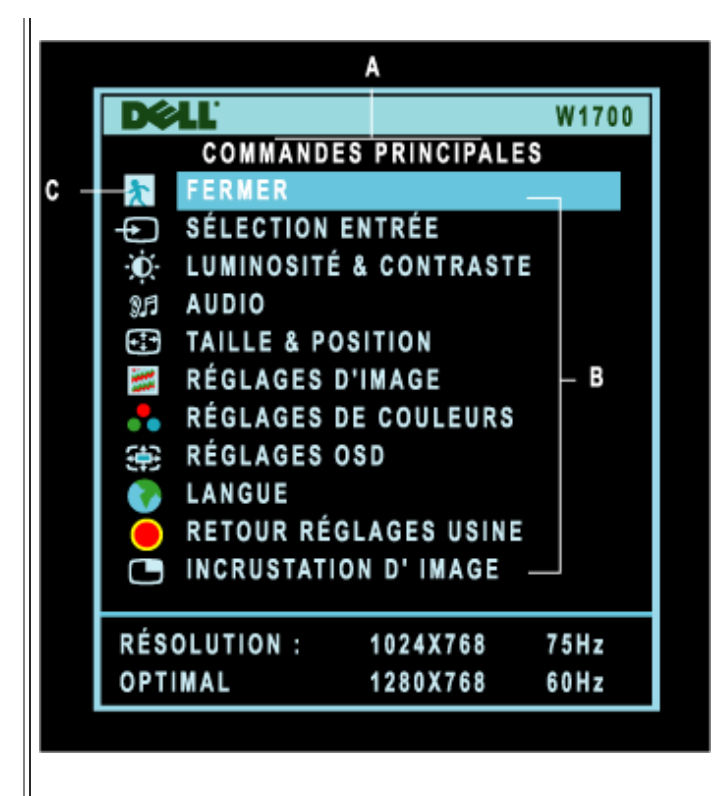

- **A** Menu Principal **B** Nom du Sous-menu **C** Icône du Menu
- 1. Avec le menu arrêté, poussez le bouton MENU sur la télécommande ou sur le panneau frontal du téléviseur LCD pour accéder au système OSD et afficher le menu principal.
- 2. Poussez les boutons  $\mathbf T$  et  $\blacktriangledown$  pour vous déplacer entre les icônes des fonctions. Lorsque vous vous déplacez d'une icône à une autre, la sélection est mise en surbrillance.
- 3. Poussez le bouton MENU une fois pour activer la fonction mise en surbrillance; Poussez **-**/**+** pour sélectionner le paramètre préféré, poussez le bouton MENU pour entrer dans la barre sélectionnée, ensuite utilisez les boutons **-** et **+** pour réaliser vos changements.
- 4. Poussez le bouton MENU pour revenir au menu principal ou sélectionner une autre fonction.

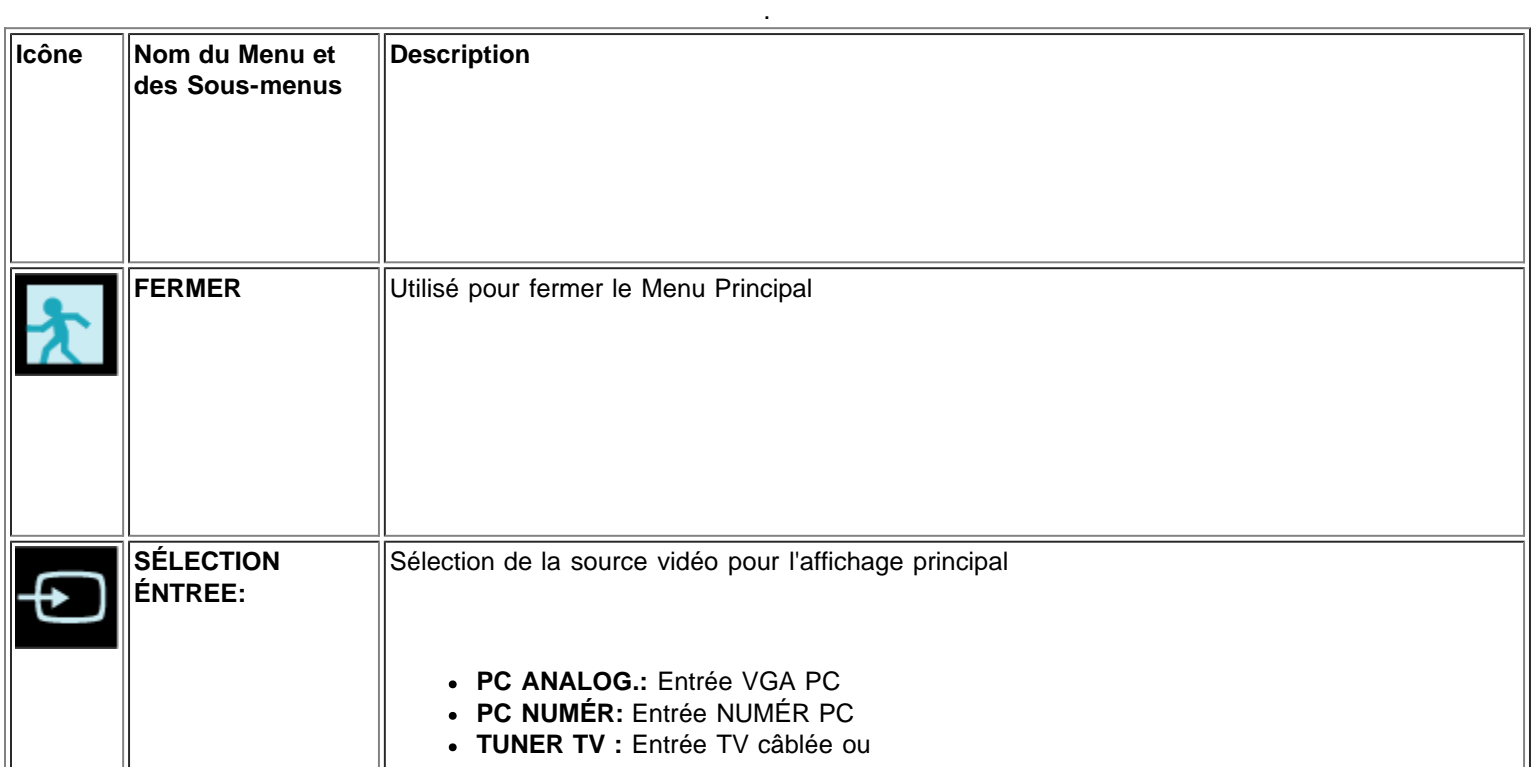

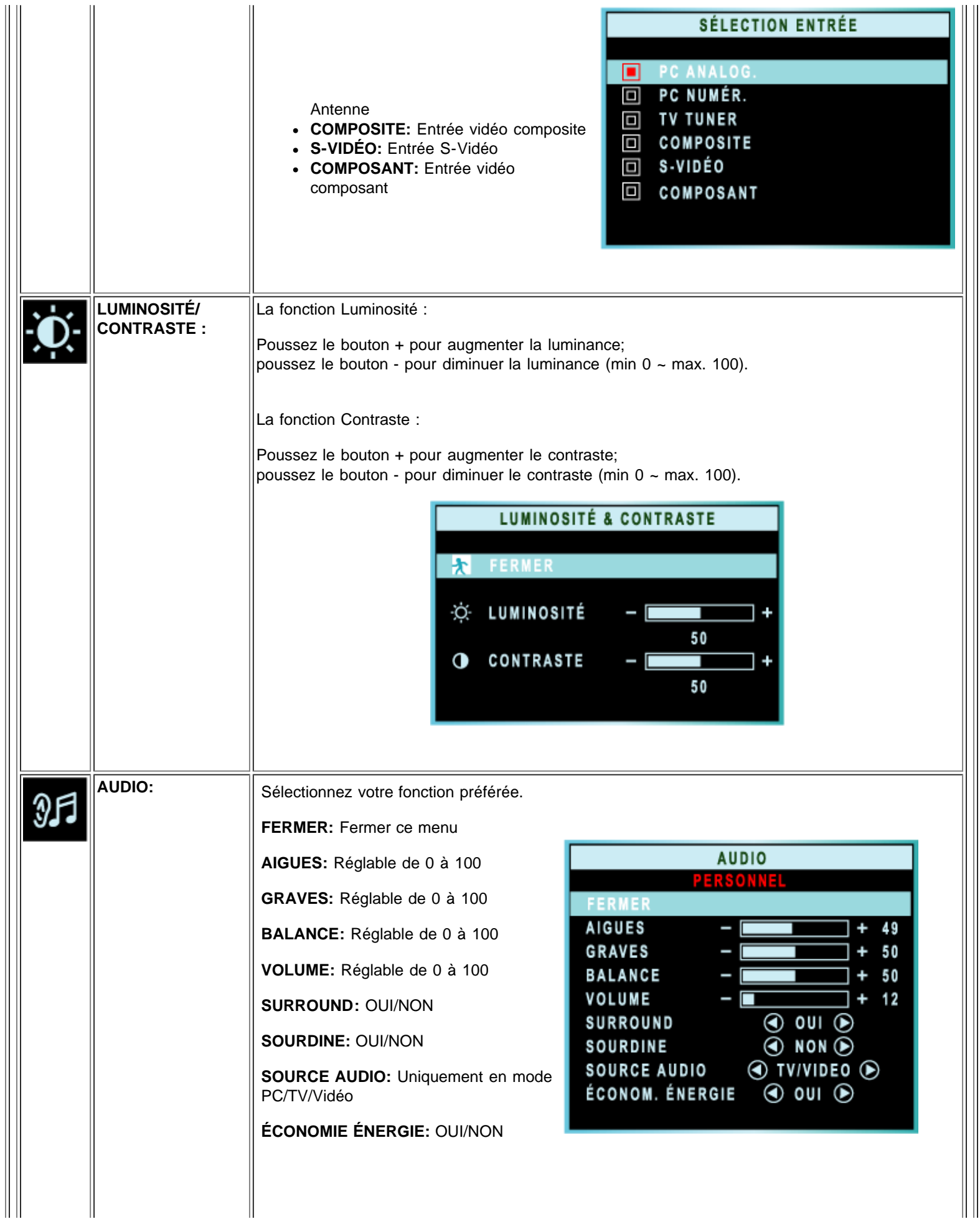

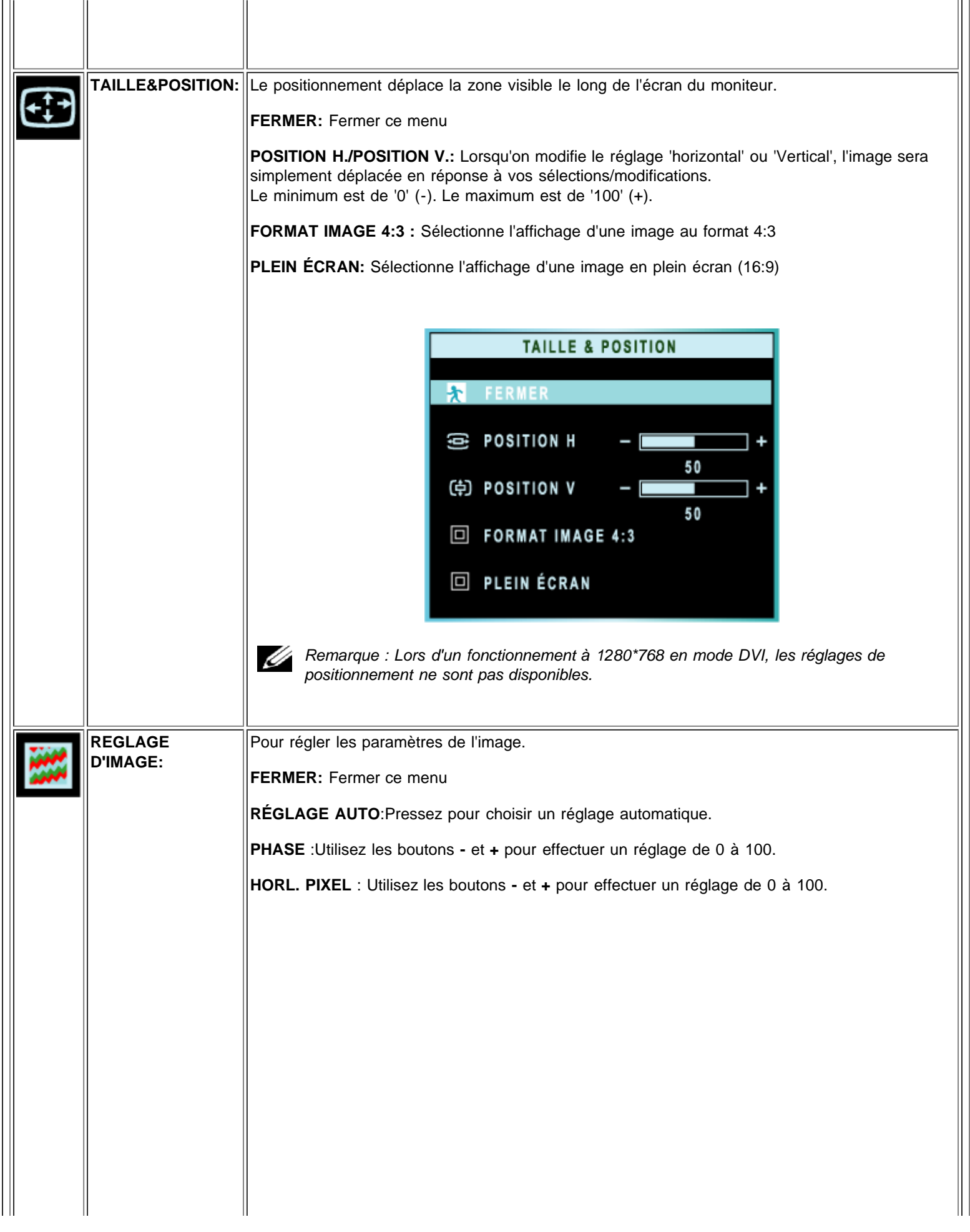

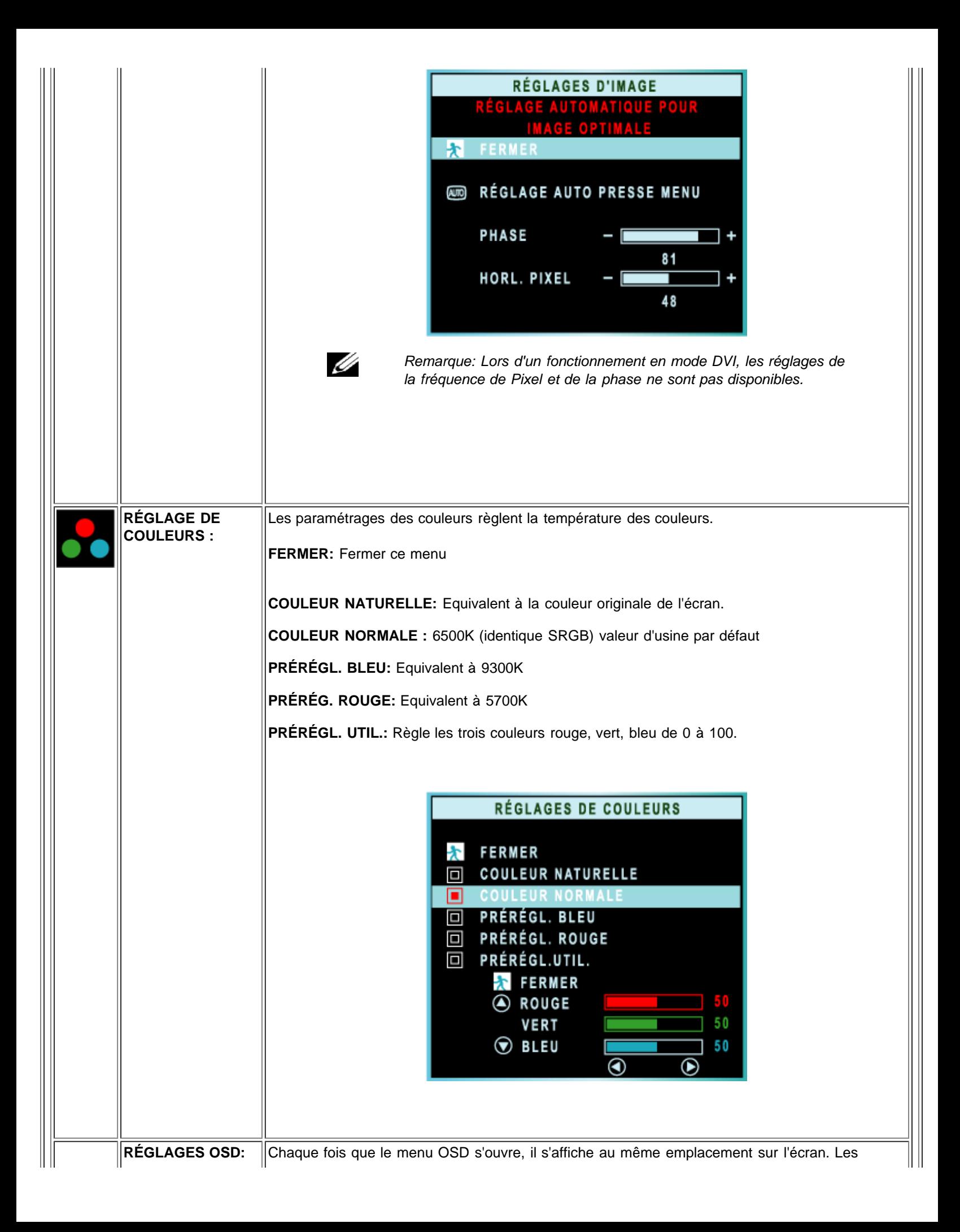

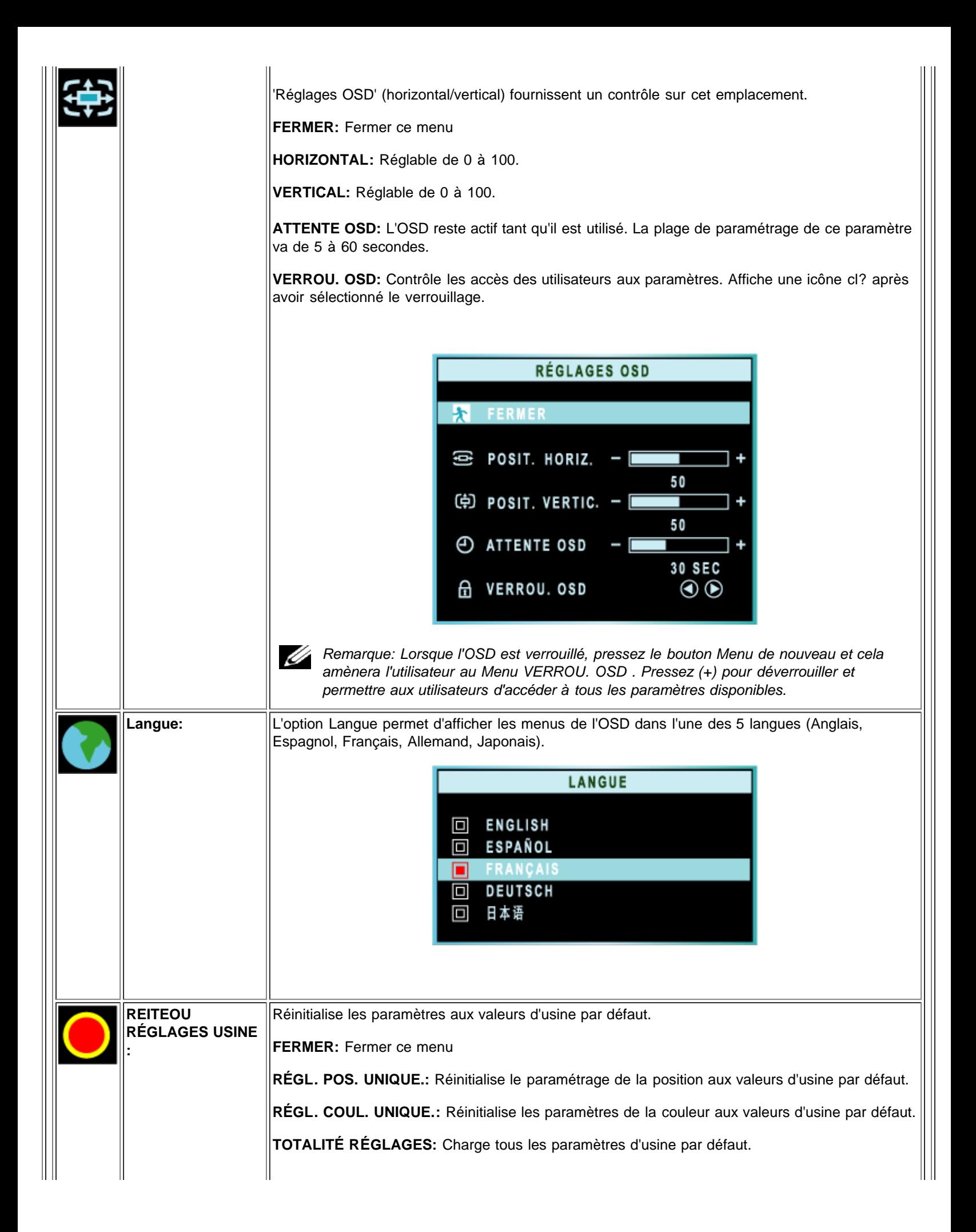

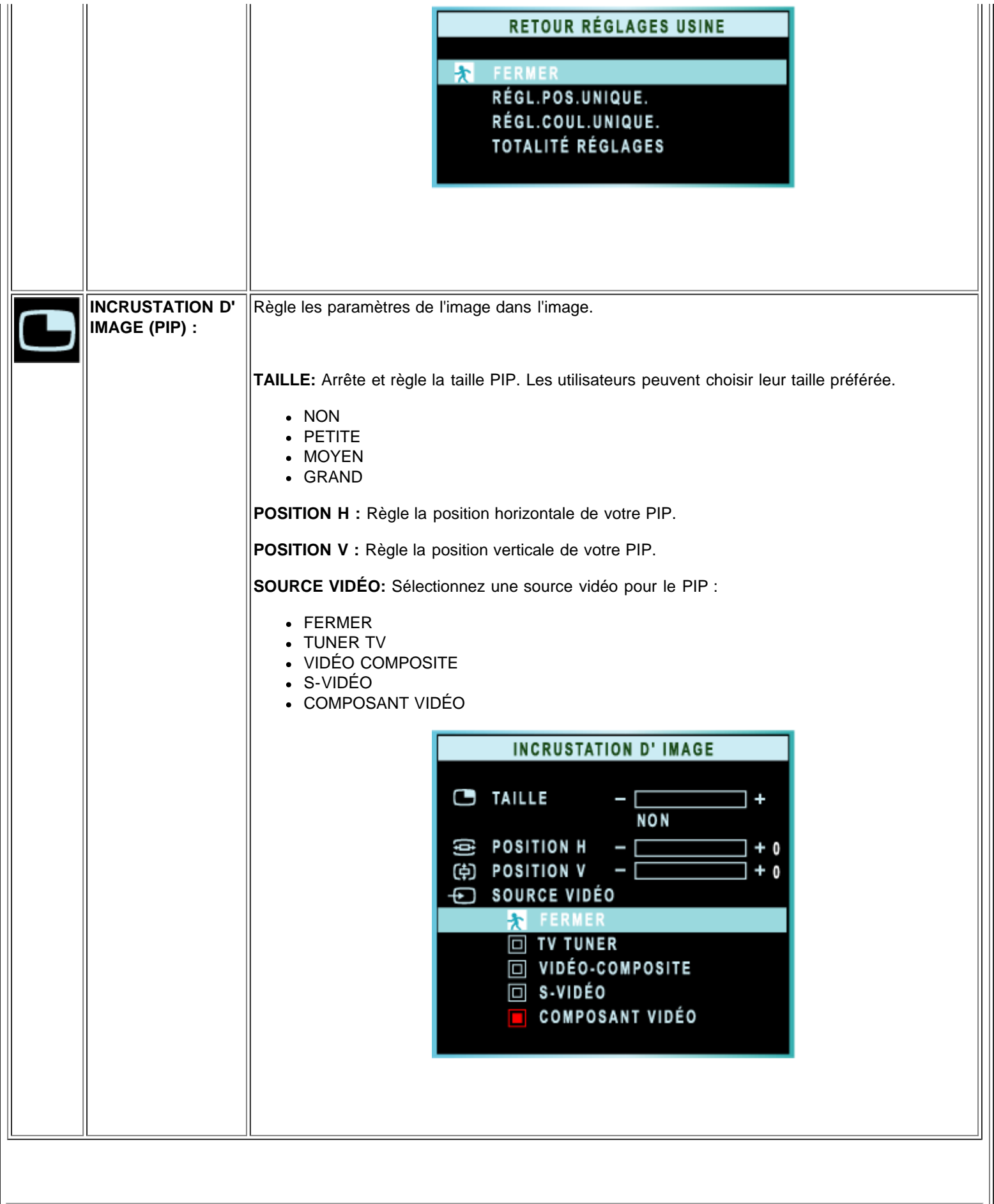

<span id="page-66-0"></span> $\overline{\phantom{a}}$ 

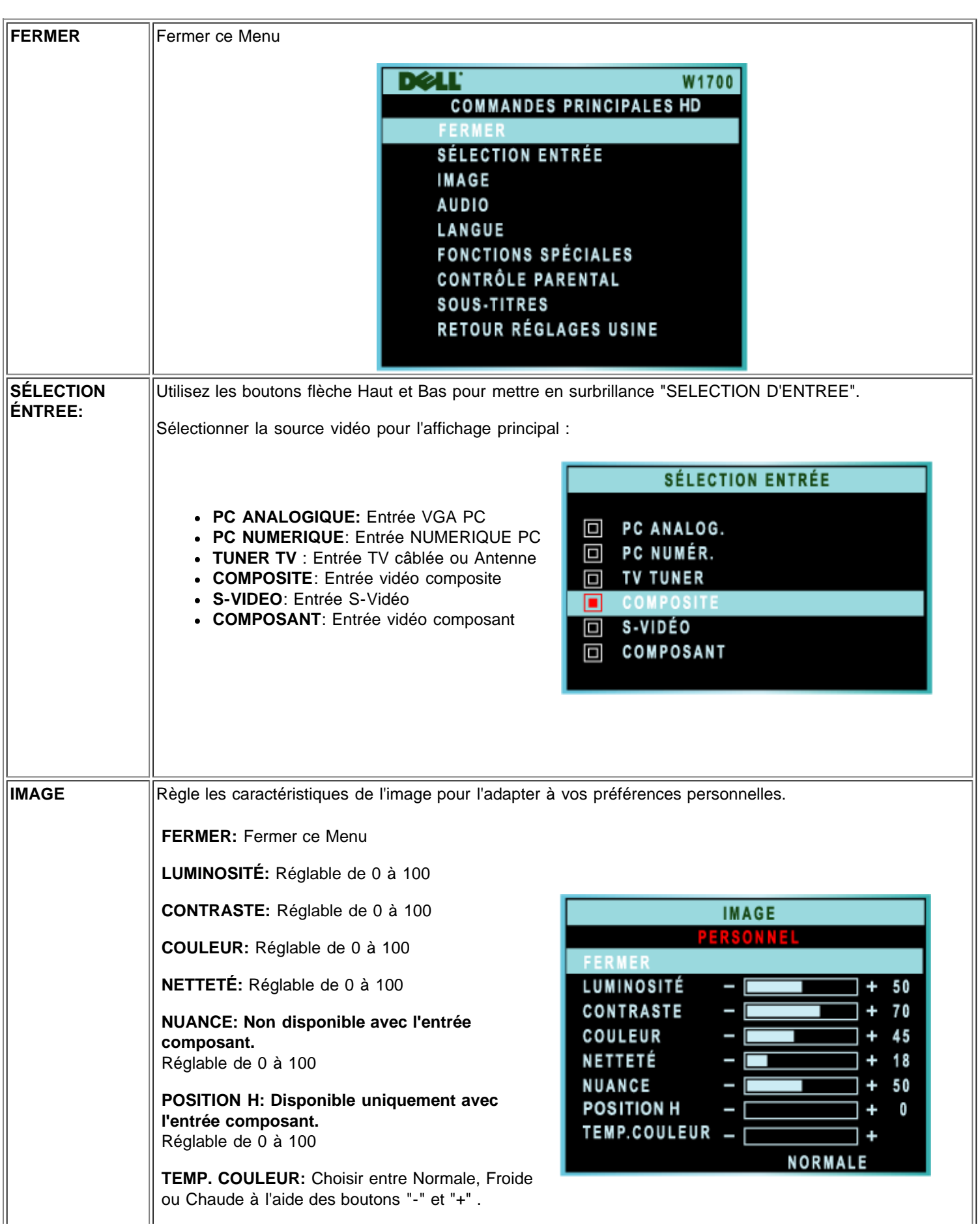

Ш

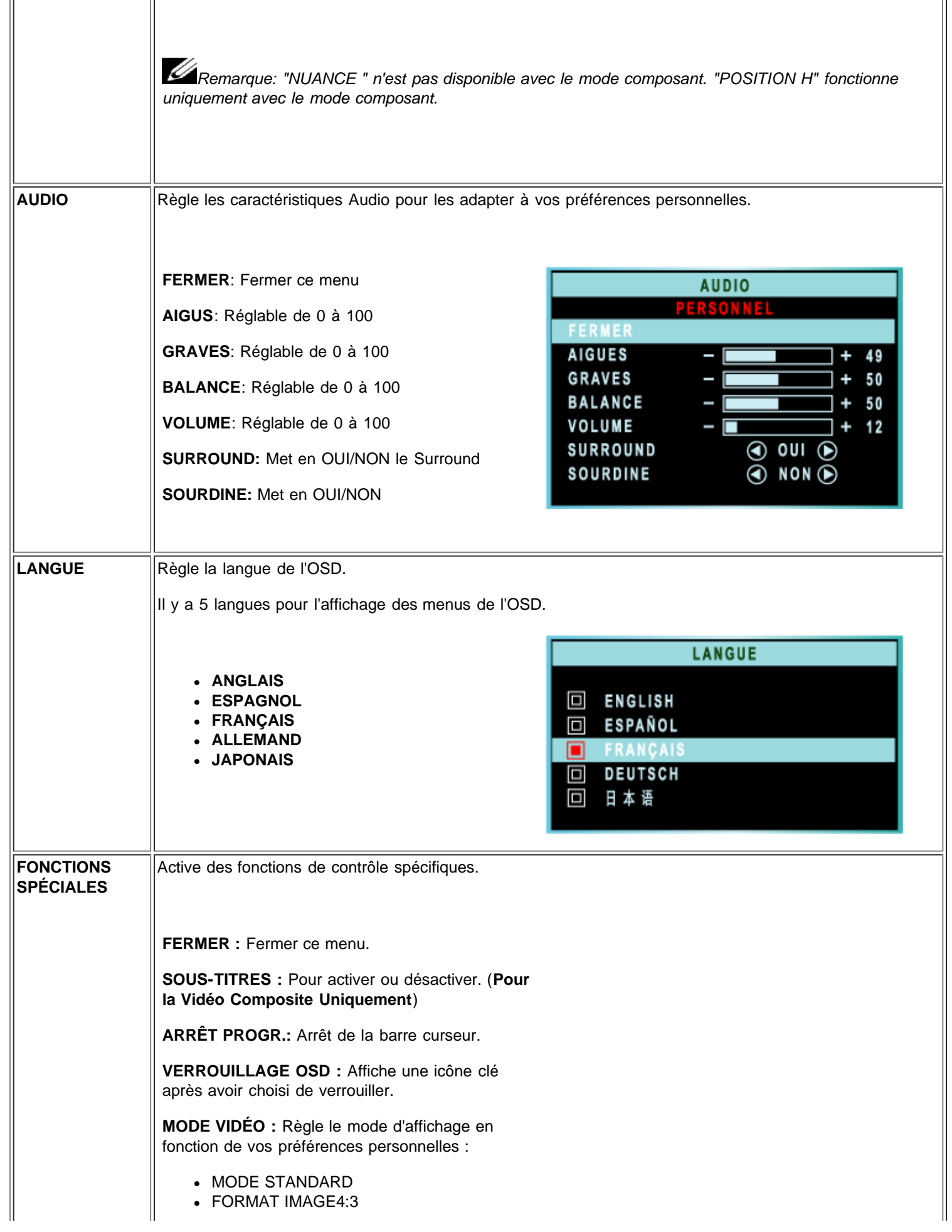

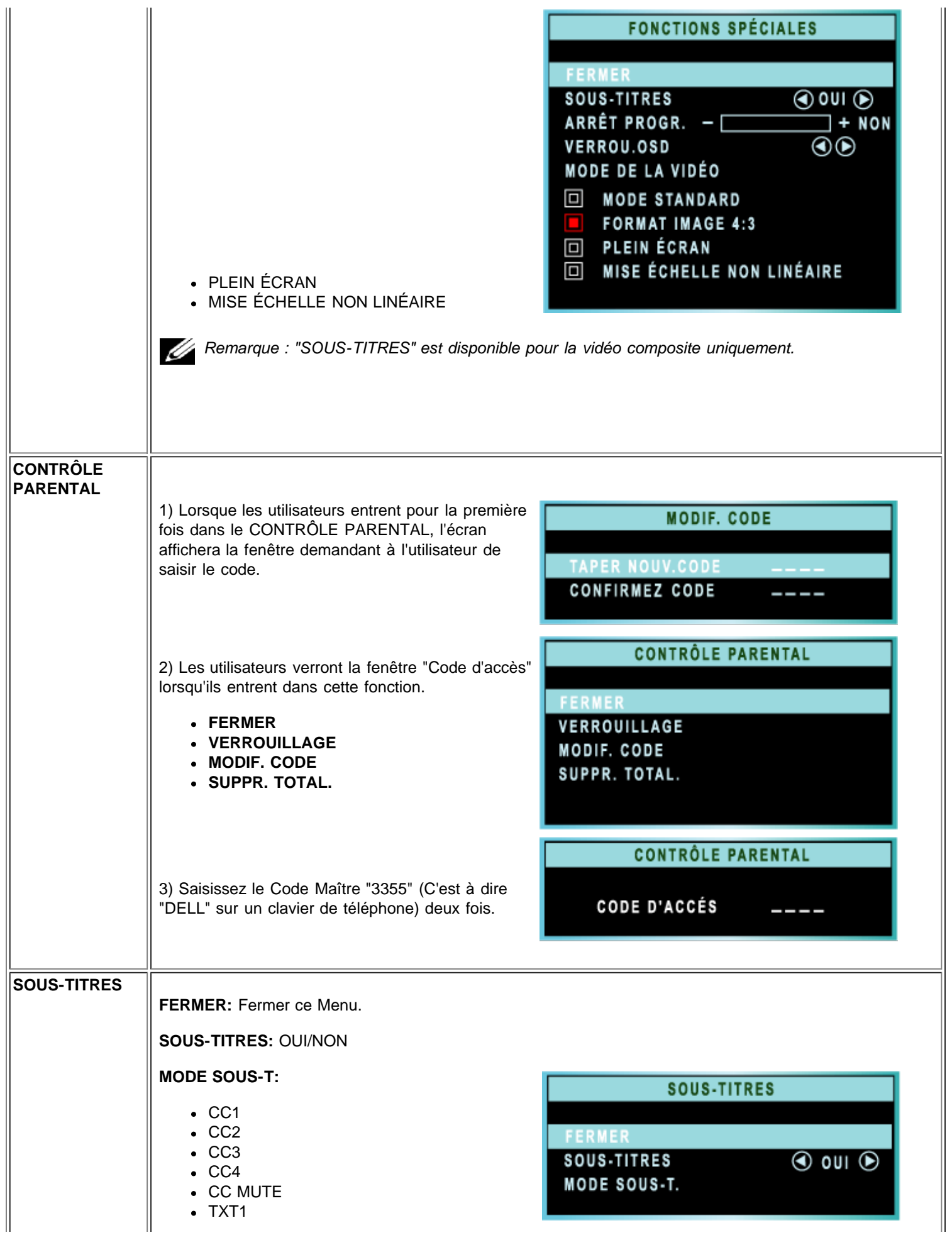

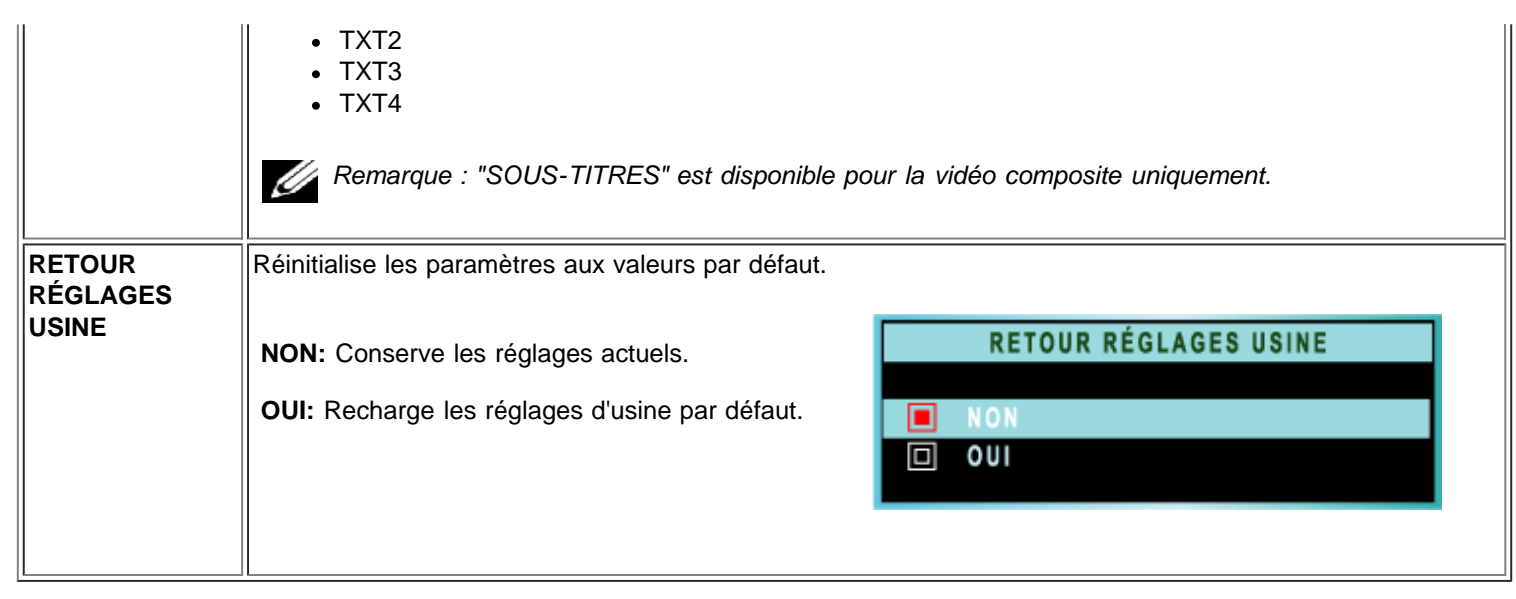

<span id="page-70-0"></span>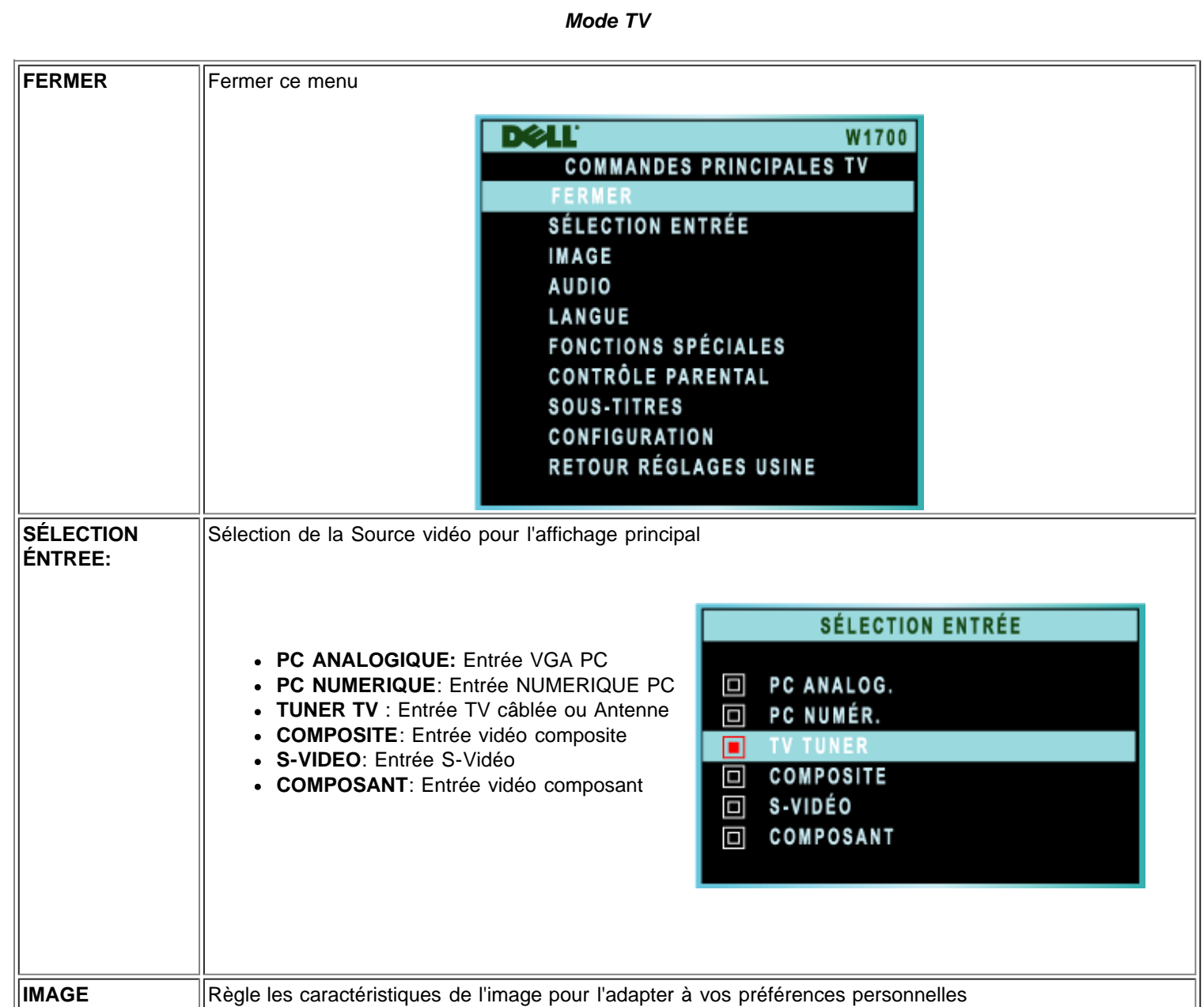

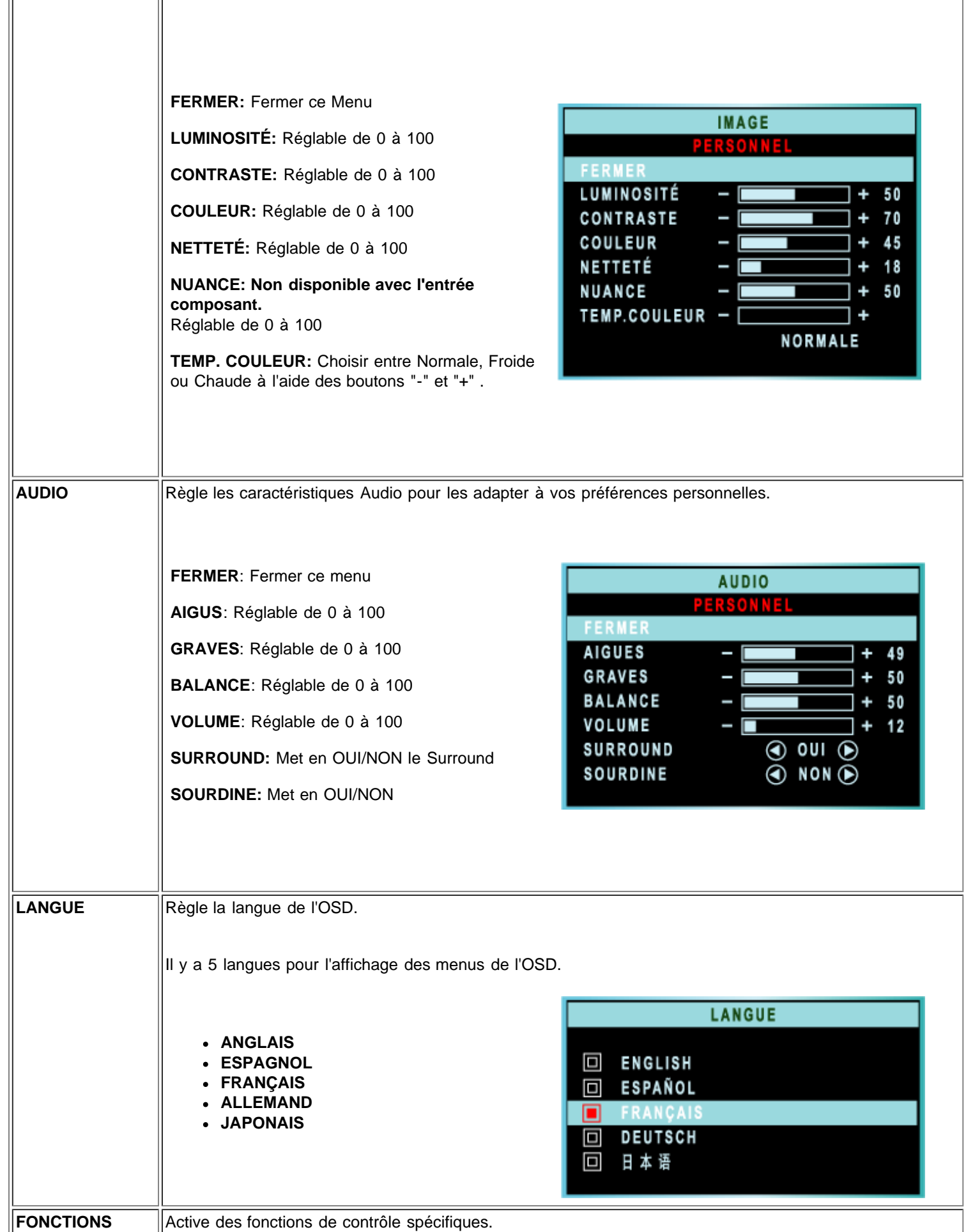

 $\parallel$
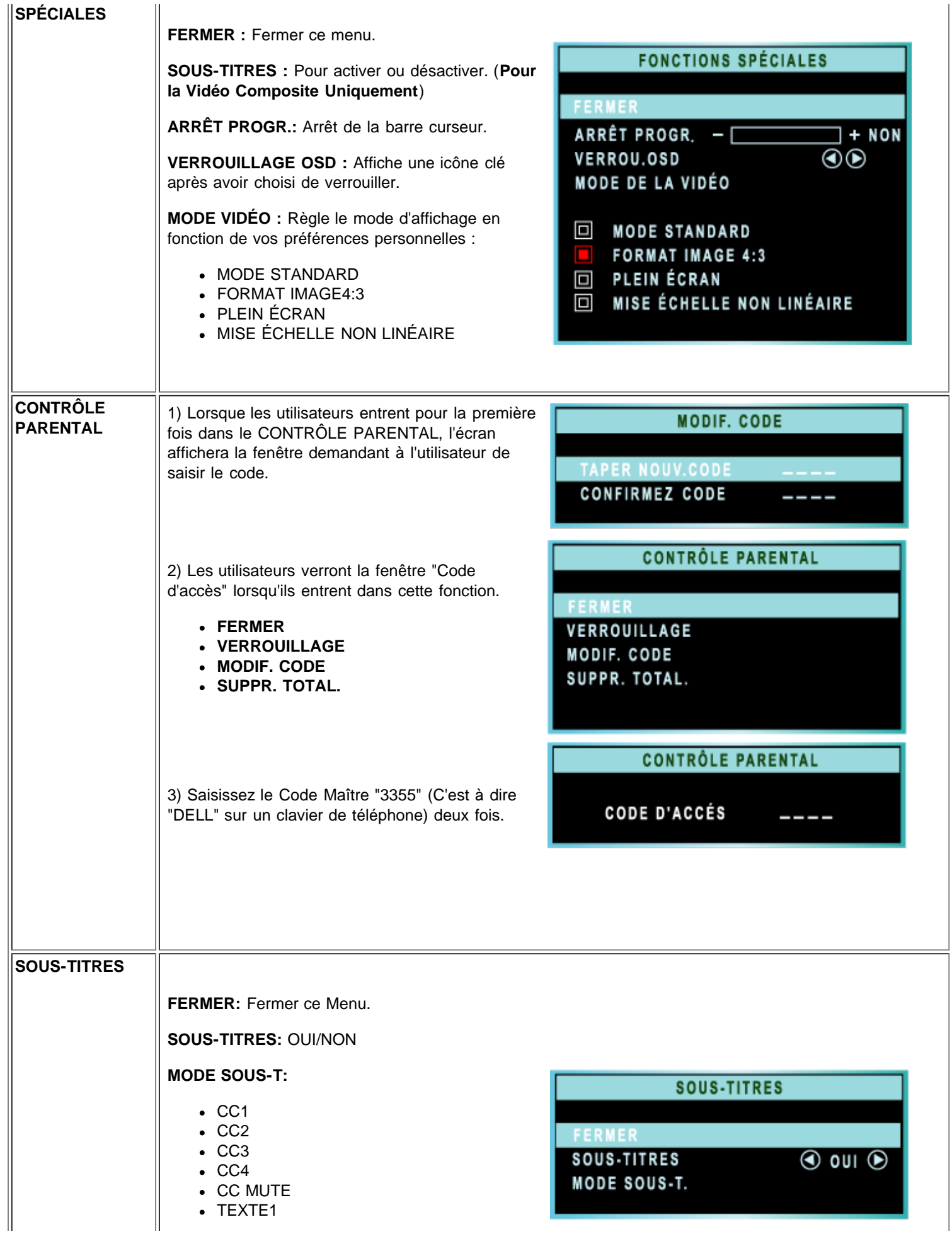

 $\frac{1}{2}$ 

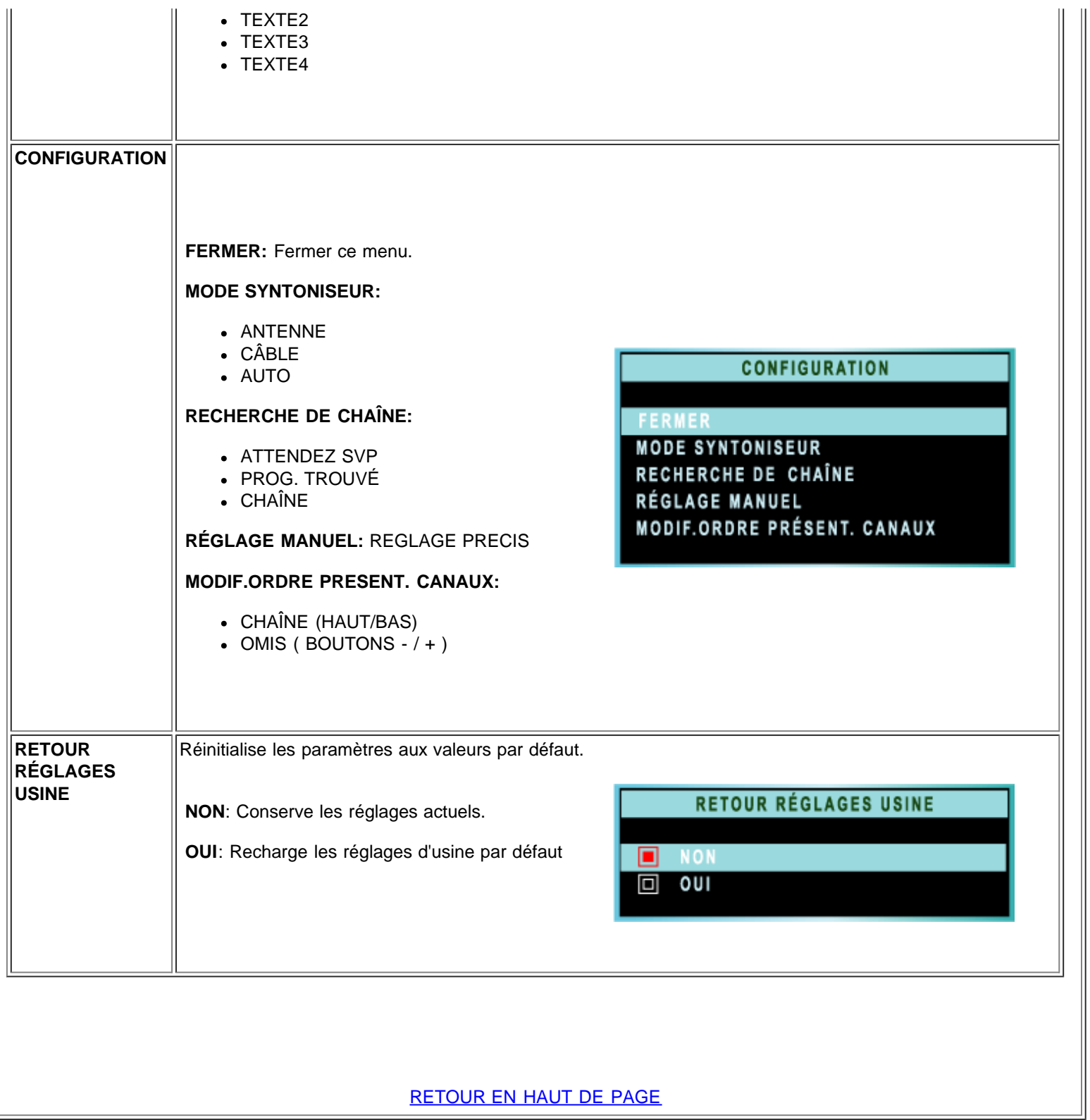

# **Contrôles de la TV: Guide Utilisateur de la TV LCD W1700 Dell™**

# **Utiliser votre télécommande**

Lorsque vous programmez une télécommande universelle, veuillez utiliser les codes TV Philips/Magnavox.

### **Amérique**

Schéma de la Télécommande

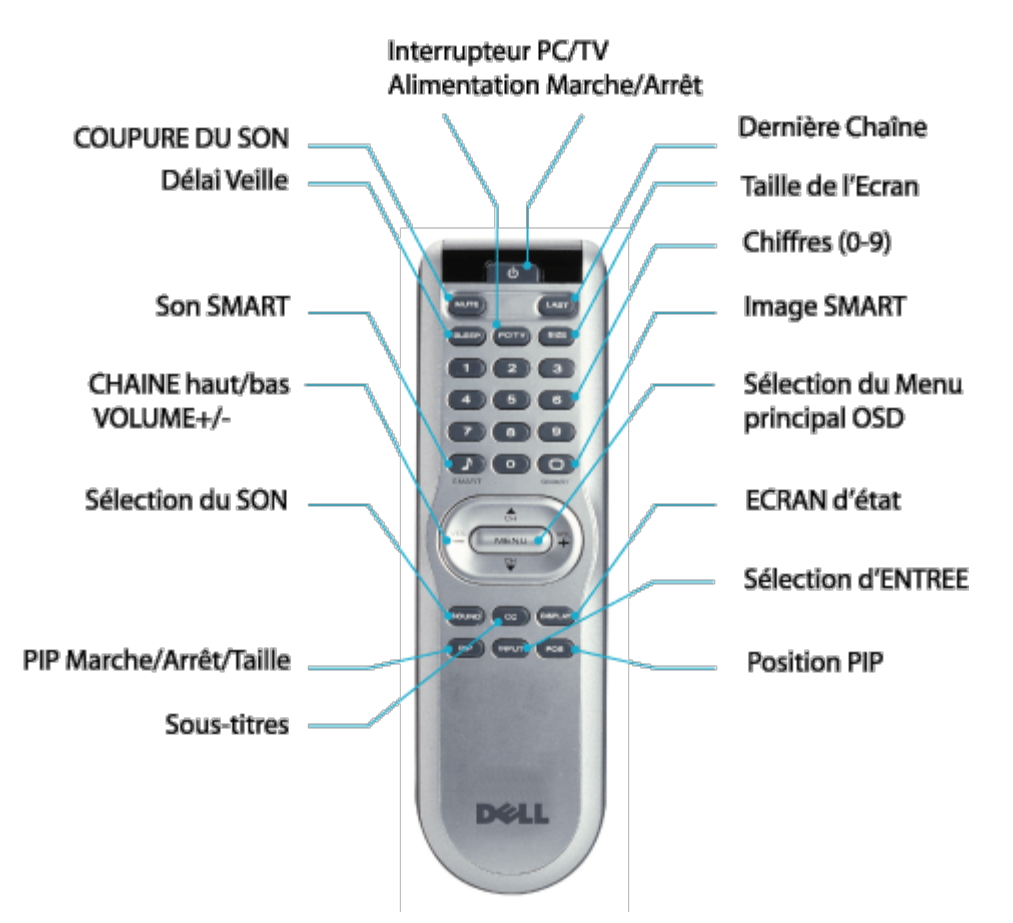

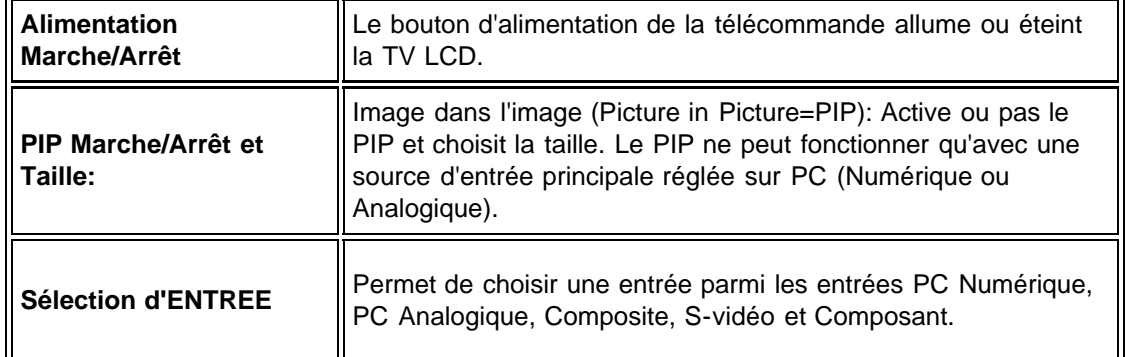

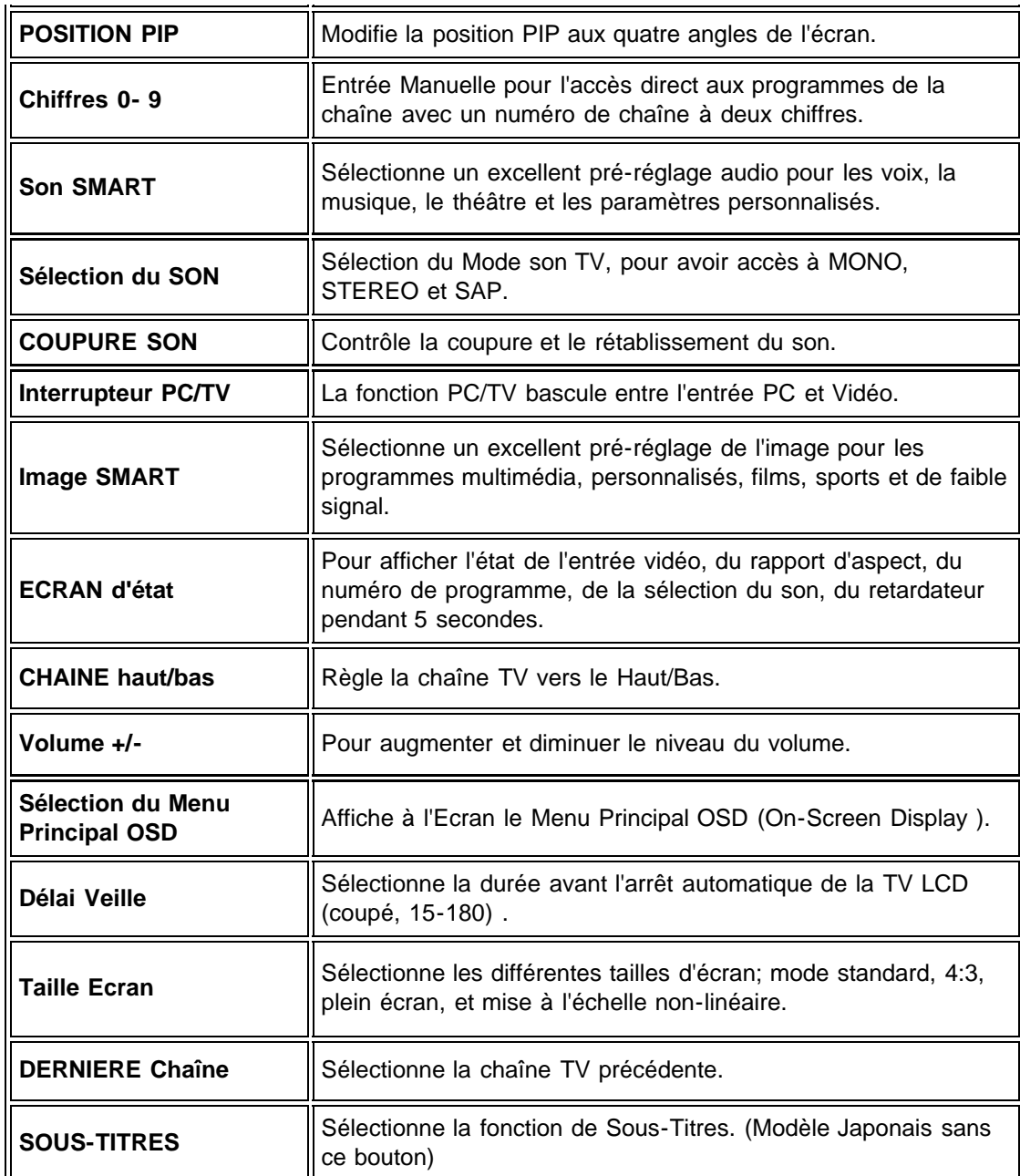

### RETOUR EN HAUT DE PAGE

[Retour à la Table des Matières](#page-0-0)

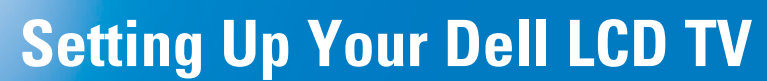

## Dell™ W1700

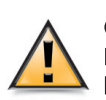

**CAUTION:** Before performing any of the procedures listed below, read and follow the safety instructions in vour Owner's Manual.

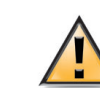

### AVERTISSEMENT:

Avant de suivre l'une des procédures listées ci-dessous, veuillez lire et respecter les consignes de sécurité présentes dans votre Manuel Utilisateur.

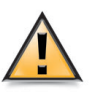

PRECAUCIÓN: Antes de llevar a cabo cualquiera de los procedimientos listados abajo, lea y siga las siguientes instrucciones de seguridad en su Manual del Usuario.

**Front** 

### Setting Up Your LCD TV Installer Votre TV LCD **Configurar su TV LCD**

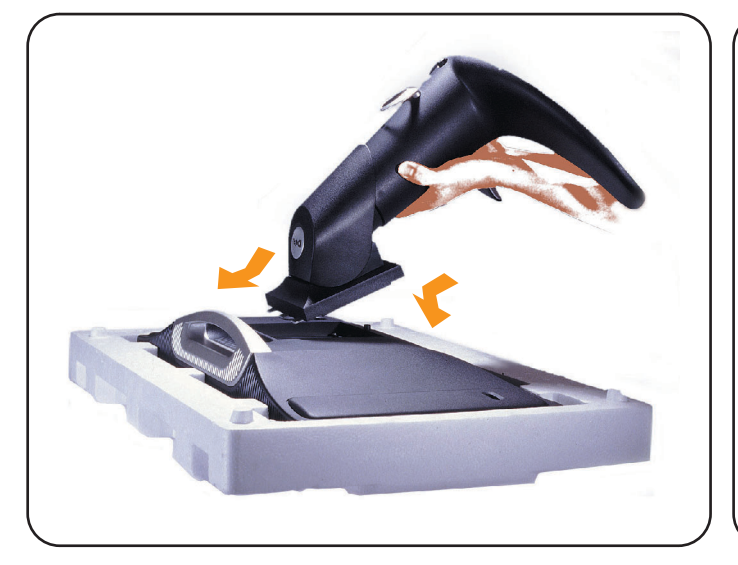

Lay the display on a flat, soft, and clean surface or use the top foam cushion shipped with your LCD TV. Attach the stand to the LCD by aligning tabs on the stand to the Display.

Allongez le téléviseur LCD sur une surface plane, douce et propre ou utilisez un coussin matelassé livré avec votre TV LCD. Fixez la base à la TV LCD en alignant les fixations de la base avec la TV LCD.

Coloque la pantalla en una superficio plana y equilibrada o use las almohadillas que acompañan a su TV LCD. Coloque el soporte en el LCD alineando las pestañas con la pantalla.

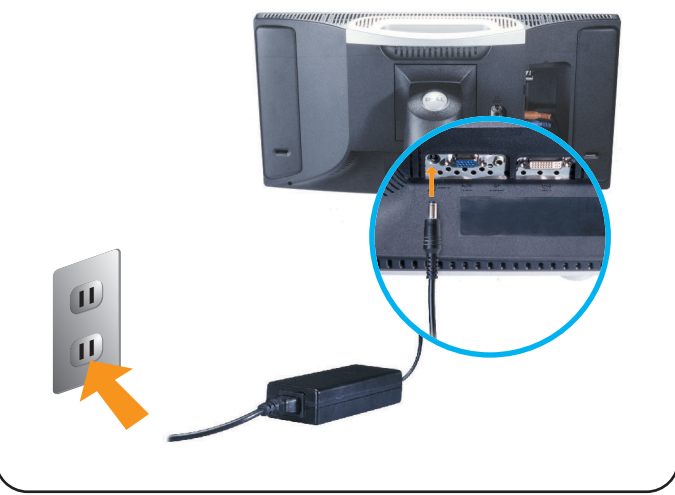

Connect the power cord and the adapter to an electrical outlet.

Connectez le cordon d'alimentation et l'adaptateur à une prise murale.

Conecte el cable de alimentación y el adaptador en un enchufe eléctrico.

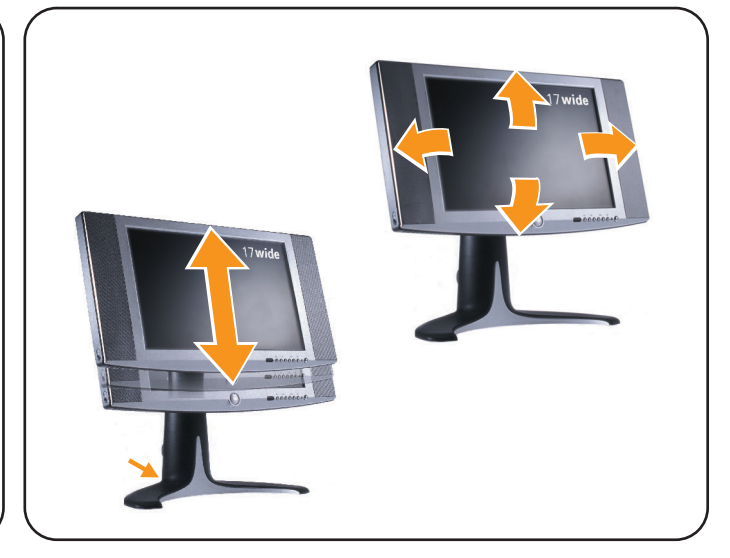

Adjust the position of the display to your viewing needs.

Réglez la position du téléviseur LCD pour l'adapter à vos besoins de vision.

Ajuste la posición de la Pantalla a sus necesidades de visión.

### **Connecting to Your PC** Connexion à Votre PC Conexión a su PC

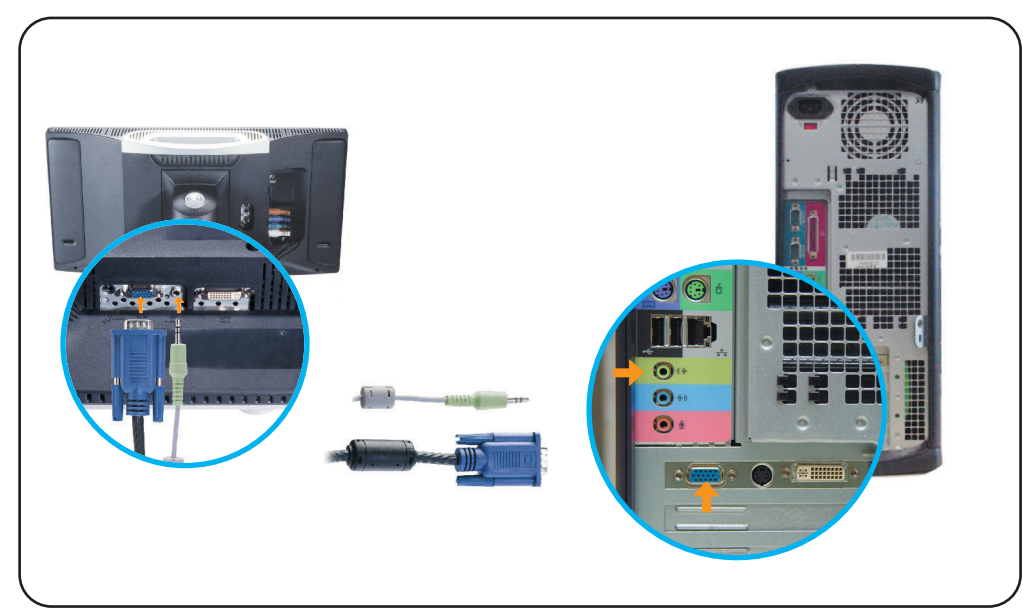

Connect the blue VGA cable and the lime green audio cable to the back of your computer. Connectez le câble VGA bleu et le câble audio vert à l'arrière de votre ordinateur. Conecte el cable azul VGA y el cable verde de audio en la parte posterior de su ordenador.

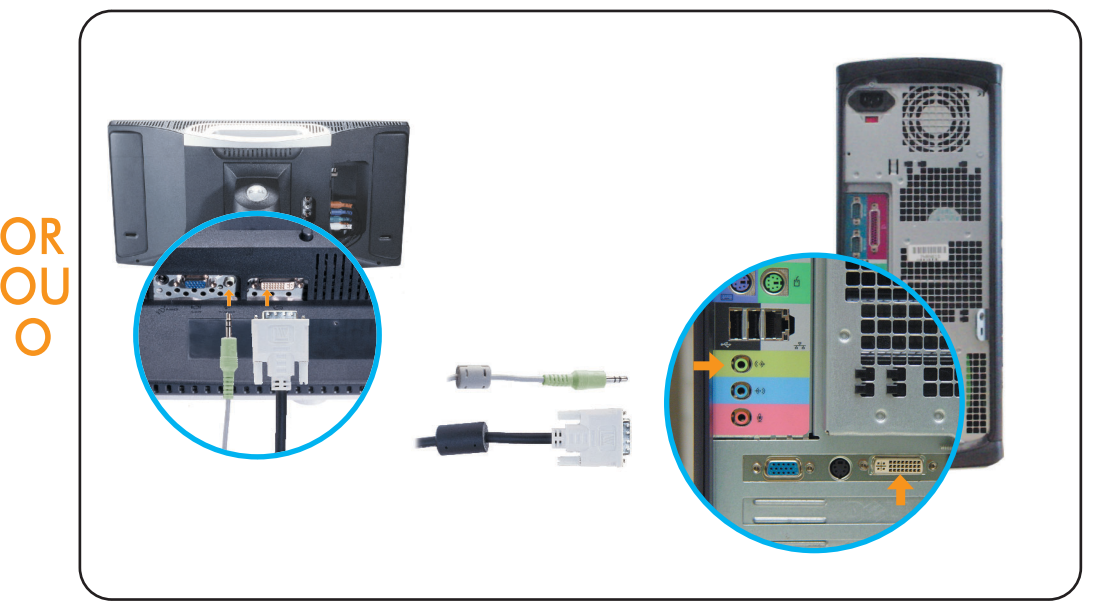

Connect the white DVI cable and the lime green audio cable to the back of your computer. Connectez le câble DVI blanc et le câble audio vert à l'arrière de votre ordinateur. Conecte el cable blanco DVI y el cable verde de audio en la parte posterior de su ordenador.

### **Connecting as a TV Connexion à Votre TV** Conexión como TV

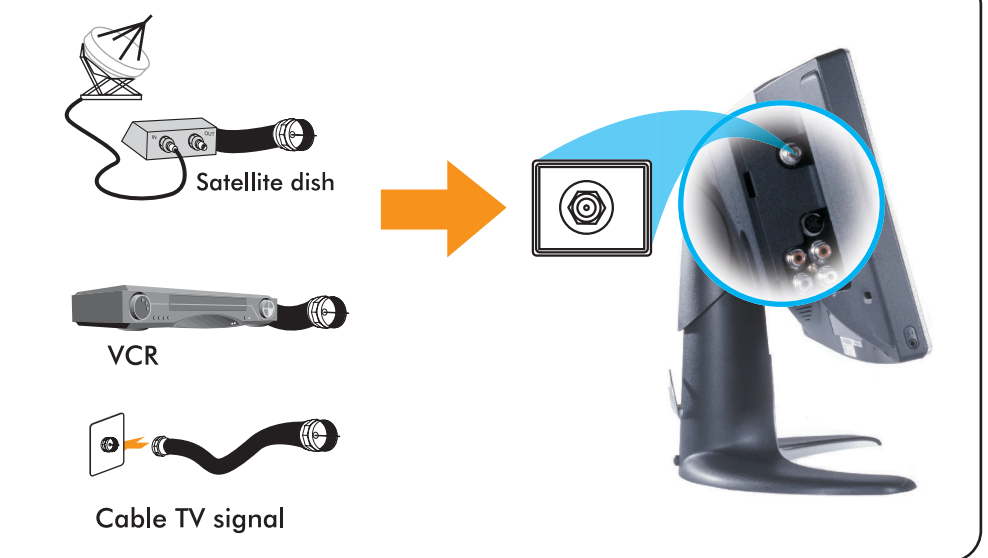

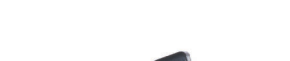

O

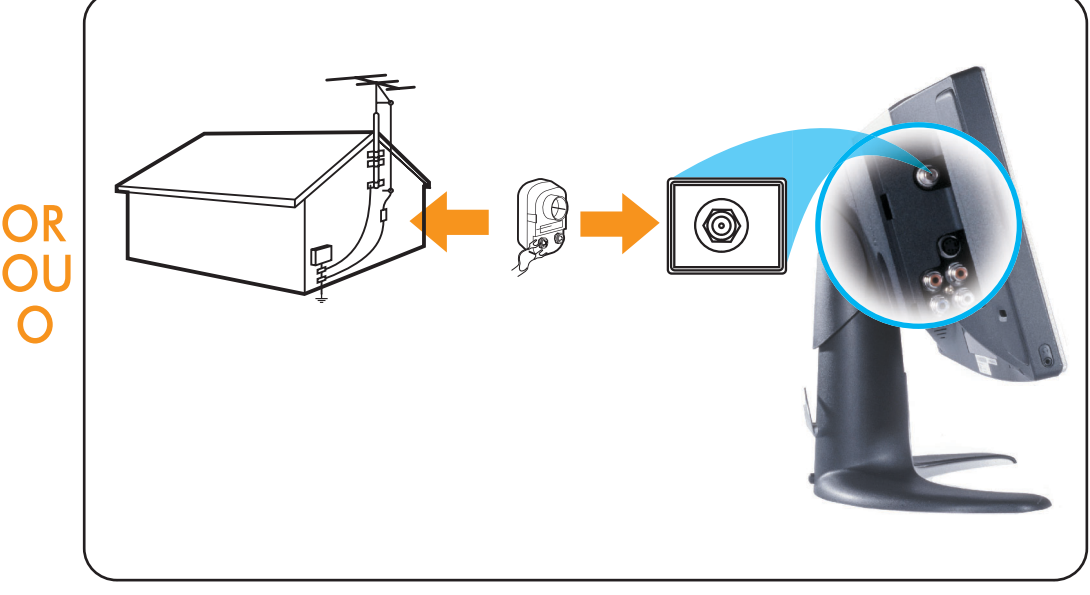

Connect the input cable from your cable box, cable, VCR or satellite dish to the Ant/ Cable input. Select "Cable" from the on-screen display (OSD) setup menu.

Connectez le câble d'entrée de votre boîtier TV câblée, de la TV câblée, du magnétoscope ou de l'antenne parabolique à l'entrée pour Antenne/Câble. Sélectionnez "Câble" dans le menu de réglage de l'affichage à l'écran (OSD).

Conecte el cable de entrada de la fuente a la entrada Ant/Cable. Seleccione "Cable" en el menú de configuración (OSD).

Connect the cable from your antenna to your Ant/Cable input. Select "Antenna" from the Setup on-screen display (OSD) setup menu.

Connectez le câble de votre antenne à l'entrée pour Antenne/Câble. Sélectionnez "Antenne" dans le menu de réglage de l'affichage à l'écran (OSD).

Conecte el cable de su antena a su entrada de Ant/Cable. Seleccione "Antena" en el menú en pantalla (OSD).

# **Setting Up Your Dell LCD TV**

**Dell<sup>™</sup> W1700** 

### Control and Inputs Contrôles et Entrées Controles y entradas

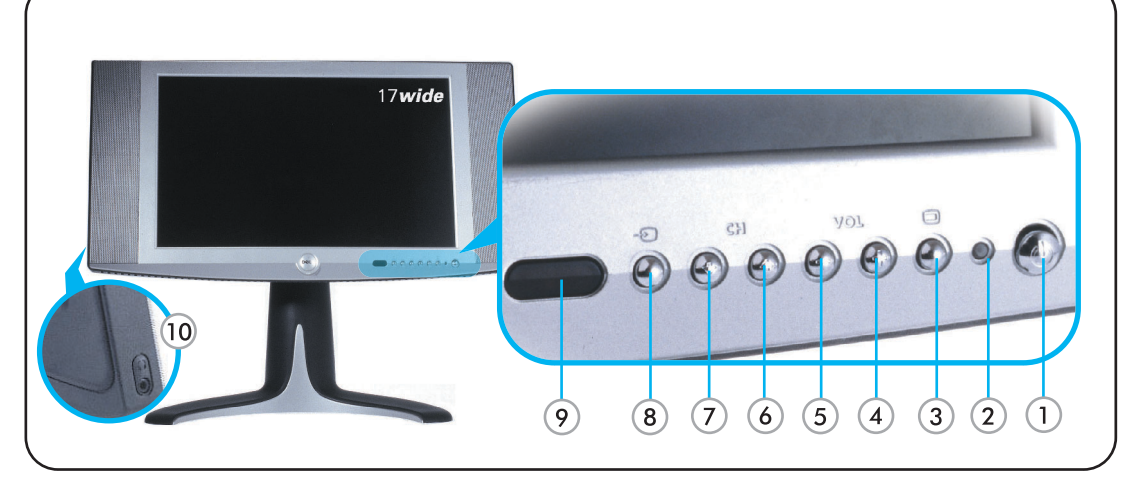

- 1. Power switch
- 2. Power LED
- 3. On-screen display (OSD) Menu
- 4. Volume Increase/ Selection 4. Augmentation du
- 5. Volume Decrease/ Selection
- 6. Next Channel/Up
- 7. Previous Channel/Down
- 8. Input Selection
- 9. IR Lens
- 10. Headphone
- 1. Interrupteur d'alimentation 2. LED d'alimentation
- 3. Menu de l'Affichage à l'écran 3. Menú en pantalla (OSD)  $(OSD)$
- 
- Volume / Sélection 5. Diminution du Volume
- / Sélection
- 6. Chaîne suivante / Haut
- 7. Chaîne précédente / Bas
- 8. Sélection d'entrée
- 9. Lentille IR
- 10. Ecouteurs
- 1. Interruptor de alimentación 2. LED de Alimentación
- 
- 4. Incrementar Volumen / Selección
- 5. Decrementar Volumen / Selección
- 6. Canal Siguiente / Arriba
- 7. Canal Anterior / Abajo
- 8. Selección de entrada
- 9. Lente IR
- 10. Auricular
- 
- 
- 

## **Installation of Remote Control Batteries** Installation des Piles de la Télécommande

### Instalación de las baterías en el control remoto

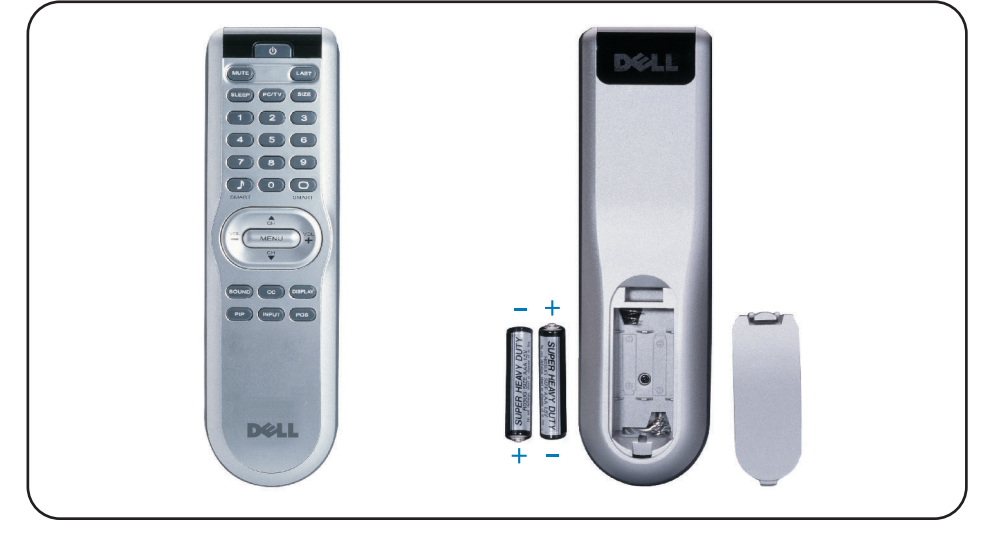

Install the batteries included with your display.

Installez les piles livrées avec votre TV LCD.

Instale las baterías incluidas con su Pantalla.

## **Connecting to DVD/VCD/VCR/CATV Box** Connexion à votre DVD/VCD/VCR/CATV Conexión a DVD/VCD/VCR/CATV

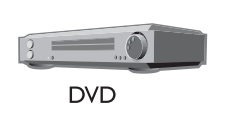

Connect recording devices to video and audio outputs.

Connectez un périphérique d'enregistrement aux sorties vidéo et audio.

Conecte el dispositivo de grabación a las salidas de vídeo y audio.

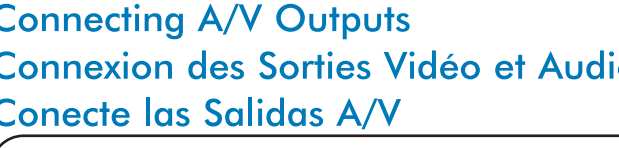

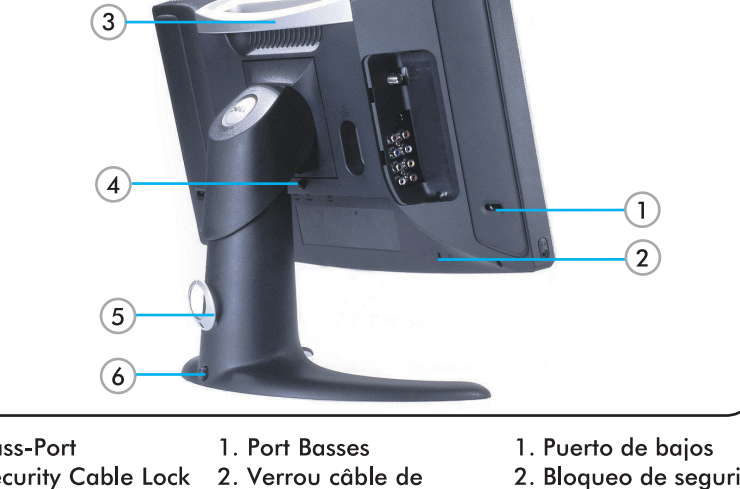

- 1. Bass-Port
- 2. Security Cable Lock
- 3. Handle
- 4. Base Release button 3. Poignée
- 5. Cable Clip 6. Lock Down button
	-
- de la base 5. Clip du câble

4. Bouton de libération

sécurité

- 2. Bloqueo de seguridad
- de cable 3. Asa
- 4. Botón de liberación de
- base
- 5. Clip de cable
- 6. Bouton de verrouillage 6. Botón de bloqueo
- **Connecting A/V Outputs** Connexion des Sorties Vidéo et Audio **Conecte las Salidas A/V**

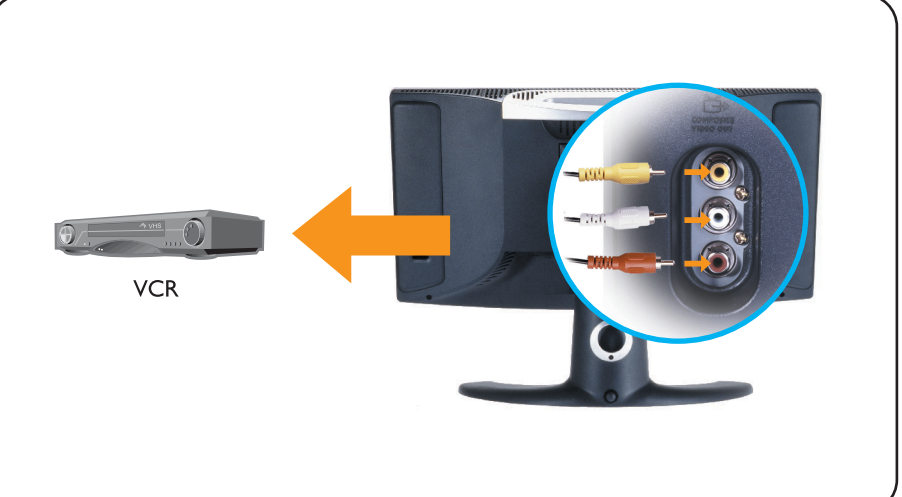

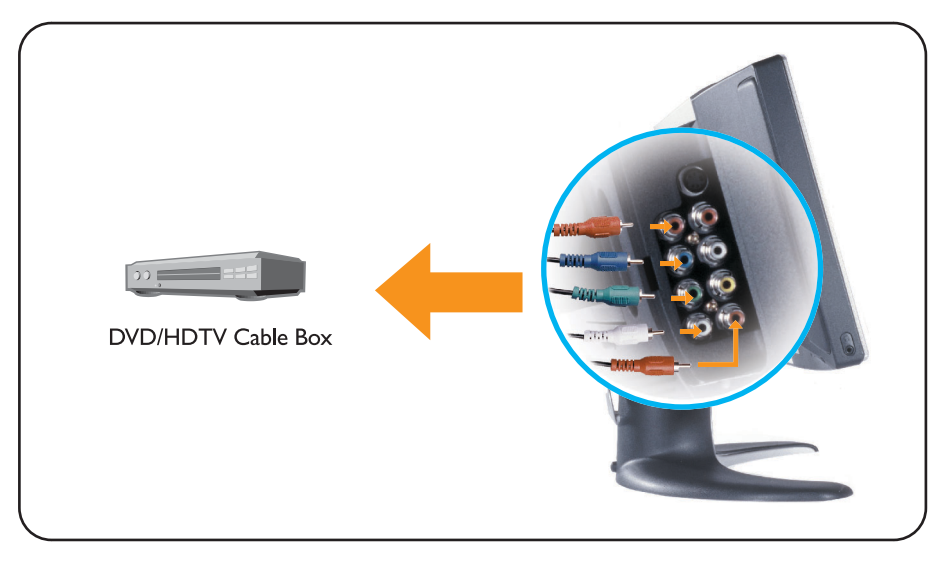

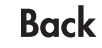

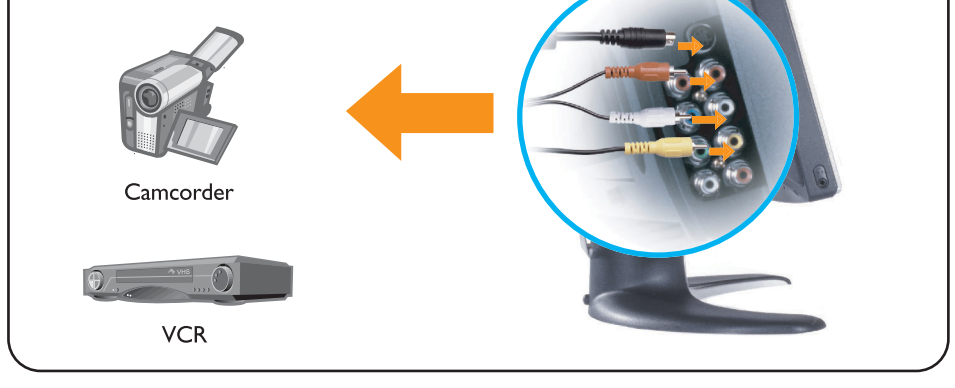

Connect devices with cables provided. Select composite or S-video input from the one-screen display (OSD) menu.

Connectez les périphériques avec les câbles mis à disposition. Sélectionnez l'entrée composite ou s-vidéo dans le Menu OSD.

Conecte los dispositivos con los cables suministrados. Seleccione entrada de vídeo compuesto o S-Video en el menú en pantalla (OSD).

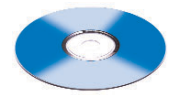

Note: Detailed user information is included on the enclosed CD and Owner's manual.

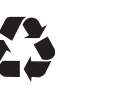

change without notice

**Computer Corporation. Dell disclaims** 

proprietary interest in the marks and names of

rights reserved.

others

Parts included : . LCD TV display . Adjustable stand . Cable door/cover . Remote control .AAA batteriesX2 . Power cable . TV connector adapter . Power adapter . PC VGA cable .PC DVI cable PC audio cable. Composite video cable. S-video cable. Component video cable · Stereo RCA Cable · Quick Setup Guide · Owner's manual · CD-ROM · 2x3ft cable sleeve cover 6 wire ties.

Connect devices with cables provided. Select Component (YPbPr) input from on-screen display (OSD) menu.

Connectez les périphériques avec les câbles fournis. Sélectionnez l'entrée Composant (YPbPr) dans le menu Affichage à l'écran (OSD).

Conecte los dispositivos con los cables suministrados. Seleccione la entrada en componentes (YPbPr) en el menú en pantalla (OSD).

Information in this document is subject to Les informations contenues dans ce document La Información presente en este documento se peuvent être modifiées sans préavis. encuentra sujeta a cambios sin aviso previo. ©2003 Dell Computer Corporation. All © 2003 Dell Computer Corporation. Tous © 2003 Dell Computer Corporation. Todos los Droits Réservés. derechos reservados. Dell and the Dell logo are trademarks of Dell

Dell et le logo Dell sont des marques déposées de Dell Computer Corporation. Dell réfute tout intérêt propriétaire dans les marques commerciales et appellations commerciales autres que les siennes.

Dell y el logotipo de Dell son marcas registradas<br>de Dell Computer Corporation. Dell descarga el interés de propiedad sobre las marcas y nombres de otros

3138 155 22411

# **Régler la Résolution Optimale : Guide Utilisateur de la TV LCD W1700 Dell™**

Pour obtenir les performances optimales du Téléviseur LCD lors de l'utilisation des systèmes d'exploitation Microsoft<sup>®</sup> Windows<sup>®</sup>, réglez la résolution d'affichage à 1280 x 768 pixels en respectant les étapes suivantes :

- 1. Cliquez sur le bouton **Démarrer**, pointez sur **Paramètres** puis cliquez sur **Panneau de Configuration**.
- 2. Double-cliquez sur l'icône **Affichage** dans la fenêtre du **Panneau de Configuration** puis cliquez sur l'onglet **Paramètres**.
- 3. Dans la zone **Ecran**, déplacez le curseur de réglage sur 1280 par 768 pixels. Puis cliquez sur **OK**.
- 4. La fréquence recommandée est de 60Hz.

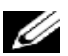

*Remarque: Veuillez éviter les images vidéo statiques prolongées et utilisez les économiseurs d'écran pour éviter une dégradation à l'écran TV LCD.*

### **Installation du Pilote**

Utilisez le CD livré avec le TV LCD pour installer le pilote du TV LCD adapté à votre système d'exploitation.

Windows XP · Windows 2000

### *Système d'exploitation Microsoft® Windows® XP*

Pour installer ou mettre à jour manuellement le pilote, effectuez les étapes suivantes:

- 1. Insérez le CD du TV LCD dans le lecteur de CD-ROM.
- 2. Cliquez sur **Démarrer -->Panneau de Configuration-->Apparence & Thèmes** puis cliquez sur l'icône **Affichage**.
- 3. Dans la fenêtre **Propriétés d'Affichage**, cliquez sur l'onglet **Paramètres**, puis cliquez sur **Avancés**.
- 4. Cliquez sur l'onglet **Moniteur**, puis cliquez sur **Propriétés -->**l'onglet **Pilote -->Mettre à jour le pilote**.
- 5. Lorsque la boîte de dialogue **Assistant de Mise à Jour du Matériel** apparaît, choisissez "Installer le logiciel automatiquement," puis cliquez sur **Suivant>** puis **Terminer** pour finir l'installation.
- 6. Fermez la fenêtre **Propriétés d'Affichage**.

### *Système d'exploitation Microsoft® Windows® 2000*

Pour installer ou mettre à jour le pilote manuellement, effectuez les étapes suivantes :

- 1. Cliquez sur **Démarrer -->Paramètres -->Panneau de Configuration** puis double-cliquez sur **Affichage**.
- 2. Dans la fenêtre **Propriétés d'Affichage**, cliquez sur l'onglet **Paramètres** puis cliquez sur **Avancé**.
- 3. Cliquez sur l'onglet **Ecran** puis cliquez sur **Propriétés -->Pilote -->Mettre à jour le pilote**.
- 4. Lorsque la boîte de dialogue **Assistant de Mise à jour du pilote de périphérique** apparaît, choisissez "Rechercher un pilote adapté pour mon périphérique ," puis cliquez sur **Suivant>**.
- 5. Insérez le CD du TV LCD dans le lecteur de CD-ROM, saisissez d:\ (modifiez la lettre du lecteur pour qu'elle corresponde à votre lecteur de CD-ROM s'il ne s'agit pas du lecteur D) dans la boîte de dialogue **Copier les fichiers du constructeur à partir de** :, puis cliquez sur **Suivant>** puis **Terminer** pour finir l'installation.
- 6. Fermez la fenêtre **Propriétés d'Affichage**.